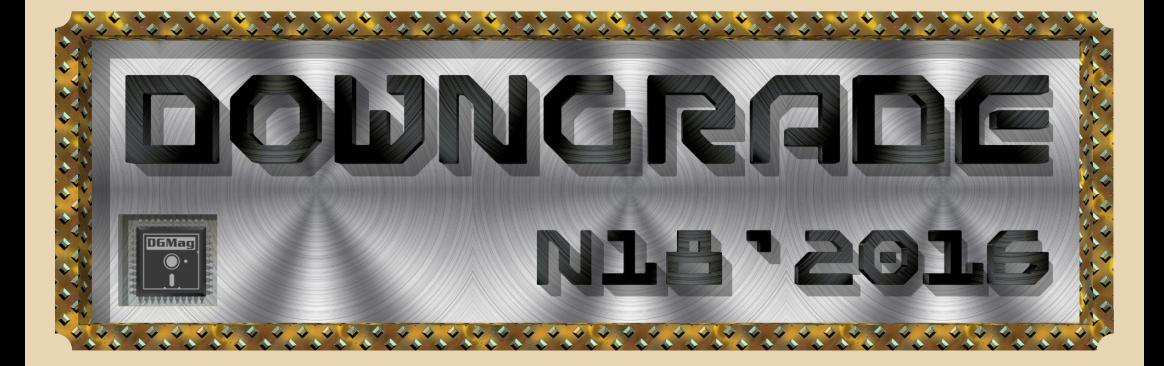

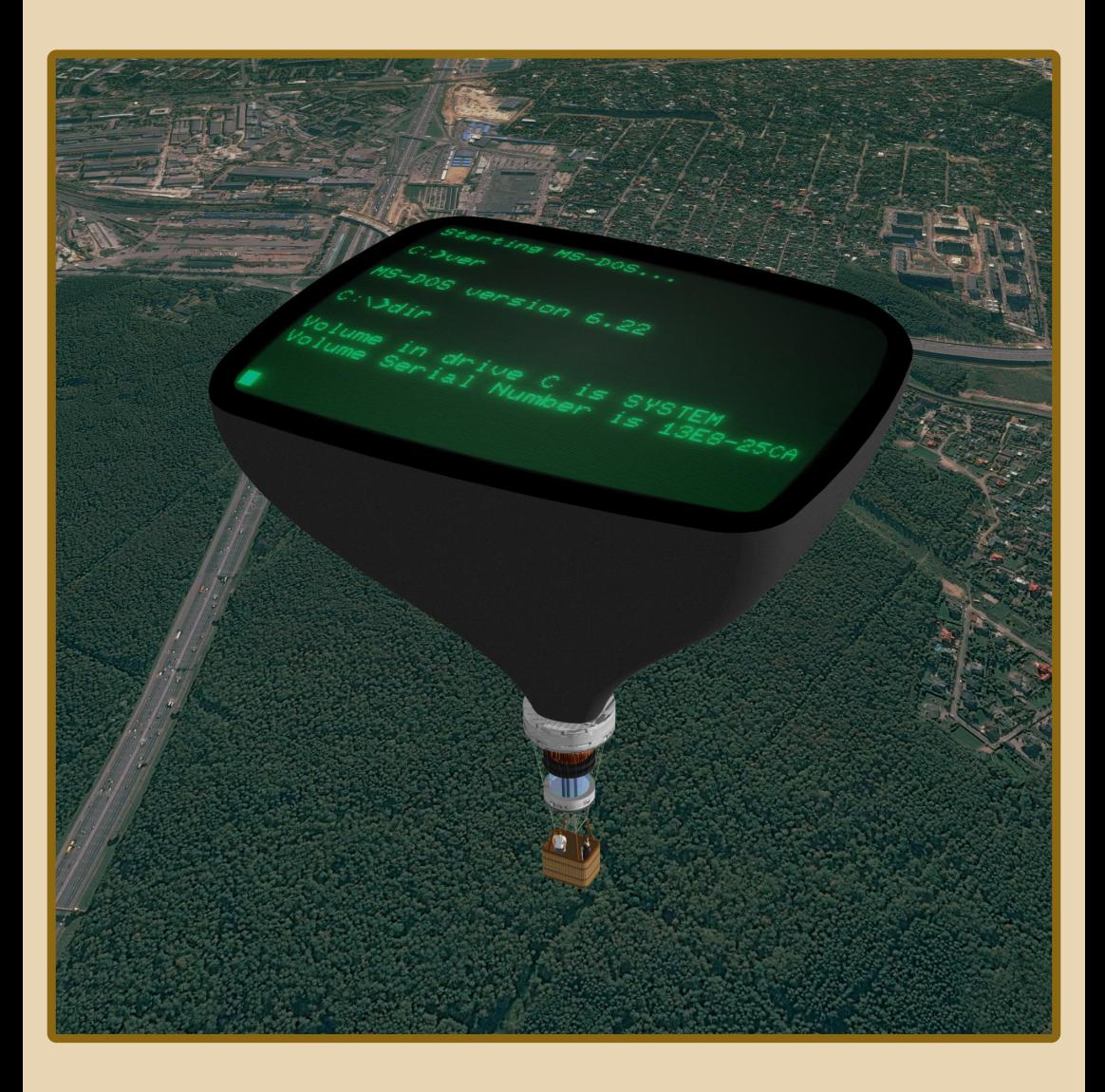

# <u>COOEEP|X|R|H|JE</u>

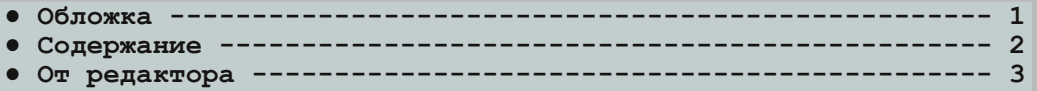

# [ТЕОРИЯ DOWNGRADE](#page-3-0)

- **● Новости, события, комментарии (uav1606, [Вячеслав Рытиков\) 4](#page-3-0)**
- **•** Ностальгия по [«нулевым» \(Михаил Бабичев](#page-6-0) aka Антиквар) ----- 7
- **● У «микрофона» редактор [\(Aндрей Шаронов, uav1606\) 14](#page-13-0)**
- **•** Просто о простом (Дмитрий Колмагоров aka Temga) --------- 20
- **•** Остановись, процессор! (Андрей Шаронов)----------------- 21
- **● Ну, «Электроника», [погоди!\(Станислав Перепелин, uav1606\) 23](#page-22-0)**

# [DOWNGRADE‐ЖЕЛЕЗО](#page-27-0)

- **● «Таргумон»: [уже почти не органайзер](#page-27-0) (Ю. Литвиненко) 28**
- **● Сканер на старом компьютере [\(Андрей Шаронов\) 33](#page-32-0)**

# [DOWNGRADE‐СОФТ](#page-48-0)

- **● FILELINK – [переносим файлы по нульмодему\(truedowngrade\) 49](#page-48-0)**
- Краткий экскурс в мир БК (truedowngrade) ---------------- 50

# [ПРОГРАММИРОВАНИЕ](#page-51-0)

**● Исследование интро [Motion \(Atari 65XE\) \(denpopov\) 52](#page-51-0)**

# [СТАРЫЕ ИГРЫ](#page-56-0)

**● Консольное комплектование, или Оболочка для игрового автомата (Павел Ярославцев [aka paha\\_13\) 57](#page-56-0)**

# [Разный ЮМОР](#page-58-0)

- **● Просто разный юмор  [59](#page-58-0)**
- Над журналом работали --------------------------------- [60](#page-59-0)

# **От редактора**

<span id="page-2-0"></span>Приветствую, уважаемые читатели. Что можно сказать про этот номер? Хоть тема была объявлена свобод‐

ной, материал удалось набрать с боль‐ шим трудом, пришлось несколько раз переносить выпуск номера.

Возможно, виной тому лето – отпуска, жара и т.д.

Как бы то ни было, статей прислали не очень много, хотя среди них есть и до‐ вольно объёмные.

Хотел бы поприветствовать нового автора – Павла Ярославцева (**paha\_13**). Павел, буду рад другим Вашим статьям в будущих номерах журнала.

Ну и, как обычно, если у вас, уважае‐ мые читатели, есть предложения, заме‐ чания, статьи и заметки для журнала – присылайте на мой e‐mail uav16060 [pudel] mail.ru

**uav1606**

# <span id="page-3-0"></span>НОВОСТИ, СОБЫТИЯ, КОММЕНТАРИИ

 $\blacksquare$   $\mathcal{L}$   $\blacksquare$ 

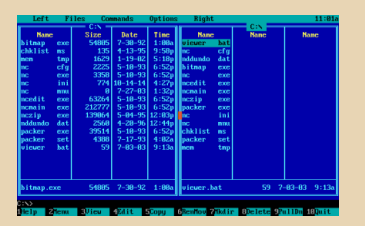

# Юбилей Norton Commander

В этом году исполняется 30 лет самому, наверное, популярному файловому менеджеру для DOS (и не только) - Norton Commander. Его первая версия была выпущена в мае 1986 года.

Разработка NC началась в 1984-м, но занимался ею вовсе не Питер Нортон, а Джон Соча тогда ещё аспирант Корнелльского университета, а сам файловый менеджер имел рабочее название VDOS (Visual DOS). Соча начал работать на Peter Norton Computing в 1985 году, за год до, собственно, выхода первой версии NC.

На сегодняшний день вышло как минимум 13 версий Norton Commander для DOS и Windows, последние - это 2.01 для Windows и 5.51 для DOS, выпущены они были в 1998 году.

Несмотря на то, что разработка прекращена, Norton Commander продолжает жить в своих «наследниках»: Total Commander, Far Manager и многих других, ведь именно он сделал стандартным так называемый двухпанельный интерфейс.

Если хотите более подробно ознакомиться с историей «Командира Нортона» - прочитайте вот эту статью:

http://www.softpanorama.org/OFM/Paradigm/Ch 03/norton\_commander.shtml

#### Двадцатилетие Quake и новый эпизод

Ровно 20 лет назад (22 июня 1996 года) вышла shareware-версия культового 3D-шутера Quake. Точнее, тестовая сетевая версия игры

под названием QTest стала доступна даже несколько раньше. Режим мультиплеера быстро стал популярным, и буквально за несколько дней появилось множество серверов для сетевой игры.

Quake можно по праву назвать первым полностью трёхмерным шутером, т.к. в нём, в отличие от других 3D-игр того времени, практически не использовались спрайты - все объекты были действительно трёхмерными.

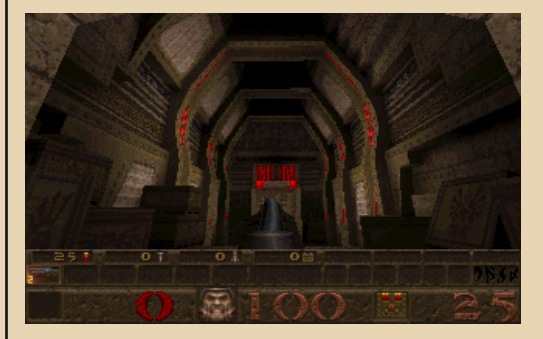

Видимо, как раз в связи с двадцатилетием игры, компания MachineGame выпустила новый бесплатный эпизод для Quake - Episode 5: Dimension of the Past.

Скачать его можно здесь:

https://cdn.bethsoft.com/quake/dopa.rar

Для игры вам понадобится оригинальный Quake, который можно скачать с old-games.ru.

Распакуйте архив dopa.rar в папку dopa в каталоге Quake, поменяйте в dopa.bat строчку winquake -game dopa Ha просто quake -game dopa (если, конечно, у вас не WinQuake). Теперь запускайте dopa.bat - всё, можно играть.

#### Google Chrome прекратил поддержку **Windows XP**

По заявлению представителя Google, с апреля 2016 года браузеры Chrome, работающие

на Windows XP (а также на Vista, Mac OS X 10.6. 10.7. и 10.8), прекратят получать обновления. Подробнее о новости:

 $\ldots \mathbb{Z}$ 

https://chrome.googleblog.com/2015/11/updates -to-chrome-platform-support.html

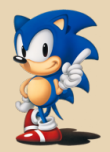

# 25 лет Сонику

23 июня 1991 года для консоли SEGA Mega Drive была выпущена игра Sonic the Hedgehog. Вскоре она завоевала сердца миллионов игроков по всему миру, да и сейчас остаётся для многих любимой приставочной игрой.

За это время Соник стал героем множества комиксов, мультфильмов, выпущена масса связанной с ним сувенирной продукции - игрушек, футболок, значков... Серия игр про Соника на данный момент включает уже несколько десятков изданий для самых разных платформ, всего было продано более чем 150 миллионов экземпляров.

27 сентября 2016 года ожидается выход новой игры из этой серии - Sonic Boom: Fire & Ice, а на прошедшей в честь юбилея Sonic 25th Anniversary Party были анонсированы ещё две - Project Sonic 2017 и Sonic Mania.

Подробнее про вечеринку Sonic 25th Anniversary Party можно узнать здесь:

> http://sonicscanf.org/news/sonic-25thanniversary-party-summary/

# Ha GitHub опубликовали исходный код «Аполлона-11»

Собственно, сами исходники бортового компьютера Apollo 11 Guidance Computer (AGC) были опубликованы ещё в 2009-м, но сейчас код разместили на GitHub в более удобном виде - с поддержкой поиска, комментариев и  $T, \Pi, \Gamma$ 

### https://github.com/chrislgarry/Apollo-11

Соответствующие программы можно попытаться запустить в эмуляторе:

http://svtsim.com/moonjs/agc.html

# Frro II: Sentinels of the Universe Bre-Taku увидела свет

Прототип, предназначенный для игровой консоли Sega Dreamcast, был создан 15 лет назад - в феврале 2001-го года, но тогда игра так и не была представлена публике из-за возникших у корпорации Sega финансовых проблем.

Теперь же, благодаря усилиям энтузиастов, Ecco II: Sentinels of the Universe доступна для свободного скачивания:

http://hiddenpalace.org/Ecco II Sentinels of the Universe (Feb 19, 2001 prototype)

Игра представляет собой 3D-action с видом от третьего лица, где вы управляете дельфи-HOM.

# Будет прекращена поддержка Skype на старых ОС

Microsoft планирует в ближайшие месяцы отказаться от поддержки Skype в устаревших  $OC$ 

Однако Skype продолжит нормально работать и обновляться на Windows XP и выше, iOS 8+ и на Android 4.03+.

Более подробно тут:

https://blogs.skype.com/2016/07/20/skype-theiournev-weve-been-on/

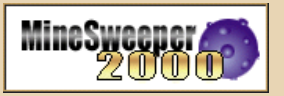

# У геймера ушло 10 лет, чтобы пройти «Сапёра» на ультрасложном уровне

Десять лет понадобилось японскому геймеру Мики Юкиширо, чтобы пройти игру «Сапёр» на сверхсложном уровне, где размер игрового поля составлял 64х48=3072 клетки.

Использовался вариант игры под названиem MineSweeper 2000:

http://homepage1.nifty.com/dobo/soft/

mine2000/

В общей сложности игрок обезвредил 777 мин.

Подробнее тут (на японском): https://twitter.com/yukishiro 59/status/7495711 97403226112/photo/1

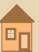

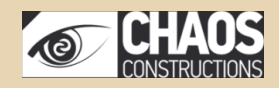

#### **Chaos Constructions 2016**

27‐28 августа в Санкт‐Петербурге прошёл очередной фестиваль Chaos Constructions.

Среди мероприятий были конкурсы по де‐ мосцене, ASCII‐графике, чиптюн‐музыке, Hack Quest, проводились семинары на ИТ‐тематику, также работала традиционная выставка ретро‐ компьютеров, на которой были представлены Atari, Texas Instruments TI‐99/4a, Philips Videopac, различные модели Mac'ов от Apple, а Сергей Фролов продемонстрировал учебный комплекс «Микролаб».

Было ещё много чего интересного – смот‐ рите на официальном сайте:

<http://www.chaosconstructions.ru/>

#### **«Пип‐бой» за 350 долларов?**

Bethesda представила публике рабочую реплику «Пип‐боя» (своеобразного наручного КПК из серии игр Fallout).

Устройство получило название Pip‐Boy Deluxe Bluetooth Edition. Конечно, его возмож‐ ности уступают игровому прототипу – новый «Пип‐бой» представляет собой что‐то вроде «умных часов», которые могут синхронизиро‐ ваться со смартфоном, позволяют принимать звонки, читать SMS и тому подобное.

Официальная страница устройства в мага‐ зине Bethesda:

[http://store.bethsoft.com/pip‐boy‐deluxe‐](http://store.bethsoft.com/pip-boy-deluxe-bluetooth-edition.html) bluetooth‐edition.html

#### **Nintendo анонсировала мини‐версию NES**

Приставка NES Classic Edition будет содер‐ жать 30 встроенных игр и подключаться к теле‐ визору через HDMI. В комплект войдёт геймпад, очень похожий на оригинальный, а вот поддержка картриджей не планируется.

Среди встроенных игр значатся Super Mario Bros 1‐3, Pac‐Man, Donkey Kong, The Legend of Zelda, Castlevania, Final Fantasy, Galaga и многие другие.

Выпуск планируется на 11 ноября, заяв‐ ленная цена – \$59.99.

Официальная страница новой‐старой кон‐ соли:

[https://www.nintendo.com/nes‐classic](https://www.nintendo.com/nes-classic)

#### **Прекращается выпуск видеомагнитофонов**

Японская компания Funai Electric заявила о прекращении выпуска видеомагнитофонов VHS. Сам стандарт VHS существует вот уже 40 лет (с 1976 года), и до последнего времени Funai занималась изготовлением таких видео‐ магнитофонов в Китае, однако снизившийся спрос и проблемы с поставками запчастей за‐ ставили её свернуть производство.

#### **«Тетрис» станет фильмом**

Что только не экранизировали в Голливу‐ де... На этот раз под раздачу попала игра «Тетрис» – из неё собираются сделать кинотри‐ логию. О проекте известно ещё с 2014 года, но теперь появились новые детали – фильм будет совместным проектом Китая и США, ожидается бюджет в районе 80 миллионов долларов, съёмки начнутся в Китае в 2017 году. Со сторо‐ ны США фильмом занимается Threshold Entertainment.

Пока нет никаких подробностей о сюжете.

#### **Ещё одна карта от Джона Ромеро**

В позапрошлом номере в разделе «Ново‐ сти» была опубликована информация о новой карте для Doom, сделанной одним из созда‐ телей игры – Джоном Ромеро.

Джон не сидит на месте, и недавно сделал ещё одну – скачать её можно здесь:

[https://www.dropbox.com/s/0kw4fqg1tuxpnxx/e](https://www.dropbox.com/s/0kw4fqg1tuxpnxx/e1m4b.zip) 1m4b.zip

Уровень называется The Inmost Dens (или E1M4b).

Для запуска лучше всего подходит ZDoom – просто перетяните wad‐файл из архива на zdoom.exe, а потом введите в игре **IDCLEV14** для перехода на новый уровень.

> **Обзор подготовили: Вячеслав Рытиков (eu6pc) uav1606**

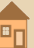

<span id="page-6-0"></span>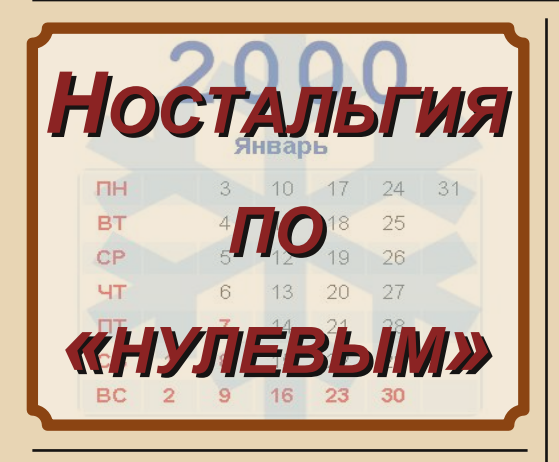

-7-

бычно под «ностальгией по добрым старым временам» понимают светлые воспоминания о достаточно давнем прошлом. Например, многие старики с любовью вспоминают середину 20-го века, когда они были молодыми. Но так ли обязательно «путешествовать во времени» на несколько десятилетий назад? А давайте поностальгируем по «нулевым годам», от которых нас отделяет 

Итак, начало 2000-х. Хорошее было время для довнгрейда. И так недавно, и, всё же, так давно... Да, моя любимая Windows 98 тогда была современной системой. Windows 95 - тоже. почти (как Windows 7 сегодня). 16 МБ (не ГБ) ОЗУ было вполне достаточно для работы. Жёсткий диск 4 ГБ (не ТБ) - неплохо!

Довнгрейдом тогда считались вещи, совсем уж раритетные для теперешнего компьютершика. Что-то вроде 286...386. Люблю это время. оно навсегда останется в моих добрых воспоминаниях. Даже если отбросить личный фактор (молодость, студенчество), время было интересное. С одной стороны, ещё совсем недавно был СССР. Советские компьютеры типа «Спектрумов», «Поисков» и ЕС-ок воспринимаются пусть и как старьё, но всё же ещё пригодное к практическому использованию. Ещё полным-полно увлечённых радиолюбителей с запасами советских радиодеталей, они ещё что-то паяют, сообщают о результатах своей ра-

боты, публикуются... С другой стороны, уже появились современные зарубежные технологии - всякие микроконтроллеры, синтезаторы частот, мощные высоковольтные транзисторы. ПЛИСы - «хитрые» интегральные схемы, способные в одиночку заменить большую плату, усеянную 14-ногими микросхемками типа К155ЛАЗ... И народ тогда с энтузиазмом это осваивал. Тогда было «золотое время» в том смысле, что у людей был большой интерес к компьютерам, к электронике, к радиолюбительству. Тогда у нас в районе ВУЗа работало несколько магазинов компьютерных комплектующих, несколько магазинов радиодеталей... Сейчас они закрылись, либо переехали. Это значит, что радиолюбителю и компьютершику стало сложнее доставать нужные девайсы: многое приходится заказывать через Москву. вместо 1-2 деталей закупать небольшую их партию и так далее.

Замечательное было время - начало «нулевых», потому что тогда люди ещё жили в реальном мире, лишь ненадолго погружаясь в «виртуальность». Не было толп «гаджетных зомби», постоянно глядящих в экран смартфонов и планшетов. Не было в каждом доме круглосуточного безлимитного широкополосного интернета. А значит, людям творческим надо было в ОФФЛАЙНЕ сделать что-то, интересное другим людям, затем выйти в ОНЛАЙН и опубликовать это. Я скажу сам за себя, но, наверно, многие подтвердят: количество полезного «сабжа», создаваемого человеком, обратно пропорционально времени, проводимого им онлайн. Чукча не читатель (интернет-бреда), чукча писатель, однако. :-)

То было время, когда сотовая связь толькотолько становилась доступной простым людям. Она была относительно дорога (по тем-то ценам, когда билет в автобусе стоил 4-5 рублей): рубля три за минуту разговора. По полчаса не болтали! Многие пользовались посекундной тарификацией или тем, что за первые секунды разговора денег не снимали. Скажут несколько слов скороговоркой, и отключаются, Кстати, в 2000-х годах деньги брали и за входящие звонки.

OPUS DOWNGRADI

А какие были телефоны! Кнопочные, миниатюрные, с монохромным либо цветным маленьким экранчиком. Впрочем, возможность выходить в Интернет через GPRS, смотреть видео, слушать музыку и делать фотографии у «продвинутых» телефонов появилась уже тогда. Но даже им были не страшны вирусы, а работать без подзарядки они могли несколько дней. Мощность передатчика у них была выше, чем сейчас. Это хуже для здоровья, но поскольку сеть базовых станций была намного скромнее, чем сейчас, с этим приходилось мириться. Надо упомянуть о старых стандартах сотовой связи, типа NMT-450, которые в то время ещё пользовались некоторой популярностью.

 $-9 - 12 = 12$ 

И пейджеры... они всё ещё были в почёте. А кто не мог купить себе даже пейджер, покупал китайские электронные часы, которые его имитировали.:-)

Наряду с сотовой связью, тогда была актуальна и проводная телефония. Это сейчас на мусорку выкидывают продвинутые «Панасоники» в отличном состоянии и отказываются от услуг проводных АТС. А тогда и говорили по «городскому» телефону (безлимитному!) часами, и в интернет через него стали выходить, и ББС/ФИДО работали через телефонную сеть.

С проводной телефонной сетью в те годы нередко использовали беспроводные трубки (ра-Например, «дальнобойные» диотелефоны). Senao, Harvest. Штуковины полулегальные или вовсе нелегальные, но тогда радионадзор особо не «зверствовал». Подключались эти «Сенавы» к телефонной линии где-нибудь в офисе или в квартире, а дальше владелец носил с собой трубку, и мог с этого радиоудлинителя звонить куда угодно, будучи в радиусе нескольких километров (а то и десятков км) от «базы»! Также в ходу были маломощные беспроводные трубки, например аналоговые «Панасоники», работавшие на частоте около 30 МГц. Их радиус действия - несколько десятков метров, то есть в пределах квартиры. Учитывая один из законов Мёрфи (тебе обязательно позвонят, когда ты в туалете), народ прозвал эти телефоны «сортирниками».

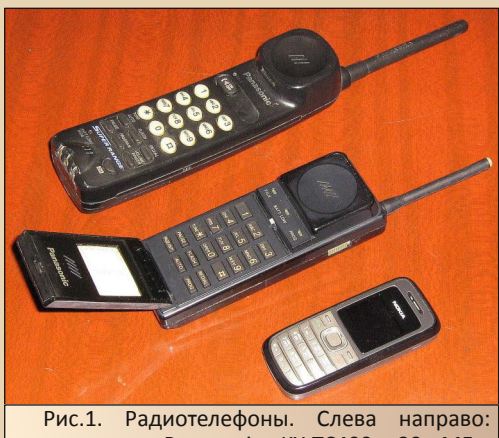

«сортирник» Panasonic KX-TC409, 30 МГц: телефон средней дальности КХ-Т9050, 900 МГц: кнопочный сотовый телефон Nokia 1208

В те годы существовала проблема защиты конфиденциальности телефонных разговоров. Ведь аналоговый радиотелефон можно было прослушать другим подобным телефоном и даже многосеточной «СиБишкой». А преступники из числа умельцев-технарей занимались созданием «универсальных трубок», способных подключаться к чужой «базе». Особенно это было актуально для беспроводных телефонов средней дальности, работавших на частотах порядка 900 МГц. К «базе» такого телефона можно было подключиться не только из соседней квартиры, но и из соседнего дома. Цель злоумышленников - на халяву звонить по межгороду. Блокираторы набора «восьмёрки» (выхода на межгород) стали популярной мерой по защите граждан от этих посягательств. Ну а потом, когда в обиход вошёл стандарт радиотрубок DECT, проблема решилась сама собой.

То было время, когда бытовая техника стоила немалые деньги, и был смысл её чинить, а не выкидывать сразу. С одной стороны, плохо, что народ был беден, с другой стороны - окружающая среда не была захламлена горами выброшенной техники. Кроме того, ремонтом электроники кормились многие «технари». Ещё были живы многие советские приёмники и телевизоры, и появилась импортная техника. Соответственно, имели работу мастера-телеви-

**EOPUA DOUNGRADE** 

зионщики, люди с весьма приличными знаниями в области нашей/не нашей электроники. Для них, а заодно и для радиолюбителей магазины и радиорынки поставляли детали...

 $\ldots$   $\oplus$   $\ldots$ 

Радиосвязь, конечно. Сотовая связь тогда покрывала далеко не все обжитые места, не говоря о необжитых. Вот народ и пользовался активно СиБишными радиостанциями. Дача-дом, дом-дом, дом-автомобиль, авто-авто... У нас в городе существовала большая СиБишная тусовка, часами беседовали в эфире (жаль, я это время почти не застал). Официальные радиолюбители были тоже не в пример активнее нынешних и активно общались на КВ и УКВ. Опять же, то было переходное время, когда приверженцев советской связной техники, как самодельной, так и списанной служебной/военной (паханой-перепаханой) было не меньше, чем богатеньких фанатов импортных трансиверов. И между ними возникали яростные «холивары».

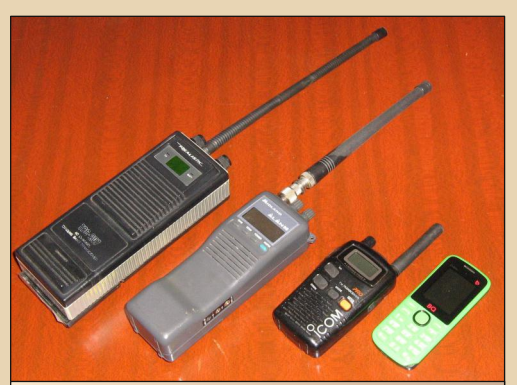

Рис. 2. Носимые «безлицензионные» радиостанции. Слева направо: СиБишки (27 MFu) Tandy Radio Shack TRC-207 и Alan-95; LPD-шка (433 МГц) ICOM IC-4088. Сотовый телефон показан для оценки габаритов радиостанций

Для компьютерного довнгрейда тоже были хорошие условия. Тогда худо-бедно процветали компьютерные барыги, мелкие магазинчики, торговавшие б/у компьютерами и комплектующими. В эти годы компьютер как таковой уже не вызывал дикого восторга, уже были новые и устаревшие машины, и народ избавлялся от устаревшей техники, сдавая её барыгам, а мы. довнгрейдеры, соответственно, пополняли свои «закрома». Сейчас-то многие магазинчики позакрывались или перешли на торговлю новым «железом», и ненужную технику отправляют сразу на свалку, откуда её достать весьма проблематично (если вы не занимаетесь переработкой отходов).

Тогда многие люди впервые открыли для себя Интернет. Купили модем (до сих пор храню у себя тот новенький, белый, с красными глазками, обтекаемый, как авиалайнер, модем Асогр 56К. впервые позволивший мне качать из Интернета файлы на скорости аж 3-4 килобайта в секунду). Купили карточку для выхода в сеть. Молодёжь сейчас уже не знает, что такое эти карточки. Покупаешь у провайдера (в киоске или переходе метро) кусок картона, скажем на 4 или 8 часов, стираешь защитный слой, закрывающий логин-пароль, и дозваниваешься (диал-ап) с этими данными по указанному телефону. Иногда долго дозваниваешься.

Тарифы тогда делились на дневные и ночные. Днём было дорого: рублей 25 за час. Ночью - дешевле в разы. Например, с 2 до 4 и с 6 до 8 часов цена составляла 3/7 от дневной, с 4 до 6 часов - 1/7 от дневной. То есть 4-часовую карту, если ложиться спать в 6 утра, можно было растянуть на 28 часов!

А засыпая «всего» в 4 - на 9,3 часа. За это время можно было скачать мегабайт 100! А это. например. пара mp3-альбомов или несколько увесистых (для того времени) программулин.

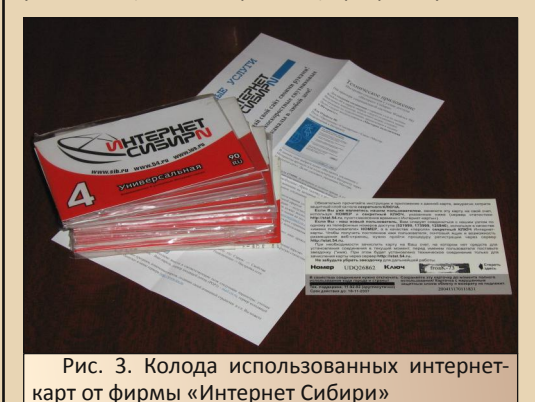

# EOPUS DOUNGRADE

Кстати, о музыке. Она была тогда труднодоступна (качать песню приходилось намного дольше, чем слушать, прослушивание музыки онлайн в реальном времени было скорее фантастикой, чем реальностью), и потому радовала. Тогда музыка тоже была неисследованным миром и доставляла восторг. Какая-нибудь хард-н-хэви композиция вызывала мурашки по коже и пьянила голову не хуже бутылки пива. Ввиду медленности интернета, музыка широко распространялась с помощью ларьков в метро и на рынках. Сборник альбомов той или иной группы в формате МРЗ стоил рублей 80. Дешевле, чем качать через инет. А раз уж купил этот сборник - как не поделиться им с друзьями?! Вот и ходили друг к другу с «винчестерами», а потом стали и записывать файлО на CD/DVD- $R/RW$ .

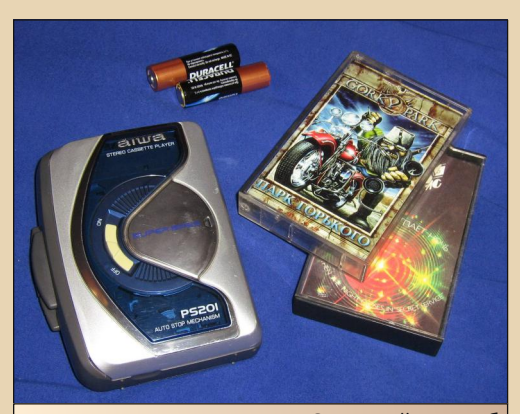

Плеер компакт-кассет. Основной способ слушать музыку за пределами дома вплоть до начала 2000-х

А вспомним, как мы слушали музыку в то время! «Нулевые» и здесь показали себя переломной эпохой. Плавно уходили в прошлое популярные  $B$ 90-е годы компакт-кассеты. магнитофоны, магнитолы, плееры... Им на смену сначала пришли компакт-диски CD-Audio. Вообще, с точки зрения компактности СD не превосходили кассеты. На них также помещалось десятка полтора песен, только в лучшем качестве. Так что у меломанов аудиозаписями по-прежнему были заняты целые шкафы. С

другой стороны, проигрывать CD-Audio мог почти любой компьютерный CD-ROM, не расходуя весьма скромных ресурсов тогдашних компьютеров. Иногда встречались приводы с целым рядом кнопок на передней панели. Не хватало только дисплея для индикации номера трека. Более простые приводы имели две выброс лотка и воспроизведекнопки: ние/переход к следующему треку. И, конечно, внешний разъём для наушников. У современных же приводов есть только одна кнопка выброса лотка.

 $-10-$ 

СD-диски можно было слушать и в дороге. Для этого выпускались портативные плееры. Длиной-шириной они были немного больше диаметра CD, а толщиной - сантиметра два. Питались от пары пальчиковых батареек и боялись тряски.

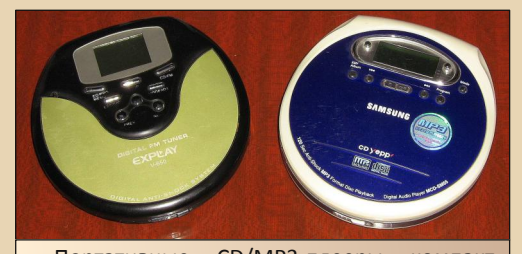

Портативные CD/MP3-плееры компактдисков Explay V-650 и Samsung MCD-SM55

Потом появился аудиоформат МРЗ. Это произвело революцию в аудиозаписи. Теперь на один CD помещался не один, а несколько альбомов. И даже на весьма скромных жёстких дисках того времени (несколько гигабайт) можно было хранить довольно большие музыкальные коллекции. Впрочем, обычно музыку хранили на CD, переписывая на жёсткий диск то, что хочешь послушать в ближайшее время. Однако воспроизведение МРЗ требовало относительно мошного компьютера, хотя бы Pentium-100. При этом работать с другими программами становилось затруднительно, начинались «тормоза». Это под Windows. Но не все знают, что были MP3-плееры под DOS: Quick View и DSS...

Они позволяли слушать MP3 в «приличном» битрейте 128 кбит/с даже на машинах типа 1486DX2-66. Причём для вывода звука можно было использовать даже системный динамик.

 $-11 -$ 

В те времена люди иногда «грабили» CD. То есть переводили с них треки в аудиофайлы типа WAV, а затем сжимали их в формат MP3. Кстати, и это можно сделать под DOS: http://nostalgy.net.ru/text/mp3rec.htm

Полученные МРЗ выкладывали в Интернет, записывали на МРЗ-плееры.

Коллекция аудиозаписей, переведённая в МРЗ, занимала намного меньше места, чем куча аудио-CD. Надо сказать несколько слов об МРЗ-плеерах. Они довольно быстро пришли на смену портативным плеерам дисков. Преимушеств много: компактность, твердотельность, долгое время работы от батарей. Разновидности плееров: с дисплеем и без него; со встроенными аккумулятором и памятью; встроенный аккумулятор и сменная карта памяти; сменный аккумулятор/батарейка и встроенная память... Первые плееры МРЗ имели объём всего около 64 МБ (на один альбом), но первый купленный мной году в 2004-м плеер имел уже 512 МБ. А теперь и МРЗ-плееры уходят в прошлое. Их функции выполняют по совместительству сотовые телефоны...

В «нулевых» ушла в прошлое и традиционная технология фотографирования на фотоплёнку. И если в конце 90-х действовала куча салонов, где можно было проявить плёнку на фотобумагу, то к концу «нулевых» они позакрывались.

Ведь теперь почти все снимали на цифровые фотокамеры. С одной стороны, удобно. Можно наделать целую кучу снимков, а потом выбрать лучшие. С другой стороны, стали фотать то, на что раньше тратить плёнку «жаба давила», публиковать всякий фотомусор. Например, еду. Впрочем, до «инстаграмов» и прочих соцсетей дело тогда ещё не доходило. В середине «нулевых» уже делали неплохие цифровые фотоаппараты. Так, купленный мною Canon A410 разрешением 3,2 мегапикселя жив до сих пор, и мне вполне достаточно его характеристик. В то же время начали ставить камеры и в сотовые телефоны, но их параметры были гораздо скромнее.

С ними получались размытые снимки разрешением 640х480 и даже меньше.

В конце «нулевых» канули в Лету видеокассеты и видеомагнитофоны, настала эра DVD. Сейчас, впрочем, и DVD уходят в прошлое, всё видео стали хранить на жёстких дисках или смотреть онлайн.

А ещё в 2000-х позакрывались BBS и началась недолгая эпоха расцвета сетей кампусов. домовых сетей. Компьютерщики в одном доме или в нескольких домах по соседству соединяли свои машины сетевым кабелем и вместе ходили в инет через одно соединение (диал-ап или «широкополосное», по тем временам - какие-нибудь 64 или 128 - нет. не Мбит - Кбит/с). держали файловый сервер, на котором хранили кучу «вкусностей». А какая роскошная «сетка» была в студенческой общаге! Как было здорово ходить туда в гости, прихватив кулёк арахиса и баклаху забытого ныне «Толстяка»! :-)

А ещё по сетке «рубились». Начало «нулевых» - эпоха расцвета 3D-шутеров.

Quake3, Unreal, Counter-Strike... Домовая/кампусная сеть позволяла «рубиться» неограниченное время. Те, у кого такой сети не было или не было дома компьютера, ходили в т.н. компьютерные клубы. Некоторые, между прочим, пользовались «терминальным классом», чтобы сходить в Интернет или напечатать текст. Сейчас эти заведения практически вымерли. Этакие злачные места, где маловозрастные «киберспортсмены» («школота»), а то и студенты, сбежавшие с «пары», покупали «машинное время» и терзали побитые жизнью компьютеры.

Машинное время было не очень дорого, рублей 15 в час. Сейчас уже не верится, что «набивать фраги» на каком-нибудь «дедасте» (карта в CS) может быть настолько увлекательно. В клубах стояли этакие «трёхсотые целерончики», пренепременно с Windows 98, Да. долгое время это была самая игровая операционная система, Windows 2000/XP курили в сторонке... А в институтских терминальных классах трудилась другая «старушка» - Windows NT 4.0 Workstation. Жутко надёжная - только памяти поставь побольше, мегабайт этак 64...96. В первом же корпусе нашего универа, в «терминалке», стояла настоящая терминальная система -Windows NT 4.0 TSE (Terminal Server Edition). Помню, первый раз посмотрев свойства системы, я поразился огромному, для того времени. объёму ОЗУ - 512 МБ! И лишь потом понял, что на самом деле работаю на могучем сервере, тогда как древний (чуть ли не 386-й) системник на столе рядом нужен лишь для отображения удалённого рабочего стола.

 $-17-$ 

В то время быть интернетчиком означало быть красноглазым полуночником, допоздна сидящим за компом и со скрипом просыпаюшимся перед началом занятий в школе/универе. Это сейчас мы можем в 11-12 часов ночи завалиться спать, ибо время суток на стоимость доступа к сети не влияет, да и, кажется, всё, что хотел, в Интернете уже успел посмотреть. Тогда такая ситуация была нам незнакома: Интернет прочно ассоциировался с интересным. Вопроса «А на какой WWW бы ещё сходить, от нечего делать?» тогда не возникало. Тогда мы ещё просто не могли, не имели достаточно времени, чтобы пройтись по всем интересующим ссылкам. Неведомо нам было байроновское: «Но вдруг в расцвете жизненного мая, заговорило пресыщенье в нём...»

За 10-15 лет произошли огромные перемены: Интернет из клуба компьютерщиков, преимущественно технически «продвинутых» и «компьютерно грамотных» любителей, превратился в жизненно важную информационную артерию, к которой присоединяются все люди (кроме грудных младенцев и совсем уж ветхих стариков) и все организации. Из необязательного и лёгкого времяпровождения Интернет превратился в обязаловку, в место, где надо работать. Так, организации, вплоть до школ и детсадов, теперь обязаны размещать в Интернете чуть ли не все свои документы. Люди ис-ПОЛЬЗУЮТ Интернет для обращений  $\mathsf{K}$ чиновникам, для оплаты пошлин и штрафов,

для доступа к интернет-банкам, для покупок, заказов и прочего. В Интернете появилась цензура, Интернет стал местом, в котором ведутся информационные войны и совершаются «твиттерные революции». Интернет стал более ценбОльшая часть трализован: видеофайлов хранится на Ютубе. бОльшая часть общения пользователей осуществляется в 2-3 соцсетях. Это создает предпосылки для воплощения в жизнь оруэлловских антиутопий: помните, в повести «1984» Министерство Правды «меняло прошлое», изымая из архивов газеты и заменяя их свеженапечатанными подделками? А теперь и печатать ничего не надо. Замени на Ютубе видеоролик, и все ссылки на него, сделанные кучей людей во множестве интернетмест, будут показывать уже другую «правду». Заблокируй человеку доступ в соцсеть - и его привычный мир и круг общения будет разрушен, в Интернете ему станет нечего делать!

Совсем не так было в «нулевых»: множество независимых блогов, форумов, гостевых книг, веб-чатов, ігс-серверов, каталогов ссылок, поисковых систем...

А вспомним бешеную популярность «мессенджера» ICQ. Это, конечно, тоже централизованная система. Сейчас её функции (текстовая переписка со знакомыми) реализуются в соцсетях. И забавно вспоминать, как в то время некоторые покупали «красивые» и короткие ICQ-номера, а то и «угоняли» их...

Флэш-анимация. Середина «нулевых» - это время, когда Интернет вышел на новый уровень. Появился новый формат, позволяющий создавать яркие и при этом компактные интерактивные мультимедийные ролики, способные передаваться через медленные диал-ап соединения. Возникли флэш-игры и флэш-мультфильмы.

Помните «Масяню»? «Магазинчик Бо»? Патологически чернушный мультсериал «Нарру tree friends»? Сейчас, конечно, мультфильмы стали делать в обычном видеоформате, что вполне естественно, учитывая возросшую скорость интернет-соединений. А вот флэш-анимация нашла себе основное применение в

рекламе на сайтах вместо традиционных GIFок. Кстати, несмотря на огромную скорость современной интернет-связи, сайты загружаются не намного быстрее, чем 15 лет назад. Ведь их объём возрос пропорционально скорости соединений.

Так же, как современные огромные и медленные программы способны загрузить работой современные ультрамощные компьютеры, выполняя, по сути, всё то же, что и их маленькие и не столь «гламурные» предшественницы на первых-вторых «Пентиумах». Это говорит о том, что технический прогресс замедлился. Что и неудивительно, ведь современная техника настолько мощна, что рядовым пользователям просто непонятно, чем её «загрузить». Ну чем занять, например, терабайтный жёсткий диск, если вы не храните там коллекции фильмов?

Вот и приходится искусственно раздувать софт, замедлять его... Развитие компьютерной графики тоже замедляется. Ведь человеческий глаз имеет ограниченную разрешающую способность и цветовосприятие. И если сделать разрешение экрана в несколько раз выше или увеличить в разы количество полигонов. глаз этого не заметит. Так же, как не услышит ухо перехода от 16-битного звука к 24-битному. от 5 каналов звука к 10.

Впрочем, обсуждая современные проблемы развития компьютерной техники, мы отвлеклись от нашей «ностальгической» темы. Конечно, в «нулевых» годах техника активно развивалась. Этому способствовала и конкуренция среди гигантов «железячной» индустрии. AMD соревновался с Intel, NVidia – с ATI и с другими, ныне забытыми производителями чипов (3DFx, S3, Cirrus Logic, Matrox, Rendition...), в области звука - Creative и Gravis, не говоря уже о скромной ESS. Тогда было разнообразие технических решений и подходов, интерфейсов и стандартов. Хочешь IDE, хочешь SATA, а хочешь - SCSI (этот замечательный дисковый интерфейс тоже остался там, в «нулевых»).

Хочешь - храни данные на CD-R, а хочешь на «магнитооптике» или на ZIP, или на стримерных лентах. Подключай мышь через RS-232. PS/2 или USB.

 $-13-$ 

Подключай принтер через Centronics или USB. Стандартов локальных сетей тогда тоже было несколько, и все соревновались друг с другом: Ethernet/Fast Ethernet (на выбор: толстый коаксиал, тонкий коаксиал, витая пара 2 пары, 4 пары, оптика) - VG AnyLan - Token Ring... Сейчас же всё стало довольно единообразно, удобно и - скучно... И ненадёжно. «благодаря» непрочной технологии бессвинцовой пайки, насаждённой в последние годы.

На этом, пожалуй, мы и завершим нашу ностальгическую экскурсию по лабиринтам памяти, слегка присыпанным десятилетней пылью. Надеюсь, мне удалось показать, что за какие-то несколько лет сменилась целая эпоха.

Жизнь стала совсем другой, в чём-то лучше. в чём-то хуже. Но тогдашнего ощущения новизны, свежести восприятия, чувства приобшённости к техническому прогрессу, наслаждения IT-технологиями нам уже не вернуть.

Может быть, мы просто состарились? Возможно, но это не главное. Ведь и новое поколение, родившееся в 90-х, будучи непохожим на нас, тоже испытывает пресыщение. И всё же, они непонятны нам, а мы непонятны им.

Они уже с малых лет подвержены чувству усталости от избытка товаров и услуг общества потребления. Они уже «перешли», мы же застряли на стыке двух эпох. И дело даже не в политическом строе. Всё проще: эпоха начала, дефицита, информационного голода, жажды нового - которой они не застали. И - эпоха конца, избытка, пресыщенности, «тошноты». «Мне не нужна информация», как назывался альбом группы «Технология», «Мне не нужны, как таковые, "железки", я лишь использую лучшие из них, и своевременно меняю на новые, не испытывая от этого каких-то особых чувств». Может быть, это и правильно.  $H<sub>O</sub>$ нам. IT-романтикам, детям 80-х, этого не понять и не принять.

Михаил Бабичев (Антиквар)

 $-14-1$ 

# <span id="page-13-0"></span>**У «МИКРОФОНА» РЕДАКТОР**

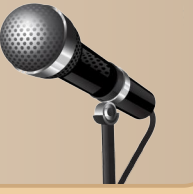

*В самом начале Downgradeжурнал публиковал интервью с видными деятелями Downgradeсообщества. Были взяты и опубликованы интервью с Михаилом Бабичевым (Антикваром), Сергеем Фроловым и другими. Позднее переключились на интервью с разработчиками культовых программ и игр, однако мысли и рассказы собратьев также были интересны. Кого же выбрать для интервью? А почему бы не самого редактора журнала – uav1606? Хоть он и пишет к каждому номеру предисловие, но все равно остаётся этаким человекомзагадкой. Да и, кроме того, его вклад в развитие движения Downgrade трудно переоценить – не только издание журнала, но и советы на форумах, консультации, помощь с поиском информации и программ. Да и эпопея с драйвером CDROM для 8086го процессора чего стоит.*

*В общем, решил обратиться с предложением ответить на несколько вопросов. Сразу скажу, что инициатива исходила от меня – Andrei88, а не от редакции, и самим редактором – uav1606 – воспринимается достаточно двойственно. :) Но материал, по моему скромному мнению, получился очень интересный и, надеюсь, также понравится вам.*

**Андрей Шаронов: Расскажите, пожалуй‐ ста, немного о себе. Так получилось, что Вы стали известным человеком в downgrade‐сре‐ де, но о Вас при этом практически ничего неизвестно: я знаю только Вашу почту, что Вы живете под Харьковом (или в Харь‐ ковской области) и где‐то в номерах журнала видел фотографию – и всё.**☺ **Прям человек‐ загадка.** ☺

**uav1606**: Нет, я живу не под Харьковом, а в городе Енакиево, это Донецкая область, сей‐ час территория ДНР. Насчёт «человека‐загад‐ ки» – я бы не сказал, что это сделано специально. ☺ Просто я не очень люблю со‐ общать публично свои данные – как мне ка‐ жется, прелесть Интернета как раз анонимности. С другой стороны, я особо ниче‐ го и не скрываю, если поискать, то в интерне‐ те можно и мою фамилию откопать. ©

Что ещё сказать? Зовут меня Александр, мне 34 года, официально не работаю, подраба‐ тываю мелким ремонтом, настройкой и профи‐ лактикой компьютеров.

**Как получилось, что Вы попали в downgrade, а потом возглавили журнал, о ко‐ тором достаточно долго говорили, но долго не могли сделать?**

Пожалуй, первыми местами, где я начал общаться на эту тематику, были сайты [fdd5‐](http://fdd5-25.net) [25.net](http://fdd5-25.net) и [nostalgy.net.ru](http://nostalgy.net.ru) в 2007‐2008 годах. Это если говорить о том, когда я вообще позна‐ комился с термином «Downgrade» и, так ска‐ зать, стал частью этой «тусовки».

Если же говорить именно про журнал, то я про него узнал в 2008 году, когда началась под‐ готовка к выпуску первого номера на ныне умершем сайте DG‐Tech (http://downgrade. ucoz.lv). Шёл набор статей, обсуждался формат и прочие вопросы.

Можете вот здесь глянуть ту тему: [http://web.archive.org/web/20101212120751/htt](http://web.archive.org/web/20101212120751/http://dgtechhist.110mb.com/dgtechf/offtop11.htm) p://dgtechhist.110mb.com/dgtechf/offtop11.htm

К сожалению, хоть статьи и набрались, номер всё никак не выходил. А потом, в конце 2009‐го года, DG‐Tech после атаки **СмартХакера**

# -15- 15- 15- 120 MHz

закрылся… Работа над журналом приостанови‐ лась, пока со мной не связался **Progr** и не предложил стать редактором журнала – я за‐ чем-то согласился. ☺ Тогдашний редактор, **Professor** (aka Агалаков Иван), передал мне все материалы, мы с ним немного пообщались на‐ счёт того, как лучше сделать журнал, он даже одну свою статью прислал.

Ну а дальше я принялся за работу. К весне 2010‐го собрал все статьи в одно целое и выпу‐ стил первый номер в формате PDF.

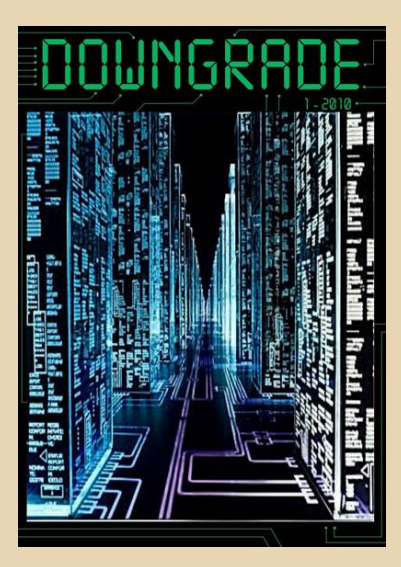

Людям вроде бы понравилось, поэтому с тех пор этим и занимаюсь.

В общем, всё это получилось довольно случайно – я сам до сих пор удивляюсь, что этим занялся. **©** 

**А увлечение компьютерами было раньше интереса к даунгрейду, или же получилось всё стихийно? Просто в письмах Вы упомина‐ ли 486‐й, который очень располагает к поиску старого софта и уж тем более игр – он ли был Вашим первым компьютером?**

Увлечение компьютерами началось очень давно – где‐то в начале девяностых, когда отцу на работу поставили 286‐е компьютеры, кото‐

рые там использовались для управления авто‐ матической телефонной станцией MD110. Я к нему пару раз заходил на работу, тогда впер‐ вые и увидел компьютер, поиграл в «Принца», посмотрел «Нортон Коммандер». ☺ С тех пор и понеслось.

Потом был «Спектрум»‐совместимый компьютер «Блиц» – первый мой личный. Точнее, скорее семейный, т.к. мы на нём игра‐ ли вместе с сестрой. Подключался к обычному телевизору «Электрон», игры и прочие про‐ граммы грузились с кассетного магнитофона «Весна».

Вот этот самый «Блиц», собственно:

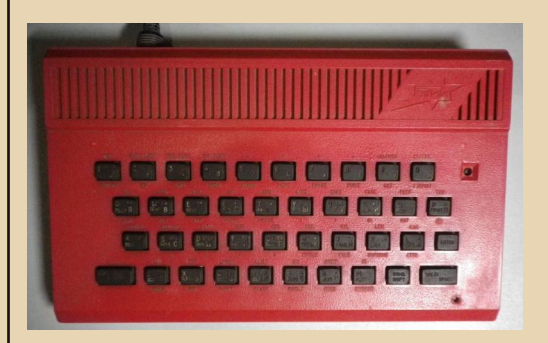

Всё никак не дойдут руки его отремонти‐ ровать…

На этом компьютере впервые начал про‐ граммировать на встроенном Бейсике, но тогда ничего серьёзного не писал, просто экспери‐ ментировал.

Затем (где‐то в 1995‐м) у отца на работе провели апгрейд: к 286‐м компьютерам доба‐ вилась пара 486‐х, тогда они считались очень крутыми машинами. На одном даже стояла Windows for Workgroups 3.11 – я тогда впервые вообще увидел такую систему. Стал понемногу тренироваться работать с ней, попутно играя в «Дюну‐2». ☺

Заодно научился программировать на Turbo Pascal, тогда и написал свою первую «серьёзную» программу – редактор иконок (.ico‐файлов), который, как ни странно, даже иногда работал.

Ну а потом... Домашний «Блиц» сломался (видимо, вследствие «акта уринотерапии» со стороны нашего кота :-), я иногда работал на компьютерах у отца на АТС, программы же писал дома на бумаге, т.к. бывал на отцовской работе редко. Читал разную компьютерную литературу, учился понемногу.

В 2001-м поступил в профильный институт, совместно с моими «сокамерниками» в общежитии тогда собрали мой первый IBM PC-совместимый компьютер - тот самый упомянутый 486-й.

Можете рассказать более подробно о том временном отрезке? Ведь фактически получилось, что Вы оказались в начале 2000-х с устаревшей уже к тому моменту платформой (у товарищей в ходу были машинки на Celeron 433 МГц с 64 МБ памяти, и уже тогда были жалобы на производительность ©). Интересен опыт тех времён.

Из-за (мягко говоря) ограниченности бюджета, характеристики упомянутого 486-го получились не ахти:

- процессор 486 U5S 33 МГц;

- $-8$  MB RAM:
- 160 MB HDD;
- ISA-видеокарта.

Модель монитора точно не вспомню, но что-то переходное между VGA и SVGA.

Вот так он выглядел в 2002-м году:

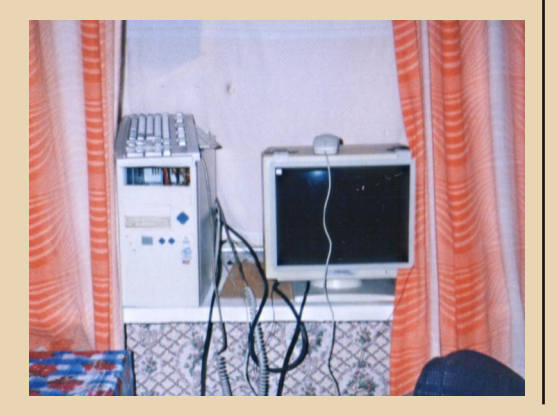

На мониторе даже стоит так называемый «фильтр» - нам казалось, что изображение с ним чуть лучше.

Собиралось это всё из запчастей, купленных на донецких радиорынках и в комиссионkax.

Вот, собственно, начинка:

Процессор:

 $-16-$ 

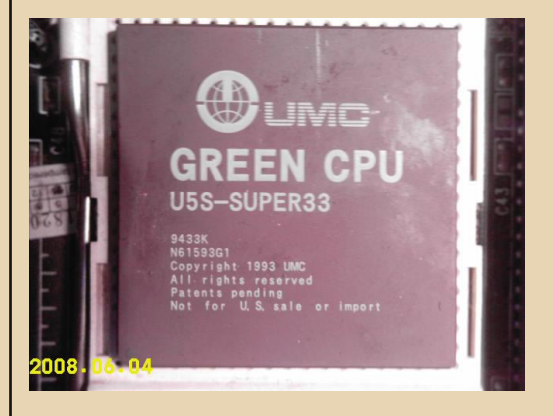

К сожалению, не сохранился - выменял на  $4TQ-TQ$ 

#### А это материнка:

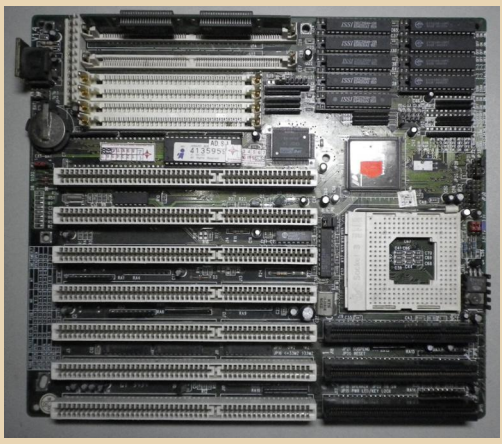

До сих пор у меня лежит - правда, не знаю, рабочая ли?..

#### **EOPUA DOUNGRADE**

Пользовались на нём большей частью DOS'ом - программирование на ассемблере, Turbo Pascal - всё это нужно было по учёбе. Хотя и с Windows 95 пытались экспериментировать, но слабоват он был для неё.

 $-17-$ 

Даже пытались разгонять проц по шине до 40 МГц, использовав самодельный вентилятор (так-то процессор работал даже без радиатора), причём центр крыльчатки был сделан из пробки с пластиковой бутылки, а на лопасти пошла та самая бутылка (просто не было денег на кулер :-).

Позже был приобретён бэушный брендовый 486-й системник на DX2-66 МГц, памяти стало побольше - что-то в районе 16 МБ, видеокарта там. помню. была неплохая интегрированная - что-то на VLB-шине. На нём уже больше пользовались 95-й Windows.

Через какое-то время был докуплен матричный принтер «Электроника СМ», на котором печатались лабораторные и т.п. Помню, он на первой странице всегда печатал улыбающуюся рожицу, что несколько, гм..., удивляло преподавателей. Потом это было исправлено ручной правкой драйвера epson9.drv.

Напомню, это были 2001-й - начало 2002го года. В то время вовсю использовались Celeron'ы с частотами около 1 ГГц, так что уже тогда  $-9TQ$ **BCë** можно было назвать downgrade'ом. Но я тогда даже этого слова не знал. :-)

Покупалось такое старое «железо», конечно, просто из-за нехватки денег. Я тогда мечтал о крутом современном компьютере, где ничего не будет тормозить.

В 2002-м был куплен мой первый полностью личный домашний компьютер - К6-200 MHz/32 MB RAM/20 GB HDD. Помню, даже фильмы умудрялись на нём смотреть через QuickView Pro non DOS.

Но всё равно хотелось чего-то круче.

И вот в 2004 году был куплен новенький Athlon XP 2000+/256 MB RAM/80 GB HDD/128 MB Radeon 9200. Казалось бы, вот оно - счастье... Но нет. Хоть я теперь и мог запускать свежие игры, использовать вполне современные

программы - все они так же глючили, тормозили, функциональность почти не улучшилась. Вот тогда-то меня и начали терзать смутные сомнения - а зачем вообще эта «гонка вооружений»? Зачем всё время покупать новые компьютеры, когда ничего принципиально не меняется? Пожалуй, именно тогда и началось моё увлечение downgrade'ом. Я просто понял. что новое - не всегда лучше старого. Далеко не всегда. Ну а как только появился интернет (через мобильный телефон Siemens A75) - стал посещать сайты на соответствующую тематику, задавать вопросы, делиться опытом. С тех пор моё мнение насчёт всей этой околокомпьютерной маркетинговой шумихи и суеты не изменилось: мы идём не туда и не тем путём. Я имею в виду развитие компьютерных технологий всё это повальное увлечение смартфонами и планшетами, социальные сети, эх... Но это уже другая история...

Кстати, тот Athlon и сейчас мой основной компьютер - эти строки пишу на нём. Правда, памяти добавил до 1.5 ГБ, а остальная начинка осталась та же. Даже тот 80 ГБ диск по-прежнему у меня основной, работает без нареканий.

Вот он, потрёпанный временем, но живой: ☺

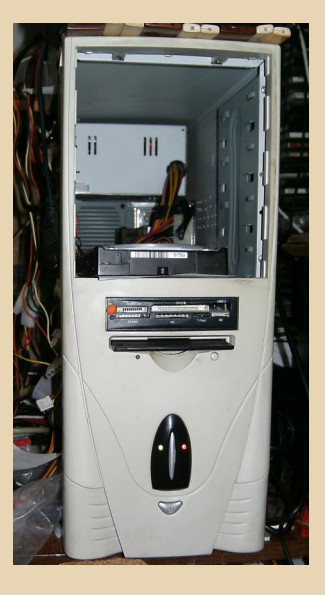

А сейчас Вы располагаете коллекцией или, как у среднего даунгрейдера - коробкадругая старых плат, пара-тройка старых компьютеров?

 $-1 -$ 

Я бы не сказал, что я коллекционер, но небольшой набор околокомпьютерного «железа» у меня есть. Несколько советских калькуляторов. старых ноутбуков (начиная с 386-го), пару системников в сборе (XT и 286-й), а ещё очень много разных плат, жёстких дисков, дисководов - уже не знаю, куда всё это девать - в моём распоряжении фактически только одна комната, поэтому всё забито до отказа.

Вот мои «залежи» в шифоньере:

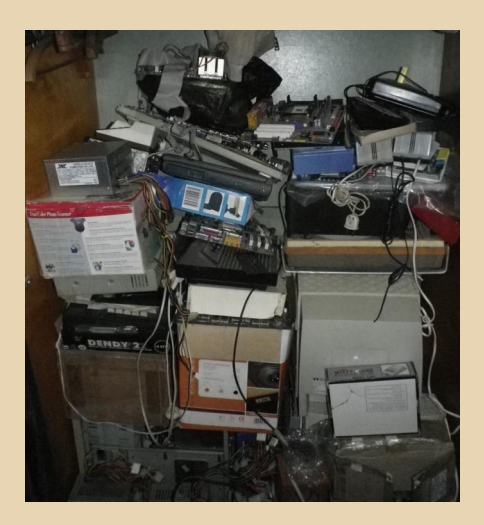

Если где-нибудь у нас на рынке среди хлама попадается что-то интересное - покупаю. (Из последних покупок - приставка Subor и какой-то клон «Спектрума».) Раньше также через интернет кое-что заказывал, но сейчас у нас почта не работает, так что с доставкой проблемы.

В общем, я скорее не коллекционер, а просто «собиратель» - ничего особо редкого в моей «коллекции» нет, да и финансы не позволяют сделать что-то вроде полноценного музея (хотя бы виртуального). Но всё-таки стараюсь постепенно всё своё «железо» исследовать, как-то применить, статьи про него написать, ну и так далее.

#### Ну и несколько вопросов по журналу.

# Как в принципе оцениваете сегодняшнее состояние журнала?

Ну, скажем так, оно могло быть и лучше, но каких-то совсем уж критических проблем нет. Маловато авторов, материалы набираются с некоторым трудом (в этот номер, вот, еле удалось набрать...), иногда я пропускаю досадные ошибки в статьях, про бумажную версию пока вообще речи нет... В общем, есть куда расти. ⊙

Но я рад, что хотя бы 2-3 выпуска в год получается сделать. Да и 6 лет существования (если считать с №1, который вышел в 2010-м) очень неплохой срок для подобных изданий.

Так как Вы сами также пишете статьи для журнала, то тоже такой вопрос: есть ли какието работы, которые пишутся «в стол» или просто до конца не были доведены?

Да, уже накопилось пару-тройку начатых, но не законченных статей. Получается это по разным причинам - то времени нет, то в текущий номер статью пришлют на такую же тему. соответственно, как-то не хочется две почти одинаковых публиковать. Ну и некий НЗ (неприкосновенный запас) хотелось бы иметь - на случай, если уж материала будет совсем мало, можно будет что-то оттуда взять.

Ещё такой интересный вопрос - у журнала фактически есть обратная связь с авторами текстов, но были ли мысли, кроме конкурса, анкетирования читателей или чего-то подоб- $H^{\text{D}}$ 

Ну, я даже не знаю, как это реализовать на практике. Любой может высказать своё мнение о журнале либо на форуме, либо в группе «ВКонтакте». Какие-то опросы, конечно, можно

было провести, но что именно спрашивать? Например, на форуме висит опрос, какой фор‐ мат журнала лучше, за полтора года проголосо‐ вало 4 человека (включая меня :‐). Надо будет ещё где‐нибудь его разместить…

**У журнала есть сообщество «ВКонтакте». Оно как‐то влияет на журнал? Просто со сто‐ роны этого не видно, но, может быть, привле‐ кает новых авторов**?

Я не очень люблю социальные сети, хоть и зарегистрирован в них – правда, захожу очень редко и только по необходимости. Мне кажет‐ ся, что это не очень удачная форма для хране‐ ния любой информации – я предпочитаю форумы и классические сайты.

Группу «ВКонтакте» курирует второй ре‐ дактор – Вячеслав Рытиков (**eu6pc**), а также **Kakos\_Nonos** и Артём Васильев (**wormsbiysk**).

В принципе, сообщество на журнал влияет. Например, там было голосование второго эта‐ па конкурса в №11 (когда **Антиквар** выиграл флешку на 64 ГБ). Несколько раз посетители группы «ВКонтакте» находили ошибки в номе‐ рах, они затем исправлялись. Различные предложения тоже оттуда поступают – напри‐ мер, «домик» для перехода к оглавлению на каждой странице журнала был сделан как раз по просьбе, написанной в комментариях в на‐ шей группе.

Некоторые авторы тоже оттуда пришли, насколько я знаю.

Ну и это в своём роде резерв, на случай, если вдруг основной сайт «ляжет».

Так что, думаю, группа «ВКонтакте» будет существовать и развиваться.

**Может быть, тему номера согласовывать и с сообществом? Что бы оно хотело увидеть на страницах журнала. Понятно, что решать будете Вы и авторы, но всё же интересно и мнение читателей.**

Вы имеете в виду, провести что‐то вроде голосования по списку возможных тем? Можно попытаться, но ведь авторов не заставишь пи‐ сать по той теме, за которую проголосуют в группе. Поэтому я обычно спрашиваю, кто сколько статей по какой теме сможет написать, если для какой‐то из тем находится достаточно желающих – тогда она и становится темой но‐ мера. Можно это обсуждение как‐то и в группу перенести, почему бы и нет?

**Ну и, конечно же, пожелание авторам и читателям напоследок.**☺

Авторам – вдохновения, чтобы не падали духом и не бросали Downgrade, даже если вдруг что-то не получается. И, конечно, благодарю за статьи.

Ну а читателям – спасибо, что читаете и поддерживаете журнал, не забываете наше об‐ щее компьютерное прошлое – так держать!

**Большое спасибо за ответы.**

**Андрей Шаронов (Andrei88) uav1606**

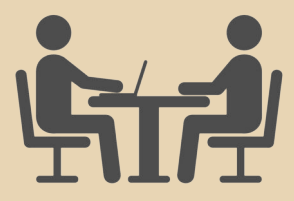

 $-70-$ 

<span id="page-19-0"></span>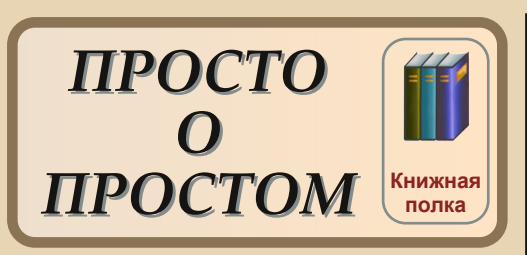

**Название:** Visual Basic, Шаг за шагом. Автор: Тим Андерсон. Издательство: «Издательство БИНОМ». Год выпуска: 1998. Количество страниц: 224.

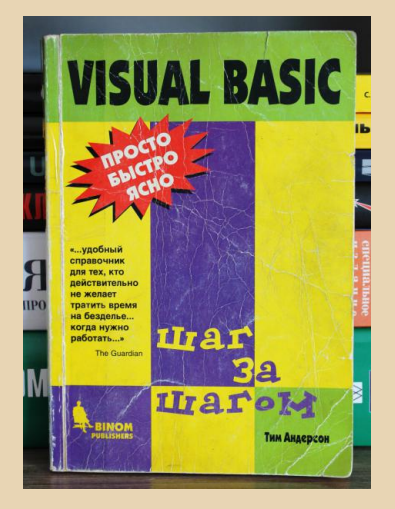

Впервые эта книга попалась мне на глаза дома у школьного приятеля. Вернее, она принадлежала его родителям. Я тогда только познавал разнообразие возможностей ПК и метался от одного к другому, и, конечно, эта книга повернула мой непостоянный интерес в сторону программирования. Мне уже приходилось видеть среды программирования, такие как Бейсик на советском УКНЦ или Паскаль под DOS. Книга же предлагала совершенно иной вид программирования - «рисование» интерфейса и программирование его элементов. Это было невероятно просто и увлекательно. Уже не помню как, но в итоге «Шаг за шагом» досталась мне.

Издание позиционирует себя как справочник, однако последовательность повествования и подробные примеры дают право назвать его самоучителем. Книга начинается с обзора среды разработки, содержит описание элементов управления, основ языка программирования и инструментальных средств Visual Basic. Отдельные главы посвящены работе с базами данных в Visual Basic для Office - Visual Basic for Application. Кстати, на моей первой работе с помощью VBA в Excel я автоматизировал некоторые вычисления, что позволило сократить время ручного труда в разы!

Завершается издание советами для опытных разработчиков. В целом, очень хорошая книга. Небольшой размер, подробное описание и множество иллюстраций (чёрно-белых, но хорошего качества) позволяют рекомендовать этот справочник в качестве первого учебника по Visual Basic 5. Единственный негативный момент - пятая версия VB, наравне со ставшей классикой Visual Basic 6, уже не актуальна, и вряд ли сейчас найдётся задача, для решения которой потребуется мучиться с установкой среды на последние версии ОС.

P. S. К моему удивлению, найти эту книгу в Сети не удалось. Возможно, на этом сказалась некоторая «переходность» пятой версии Visual Basic, продемонстрировавшей новые возможности разработки и вышедшей всего за год до классического VB 6. Но тем уникальней становится издание.

Дмитрий Колмагоров (Temga)

 $-71-$ 

# neus DOUNGRADE

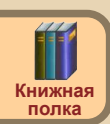

# <span id="page-20-0"></span>ОСТАНОВИСЬ, ПРОЦЕССОР!

азалось бы, радиолюбитель должен быть на острие прогресса - передовая акустическая аппаратура, новые схемотехнические решения, новая мощная и перспективная элементная база и т.д. Если есть что-то старое, даже советское, то не просто так. Оно имеет определённые достоинства, недостижимые для современных, особенно китайских, поделий. А если и какая из новых разработок может тягаться с бережно хранимым «Корветом» (имеется в виду проигрыватель) или ламповым вольтметром, то стоит такая разработка достаточно дорого. Быть на гребне прогресса радиолюбителю, конечно же, должен помочь журнал «Радио»... Идиллическая, возможно, картина. На деле же страницы журнала «Радио» пестрят, а в начале 2000-х годов пестрели ещё больше статьями, посвящёнными доработке советской радиоэлектронной разработке периферийных аппаратуры, устройств и различных программ для компьютеров уровня IBM PC/AT 286-486, а уж про подключение матричных принтеров автор вообще стыдливо молчит. Вроде бы и ничего такого выдающегося - старым вещам новую жизнь, но даже среди этих статей появилась публикация. можно сказать, из ряда вон. Речь пойдёт о статье В. Смирнова «О ремонте микроЭВМ», опубликованной в восьмом номере журнала за 2003 год. Ознакомиться с текстом статьи можно по адресу:

# http://www.chipinfo.ru/literature/ radio/200308/p29-30.html

Чем же она привлекла автора - тогда ещё только перешедшего в девятый класс школьника? В первую очередь тем, что во времена. когда на компьютерах друзей безраздельно царствовала Windows 98 (Windows ME/2000/XP больше обсуждались в контексте «Установил, посмотрел, снёс»), разговор зашёл о ремонте

компьютеров на базе процессоров 8080, 8085, Z80 и их советских аналогов. Так это же «Радио 86РК». «Орион-128» и «загадочный»  $7X$ Spectrum! Неужели ещё сейчас эти машины актуальны и востребованы? Получалось что так, и ваш покорный слуга принялся читать статью.

Автор статьи (В. Смирнов, а не я ©) предлагал достаточно простой способ диагностики и ремонта любой микроЭВМ на основе указанных выше процессоров - последовательно заменять все элементы компьютера заведомо исправными и проверять - не вернулся ли компьютер к жизни. В случае, если нужную микросхему невозможно просто так достать из кроватки, а на её место поставить исправную, предлагалось перевести впаянную микросхему в неактивное состояние - для микросхем памяти и периферийных интерфейсов предлагалось подать логическую 1 на вход выбора кристалла, о микропроцессоре же разговор был особый, а затем параллельно «подозреваемой» микросхеме припаять проводками заведомо исправную и проверить поведение ремонтируемого компьютера. Если помогло, то мы обнаружили виновника. Тут предлагалось два варианта - либо зафиксировать припаянную микросхему получше и оставить в таком состоянии, либо удалить старую микросхему и впаять заведомо исправную. В последнем случае предлагался способ аккуратного демонтажа: каждый вывод подлежащей удалению микросхемы необходимо было перекусить, убрать корпус, а после нагревать контактную площадку каждого вывода и выдёргивать его пинцетом. Способ, возможно, известный, но ваш покорный слуга всё равно его применял - вернее, просил товарищей удалять микросхемы с плат именно таким образом.

Отдельный разговор касался остановки процессора. Наиболее удобным решением была остановка процессора путём перевода его в

התקמונווחת RNPLIS

неактивное состояние, предусмотренное для реализации режима ПДП/DMA. Для этого у всех процессоров есть вход, подав на который нулевой сигнал, контроллер прямого доступа к памяти может перехватить инициативу и самостоятельно реализовать обмен данными без участия микропроцессора. В нашем случае процессор просто будет перевёден в пассивное состояние, и в управлении компьютером участвовать не будет. Его задачи возьмёт на себя впаянная параллельно микросхема. Одним из предлагаемых вариантов диагностики является подключение испытательного стенда, с помощью которого можно осуществлять запись и чтение микросхем ОЗУ ремонтируемой платы ЭВМ. Однако достаточно сомнительно, что у каждого любителя старых компьютеров такой стенд найдется - у меня, например, нет, хотя имеется два «Спектрума». ©

Однако какая теория без практики? И практика есть - в самом конце статьи описывается практический опыт ремонта компьютера «Дельта-С-02» (скажите, это опечатка, или такой компьютер действительно был?). Замена процессора не помогла. Тогда автор достаточно хитро подключил параллельно несчастной «Дельте» рабочий Spectrum с остановленным процессором. Хитрыми манипуляциями (в статье описываются ©) добился того, что стало возможным запустить тест ОЗУ и проверить, в какую из микросхем оперативной памяти запись производится неверно. В результате удалось. как пишет автор статьи. найти подозрительную микросхему. Причём утверждается, что хватило снижения напряжения входного сигнала данных на 30% (вывод 2 микросхемы КР565РУ5, насколько я понял) с помощью делителя напряжения - и «Дельта» заработала нормально.

Что можно сказать про статью? Конечно, Downgrade-сообщество накопило гигантский опыт в ремонте, восстановлении различных старых компьютеров, включая и советские компьютеры на основе микропроцессоров K580BM80, и клоны ZX Spectrum, и IBM PC-совместимые компьютеры, и другие. Сейчас на

просьбу помочь с ремонтом компьютера или платы устройства, использующего микропроцессор, на форуме zx-pk.ru тут же объяснят, как проверить подачу всех необходимых для работы микропроцессора, а также тактового генератора напряжений. проверить работу самого микропроцессора и т.д. А оперативную память тестируют простой установкой заведомо исправной микросхемы поверх тестируемой без пайки - и всё вроде бы получается. К тому же во время возни с советскими принтерами автор убедился, что чаще проблемы кроются далеко не в процессоре, памяти, интерфейсных микросхемах, а в заклинивших движках и перегоревших управляющих транзисторах, и т.п.

 $-77-$ 

Думается, что статья больше интересна самим фактом публикации на страницах журнала «Радио», но всё равно, думаю, читателям будет интересно с ней ознакомиться.

#### Андрей Шаронов (Andrei88)

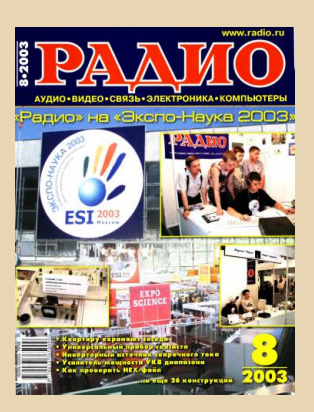

<span id="page-22-0"></span>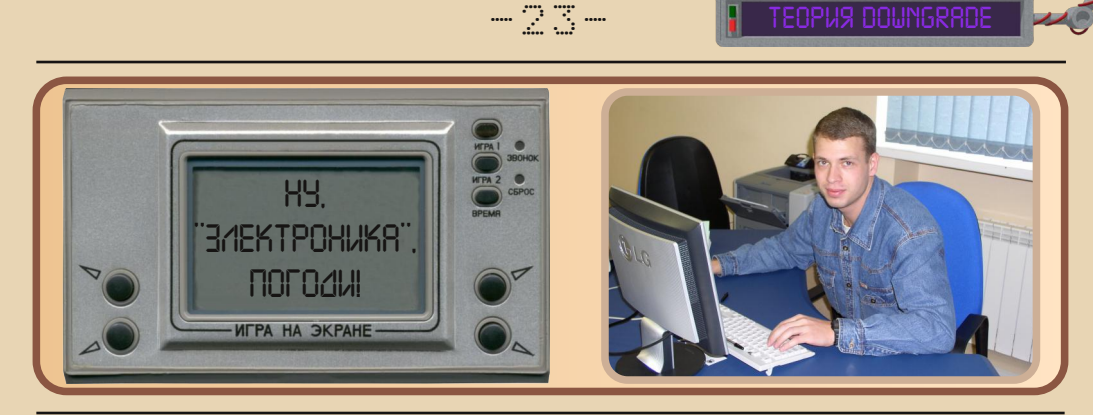

*Однажды, прохаживаясь по просторам интернета, я наткнулся на сайт [http://game](http://game-im02.ru/)[im02.ru/](http://game-im02.ru/), посвящённый советским портативным играм «Электроника». Если вы застали конец 80х – начало 90х, то, конечно, помните эти штуки – «Ну, погоди!», «Весёлый повар» и множество других.*

*Помню, у нас в школе чуть ли не дрались* за право поиграть на принесённой кем-то иг*ре.*

*В общем, сайт показался мне интересным, тем более, что эта тема пока не затрагивалась в журнале, так что я решил взять у администратора небольшое интервью.*

**uav1606: Традиционный вопрос, но без него не обойтись: расскажите немного о се‐ бе – сколько Вам лет, кем работаете, в каком городе живёте? Ну и любую другую информа‐ цию по Вашему усмотрению.**

Я Перепелин Станислав Юрьевич, живу в городе Хабаровске, мне 36 лет, работаю в об‐ ласти ИТ.

**Как Вы впервые познакомились с играми серии «Электроника»? Какая игра была пер‐ вой? Почему Вы ими так увлеклись?**

Когда мне исполнилось 7 лет, мои родите‐ ли купили и подарили первую тогда для меня игру «Тайны океана» (это было в 1987 году в Москве), мы отстояли тогда большую очередь за играми. В то время люди покупали любые игры, которые продавались в киосках и в мага‐ зинах «Электроника». На тот период времени были популярны, по‐моему, две – «Микки Маус» и «Ну, погоди!». «Тайны океана» стали выпускать как раз в этот период, и для меня было радостью, что у меня игра про водолазов. Для ребёнка в семилетнем возрасте играть в неё было сложно, набирал от 300 до 700 очков, но вскоре я побил рекорд – набрал 999 очков.

Затем на восьмилетие мой папа подарил игру – «Ну, погоди!». Вот уж радости было!!! Т.к. эту игру раскупали моментально, и купить её было невозможно.

До этого подарка я обижался на свою ма‐ му, что не купила игру «Ну, погоди!». А дело было так: раньше мультфильмы показывали очень редко, и как раз шёл очень хороший мультфильм «Маугли», я уговаривал маму – пойдём, а она мне отвечала – досмотрим мультфильм и пойдём. Досмотрели, пошли, а игр уже не было, и представьте, какое было мое самочувствие, что не купили игру.

Потом у меня появились «Весёлые футбо‐ листы», но пробыли они недолго – продали. Игра сбрасывалась при наборе очков 700‐800, по слухам – партия этих игр была неудачной.

В 1992 году появился у меня «Весёлый по‐ вар», затем в 1995 году появляются 2 игры «Космический мост» и «Морской бой», и это последние, которые были куплены для меня в тот период времени, т.к. цена на них возрос‐ ла – она была от 45 до 60 рублей.

**Расскажите немного про сами игры – как они устроены, на какой элементной базе и т.д.?**

Игра на самом деле очень простая, состоит из нескольких компонентов:

‐ Корпус с алюминиевой передней планкой, на которой изображены название иг‐ ры, марка (ИМ, ЭИ), нарисованы стрелки управления и подписаны кнопки режимов.

‐ Сам индикатор.

‐ Если мы перевернём игру, то видим, что игрушка держится на шести болтиках, если их открутить, то увидим плату, на ней размещены процессор *(КБ1013ВК – прим. ред.)*, часовой кварц с частотой 32786 Гц, резистор и конден‐ саторы. Плату держат ещё четыре болта, откру‐ тив их, мы видим, как устроена сама игра, т.е. перед нами будет держатель индикатора с то‐ копроводящими резинками, с помощью них индикатору передаётся напряжение от платы. Сняв держатель и токопроводящие резинки, увидим серую пластинку, потом индикатор, ри‐ сунок и передний поляризатор. Вот такое устройство игр.

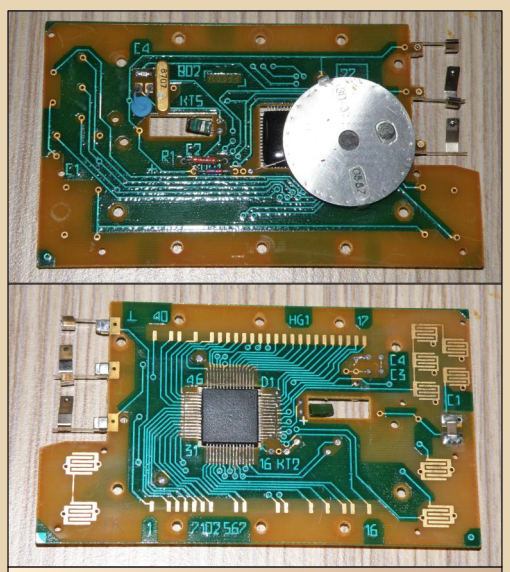

Внутреннее устройство одной из разновидностей «Ну, погоди!»

**Известно, что эти игры – клоны Nintendo Game & Watch. Это почти точные копии, либо советские разработчики всё‐таки добавили что‐то своё?**

Спорить не буду по поводу копий, но скло‐ няюсь к тому, что это аналоги. Т.к. микросхемы, которые являются самым главным элементом в этой игре, делали на заводах СССР.

Есть две игры, которые не были аналогами Nintendo – это «Весёлая арифметика» и «Авто‐ слалом».

# **Какие разновидности существуют, чем они отличаются?**

Есть два основных типа игр «Электрони‐ ка» – двухкнопочные и четырёхкнопочные.

У двухкнопочных только 3 разновидности, а у четырёхкнопочных – около 14.

У двухкнопочных игр принцип игры заклю‐ чается в следующем: это подбрасывать сосис‐ ки, собирать клад и подставлять мостик.

А у четырехкнопочных, кроме гонок и «Весёлой арифметики», принцип один и тот же – что‐то ловить: яйца либо бабочек, мячи и т.д.

Также существуют 4 типа корпусов.

Первый с подставкой и решёткой, откуда исходит звук – они считаются лучшими, это са‐ мые ранние.

Второй я называю «протоновские», т.к. они выпускались на заводе «Протон».

Недостаток у них был один – это тугие кнопки управления. Они были двух видов – с подставкой и без неё. Эти игры были как бы чуть меньше по габаритам, отличались на несколько миллиметров по всем сторонам, а индикаторы по размеру не отличались, только толщиной стекла – у них она была меньше.

И четвёртый вид корпусов – такой же, как первый, только без подставки.

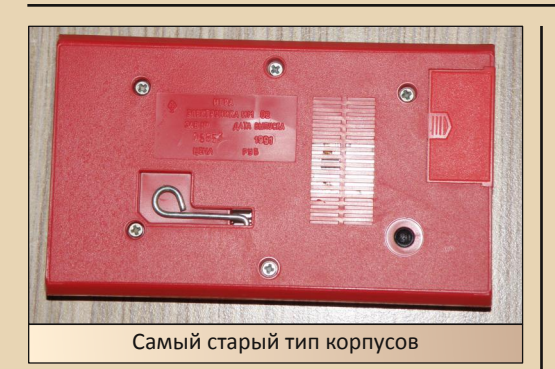

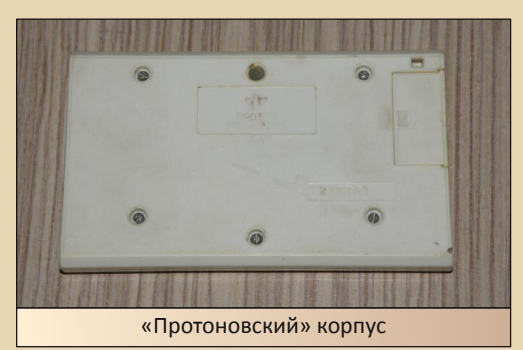

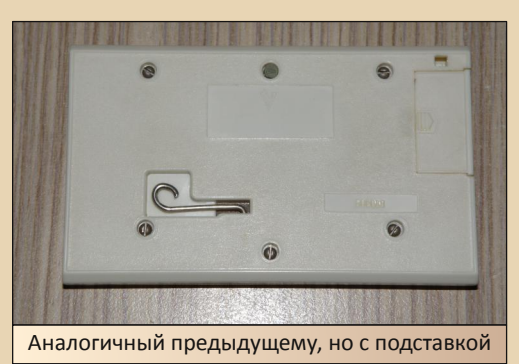

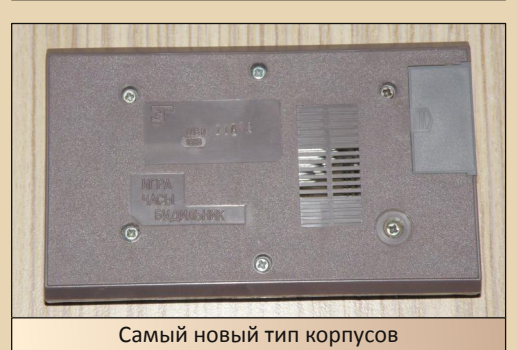

Также есть разновидности плат с тёмным и светлым текстолитом:

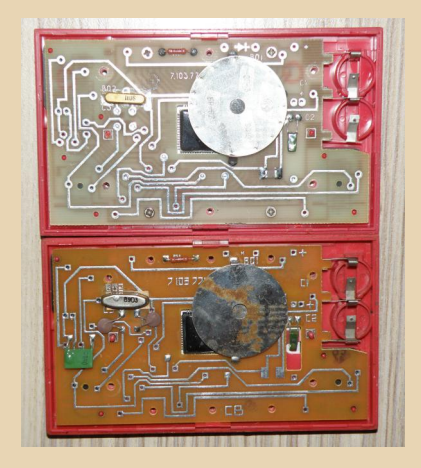

**Расскажите про свою коллекцию – сколь‐ ко в ней сейчас экземпляров?**

В моей коллекции присутствуют практиче‐ ски все разновидности, кроме игр «Биатлон», «Весёлая арифметика», «Избушка» и «Казаки».

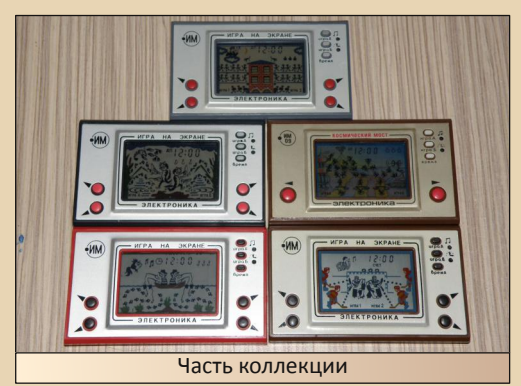

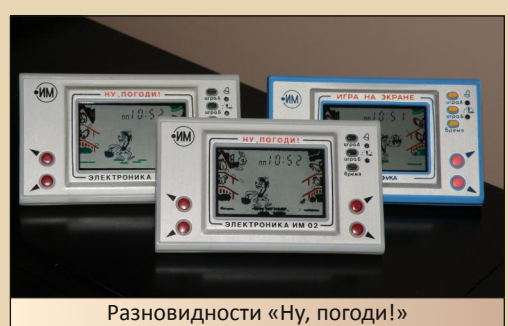

En

### **EOPUS DOUNGRADE**

Какая из игр, по Вашему мнению, самая интересная? (Ну или самая любимая по каким-то причинам?)

 $-74-$ 

Мне любимы и интересны все, я обожаю эти игры.

Возможно, Вы сейчас разыскиваете какие-то редкие отсутствующие у Вас экземпля $p<sub>bl</sub>$ ?

Да, я хотел бы отыскать оставшиеся игры: «Биатлон», «Весёлая арифметика», «Избушка» и «Казаки», но, к сожалению, их очень трудно найти.

Обзор «Весёлой арифметики» и видео с ней можно посмотреть здесь:

http://game-im02.ru/news/obzor\_igry ehlektronika vesiolaia arifmetika/2015-01-30-15 http://game-im02.ru/video/vic/drugoe

# Вы проводили какие-нибудь выставки, не думали открыть что-то вроде музея?

К сожалению выставок не проводил. Музей, конечно, можно открыть, но это можно организовать и с помощью фотографий, большинство разновидностей игр представлено на моём сайте.

Насколько я знаю, Вы занимаетесь и ремонтом данных игр? Расскажите немного про это - какие есть тонкости, что чаще всего выходит из строя?

Да, я занимаюсь ремонтом. Есть очень много проблем, хоть игры на первый взгляд очень просты. Выйти из строя может всё, но чаще всего это процессор либо кварц. Чтобы определить причину, нужно сначала отпаять старый и припаять новый кварц.

Если из-за него, то просто меняется кварц, а если процессор, то это уже сложнее, т.к. это самая нежная деталь.

Процессор - очень сложная часть, т.к. имеет 60 ножек, по 20 ножек с каждой стороны, и самое главное - размер 1,5 см на 1,5 см. Его можно только заменить. Как говорят некоторые коллекционеры, процессоры ШЛИ большим браком. Примерно на 100 штук - 20 -30 штук брака. Так что если найдётся новый процессор - не факт, что он будет работать.

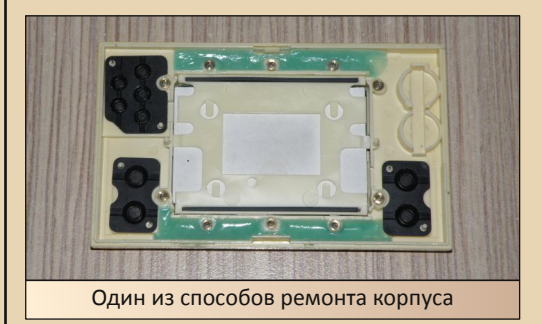

Вот статья про ремонт экспортного варианта игры «Ну, погоди!»:

# http://game-im02.ru/news/vosstanovlenie igry/2015-07-03-22

Я ещё слышал, что часто выходят из строя токопроводящие резинки? Вы их меняете?

Меняю. Они выходят из строя по причине усыхания и плохо проводят ток. У меня есть новые. Так же есть разговоры, что можно взять от китайской игры «Тетрис». Но не рекомендую из-за низкого качества и недолговечности. И они бывают разные по ширине и высоте.

Родные токопроводящие резинки также отличаются высотой – есть 4 мм и 5 мм.

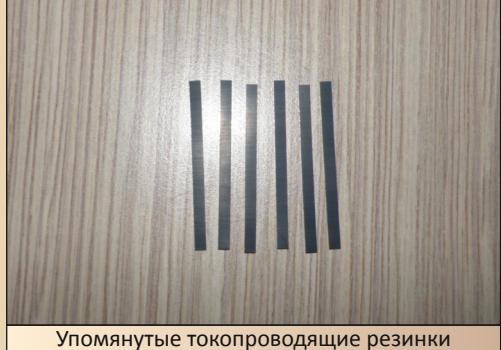

Как Вы относитесь к «новоделам», копирующим эти советские игры? Я слышал, что их выпускают и продают до сих пор?

 $-77-$ 

Хочу сказать, что новоделов нет!!! Это старые запасы со складов либо оставшиеся у людей с хранения, или у кого-то, кто работал на этих заводах, остались запасные части, и теперь они просто распространяют их, кто как может.

Расскажите немного про свой сайт http://game-im02.ru/ - как и когда он появился, что на нём можно найти сейчас, какие планы на будущее?

Идея создания сайта была задумана очень давно, но что-то мешало начать его создание. попытки были. но не знал с чего начать и как лучше сделать, но в один день я решился попробовать. Сайт стал работать в апреле месяце 2014 года, сначала добавлялась информация, потом что-то усовершенствовалось, затем перерабатывалось, очень сложно что-то придумать и сделать быстро, т.к. разработкой и оформлением занимаюсь я один. А вокруг меня еще основная работа, семья, дети. ©

На сайте можно найти информацию по каждой игре, есть форум, фотогалерея, ссылки на мои статьи, видеоматериалы (пока в разработке), а также магазин, бесплатная доска объявлений и многое другое.

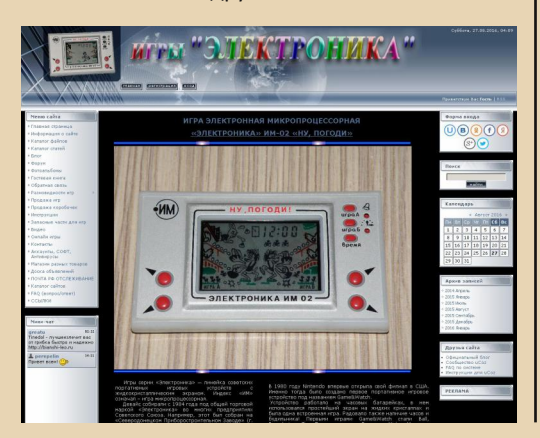

Какие ресурсы посоветуете посетить тем, кто тоже увлекается играми серии «Электроника»? (Ну или другими портативными консо $n<sub>AMM</sub>$ ?)

Советую свой сайт, через который можно задать вопрос, создать определённую тему на форуме, даже можно не по тематике игр «Электроника».

Есть ещё вот этот форум: http://forum.watch.ru/showthread.php?t=154411

Возможно, у Вас будут какие-нибудь пожелания читателям журнала?

Уважаемые читатели журнала и посетители моего сайта. берегите игры и старые игрушки. в них заложено многое из того времени!

Прошу всех, кто хочет оставить свои впечатления или рассказать о том, как впервые набрали максимальное количество очков в играх, писать на форуме.

Большое спасибо за рассказ!

Станислав Перепелин uav1606

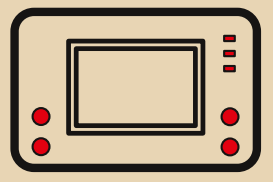

 $-78-$ 

NNUNGRANF-WEYE3N

<span id="page-27-0"></span>TAPTYMOH УЖЕ ПОЧТИ НЕ ОРГАНАЙЗЕР

всегда испытывал особый интерес к старой портативной электронике - ноутбукам, КПК, органайзерам, - однако, говоря начистоту, я никогда особо не интересовался последними. Ну чем же могут быть интересны электронные записные книжки с полным отсутствием расширяемости и связи с компьютерами? Действительно, лежащие на каждом углу карманные органайзеры, что от Casio, что от безымянных китайских мастеров серьёзно подпортили для меня их репутацию как действительно интересных устройств.

Набирая этот абзац, я чуть ли не в прямом смысле смеюсь со своего невежества. Кто мог предположить, что, покупая на блошином рынке нечто чёрное, увесистое и гордо заявляющее о себе как об «англо-русском и русско-английском электронном словаре "Таргумон"», я открываю для себя новый взгляд на предшественников КПК, которые в то время (рубеж 80-х - 90-х) находились на границе сразу нескольких категорий электронных девайсов.

ней крышке данного кирпичика, не отличающегося исполнением от типичного домашнего компьютера уровня Apple II или ZX Spectrum, позволило установить, что «железка» была создана довольно уважаемой гонконгской компанией Video Technology Ltd. в 1988 году. А вот окрещена таким странным именем она была в 1991 году ни кем иным, как израильской компанией Top Technologies, которая, судя по всему. была ответственной за софт и русификацию устройства.

Внешний осмотр «Таргумона», состоявшийся ещё на «блошке», выявил не только дисплей 2х20 символов и удивительно хорошее качество сборки, но и огромное количество заглушек для портов - неиспользованными были порт расширения, аудиовход для кассетного плеера и даже телефонная линия! Но самым интересным мне показалось наличие увесистого и вынимаемого картриджа в верхней задней части устройства. Поняв, что «электронный словарь» вовсе не такой примитивный, каким он пытается казаться, я рассчитался с продавцом и унёс «Таргумон» домой.

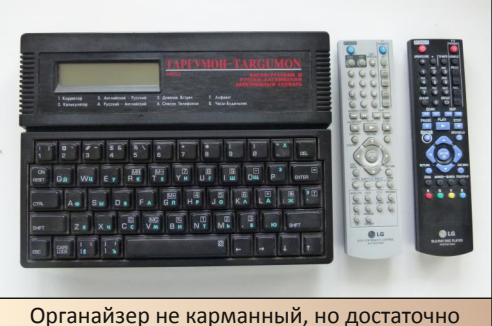

компактный для ношения в сумке

Что ж это за зверь такой, «Таргумон»? Изучение интернет-материалов и наклеек на зад-

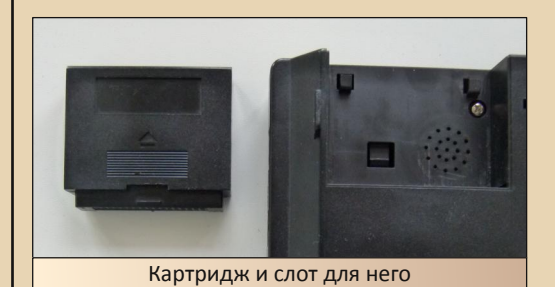

Очистив его от пыли, вставив четыре батарейки АА и, любопытства ради, **B**bIHVB картридж из порта, я нажал кнопку ON/RESET (предусмотрительно сделанную туже стандартных). Дисплей моргнул мне заставкой:

# (C) TOP TECHNOLOGIES **RKOK**

И вывел на экран простейшее меню из ДВУХ ПУНКТОВ:

# SELECT MODE  $1 - 2$ **1-SPELLING CHECKER**

(Вторым пунктом, открывающимся по нажатию кнопки «вправо», был CALCULATOR.)

Посмотрев на указание восьми функций на корпусе «Таргумона» и на вытащенный картридж, я понял - то, что по моему предположению было всего лишь хранилищем записей ежедневника, содержало в себе все дополнительные программы! Осознание того, что органайзер имел расширяемую программную память, побудило меня изучить его от головы до ног.

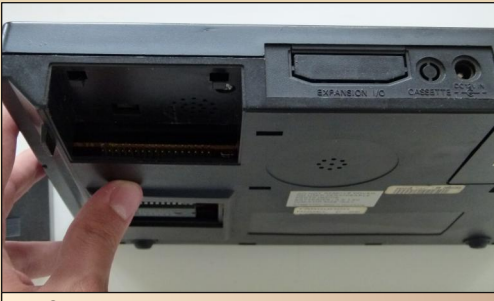

Слот для картриджа и заглушки DB-15 и аудиовхода сверху...

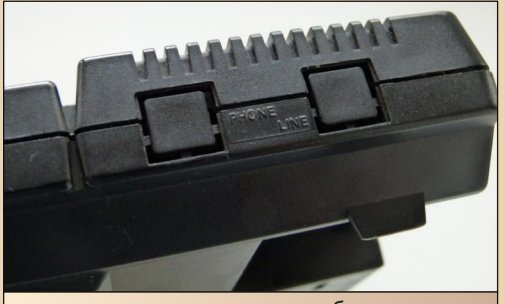

... и заглушки чего-то модемообразного справа. Возможно, предполагалось наличие терминала или номеронабирателя для адресной книги?

Выключив «Таргумон» подсмотренной в Сети комбинацией клавищ CTRL+DEL, я вставил картридж и перезагрузился. Заставка и меню были уже другими:

(C) TOP TECHNOLOGIES 8 K OK FAX-3-453004 SELECT MODE  $1 - 8$ 1: KOPPFKTOP

 $-\overline{2}$   $\overline{9}$   $-$ 

Последующие эксперименты выявили, что программы 1 и 2, получив русскоязычные названия в меню, были теми же самыми. Попытка, вынув картридж посредине работы, определить то, откуда именно запускаются эти программы, ни к чему хорошему не привела система рухнула  $M$ начала просить  $\overline{\mathbf{0}}$ перезагрузке повторяющимися ЗВУКОВЫМИ сигналами «два коротких». (Софт-перезагрузка кнопкой **ON/RESET** «не канала» - девайс работал, но продолжал пищать до тех пор, пока его не выключили через CTRL+DEL.)

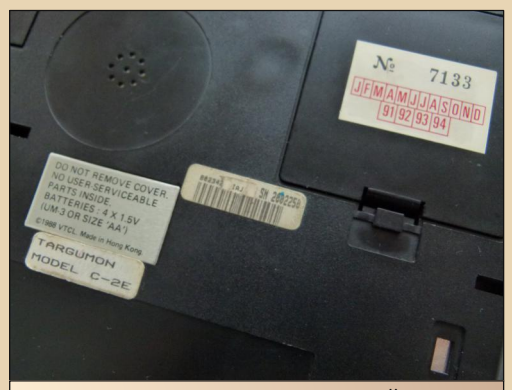

У западных вариантов органайзера - о них позже - на оборотной стороне была наклейка со списком горячих клавиш; у «Таргу-MOHA» PP HPT

Хватит, впрочем, измываться над бедным недокомпьютером! После баловства с картриджем настало время пройтись по пунктам меню и обозреть полный функционал «Таргу- $MOHAB$ 

Первой программой, как уже было сказано ранее, был КОРРЕКТОР, он же SPELL CHECKER, а по-простому - орфографический словарь ан-

00WNGRADE-HE71E30

глийского языка на 80 тысяч слов. Его интерфейс достаточно незатейлив:

# $=$  SPELLING CHECKER  $=$ **ENTER WORD:**

Однако за нажатием CTRL+L скрывалась настройка «search level» - глубины и, соответственно, скорости поиска слов. Остальное - дело техники: после ввода слова и нажатия **ENTER** программа или рапортует о правильно написанном слове, или выводит список вариантов. Кстати, слова в списке написаны строчными буквами, в то время как вся остальная система «Таргумона» умеет только КРИЧАТЬ СПЛОШНЫМИ ЗАГЛАВНЫМИ.

Вторая программа, КАЛЬКУЛЯТОР, не отличается богатой функциональностью и содержит в себе лишь базовые математические операции. (Первоначально мне казалось, что он по какой-то странной причине не умеет даже делить, но потом оказалось, что локализаторы клавиатуры просто накосячили и не повесили на клавишу Р символ деления.) Тем не менее. есть в нём и такие функции, как история операций (очищается CTRL+C), финансовое отображение (SHIFT+4) и операции для расчёта налогов - ну и память, куда уж сейчас без неё.

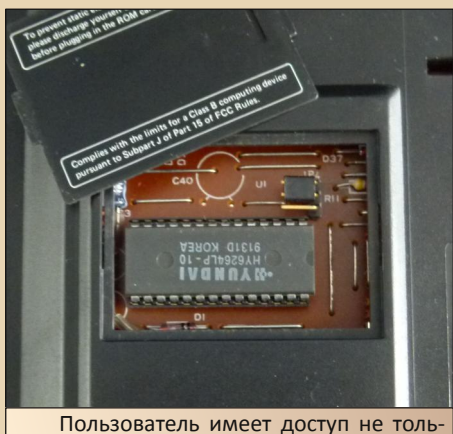

ко к картриджу, но и к SRAM-чипу Hyundai 6264 в слоте. Намёк на возможность апгрейда со штатных 8 К памяти?

Перейдем к двум наиболее важным модулям «Таргумона» - англо-русскому и русско-английскому словарям. Они используют единый интерфейс и общую базу, так что разбирать их стоит тоже вместе; «скриншоты» же будут основаны на русско-английской версии. Итак, после запуска модуля «Таргумон» ещё один раз светит именем своего разработчика и показывает версию словарной базы:

# TOP VERSION: 30.51 \*\* ВСТАВЛЯЙ СЛОВО>

 $-30 -$ 

Точный объём базы узнать не удалось, но. по субъективному ощущению, перед нами ну очень краткий словарь с ориентацией на техническую и бизнес-лексику. У словаря, правда, есть очень хорошее качество, которое уже определило место «Таргумона» на столе браташестиклассника - он до одури простой. Вводишь слово - получаешь результат и, при необходимости, индикатор того, что у слова есть другой перевод, до которого можно долистать кнопками «вверх» и «вниз»:

#### ПРИВОДИТЬ ПРИМЕР  $\mathbf{1}$ **FXFMPIFY**

Кнопками «вправо» и «влево» можно перемещаться по всем словам в словаре. причём загрузка каждого слова не моментальная и занимает где-то полсекунды. Что интересно, нажатие **ENTER** заставляет «Таргумон» пишать и жаловаться на то, что НЕТ ФОНЕТИЧЕ-СКОЙ ТРАНСКРИПЦИИ: по крайней мере, я до сих пор не нашёл ни одного слова, у которого она бы была.

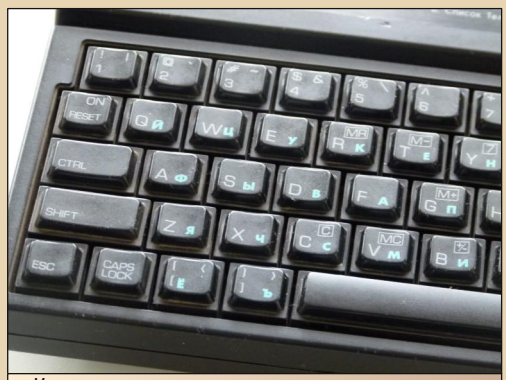

Клавиши не шатаются и нажимаются очень приятно, пусть и жестковаты. А вот место для кнопки ESC было выбрано очень неудачное

По какой-то странной причине в «Таргумоне» есть не одна, а две телефонные книги, идушие под названием СПИСОК ТЕЛЕФОНОВ и АЛФАВИТ соответственно. Они имеют один и тот же интерфейс и используют общий системный банк памяти... смысл использовать обе книжки одновременно имеется только в случае, если вы хотите одну оставить общедоступной, а вторую - запаролить (для установки кода необходимо нажать CTRL-P). Каждая запись в книжке имеет пять полей - имя, телефон и три поля для информации. Можно осуществлять поиск по имени, делать выборку по первой букве, а также просто листать записи в общем порядке.

Что интересно. ДНЕВНИК ВСТРЕЧ (по-русски - календарь) фактически представляет собой ту же самую записную книжку, но с привязкой ко времени и возможностью вывода на экран следующего события. Это позволяет, нажав CTRL-E, отредактировать событие... введя текстовые данные в поле даты-времени и тем самым повредив данные:

# $14/\text{MT/IP}$  3:EM AM СОБРАНИЕ У БОССА

Ешё одной странностью приложения является невозможность ввода даты и времени с помощью цифровых клавиш - вам придётся перебирать числа клавишами направления. От этой недоработки страдает и ЧАСЫ-БУДИЛЬ-НИК - модуль, позволяющий выставлять системную дату и время, а также задавать до четырёх звуковых напоминаний. Будильники, кстати, можно ставить как ежедневные, так и **еженелельные!** 

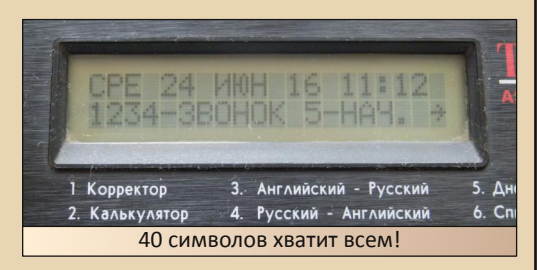

К слову о неделях - календаря дней недели у «Таргумона» нет, и их нужно выставлять вручную; это хоть и кажется недостатком, но на самом деле избавляет от ряда проблем, связанных с «годом 2000».

 $-71 -$ 

На этом этапе вам, возможно, уже стало скучно читать о стандартных и несколько криво реализованных органайзерских функциях «Таргумона», «И что же тебе. Юр. так снесло голову? Легко заменяемая память  $n<sub>a</sub>$ куча нераспайки?»

А снесла мне голову информация. которую я нашёл, когда изучал историю «Таргумона». Изображения «Таргумона» в полной комплектации (с коробкой) представляли его не как «Таргумон», а как некий Laser Compumate 2, и дальнейший поиск по данному наименованию вывел меня на французский сайт-музей http://mo5.com и на целую линейку представленных на нём компьютеров серии Laser производства Video Technology Ltd. На этом сайте я не только увидел западную версию Laser Compumate 2, в которой вместо русских словарей были блокнот да репетитор печати на клавиатуре, но и два других органайзера.

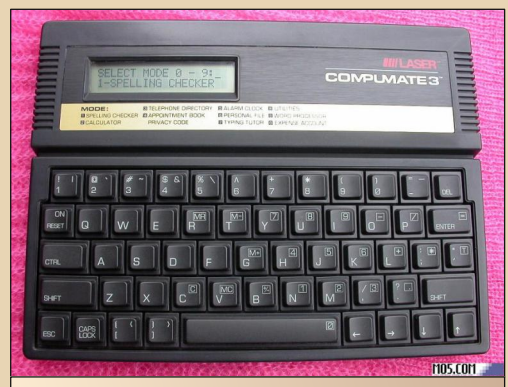

Compumate 3 хоть и внешне идентичен «двойке», но на самом деле является машиной уже совсем другого уровня. (Источник: MO5.com)

Laser Compumate 1 представлял собой довольно невпечатляющую машинку: четырёхрядная клавиатура, однострочный дисплей да всего лишь три программы - первые две про-

# DOWNGRADE-WEAE30

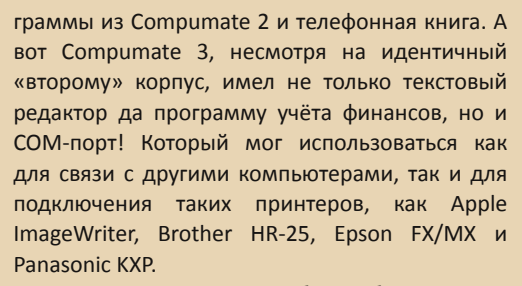

 $-32-$ 

Compumate 3 позднее был ребрендирован как Laser PC3, а вот грядущий Laser PC4 был уже настоящим полноценным апгрейдом  $M$ компьютером... да-да, в нём присутствовал интерпретатор BASIC! Дисплей также подвергся апгрейду, получив разрешение 4х40 символов, что позволило запихнуть в PC4 еще и табличный процессор. Кстати, я не упомянул, что новообразованная серия Laser PC поддерживала синхронизацию с ПК через программу PC Tools Desktop...

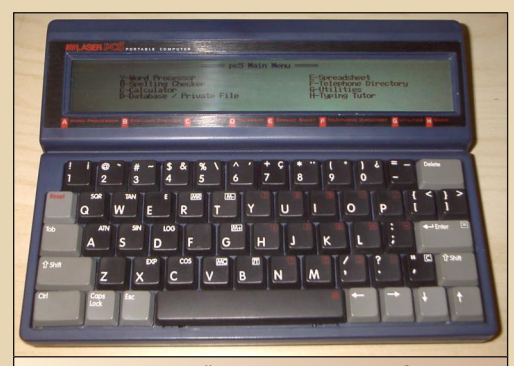

И это вы ещё не видели Laser PC5 с графическим дисплеем 480х64 точек! (Источник: Larwe.com)

... И на этом этапе мне, очевидно, нужно остановиться и, переведя дух, взглянуть на лежащий у меня на коленях кусок гонконгского пластика с еврейскими мозгами и русской душой, и понять, что в руках у меня не просто старый органайзер, а устройство переходного периода. Сейчас, когда вся «эволюция» электронных устройств представляет собой метание рынка от одного трендсеттера к другому,

трудно найти девайс категории «ни рыба ни мясо», отражающий процесс органичного перехода между сменяемыми друг друга видами электроники. А ведь в конечном итоге нас всех интересуют не конкретные наборы проводов и чипов, а как раз именно этот переход. благородно называемый «историей».

Дополнительные фотографии с моими комментариями (на английском):

# http://imgur.com/a/YCw2n

Видео «Таргумона» в полной комплектации на канале Gadgets4you:

http://www.youtube.com/watch?v= 0182vlw4hw

Видео Laser Compumate 1 на канале Gatorbox:

http://www.youtube.com/watch?v=oo6c9WI48XE

P.S. Если найдёте у себя в загашниках чтото подобное описанным компьютерам - связывайтесь через форум или по yuri.d.litvinenko на  $email.com$ .:

Юрий Литвиненко

**DOWNGRADE-WEYE30** 

# <span id="page-32-0"></span>**CKAHEP HA CTAPOM КОМПЬЮТЕРЕ**

 $-33 -$ 

реди периферийных устройств. подключаемых к компьютеру, сканер можно по праву назвать самым нестандартным или обделённым. Для принтера уже на IBM PC существовал специально предназначенный порт, а Windows располагала стандартными программными средствами поддержки: отдельный пункт в панели управления (как минимум, со времён Windows 3.x), библиотека драйверов, спулер - специальная программа, позволяющая печатать в фоне документы (когда матричный принтер печатает одну страницу 1..3 минуты, весьма полезно). Мышь благословила сама Microsoft, модем поддерживался сперва терминалом. потом и звонилкой Shiva из комплекта Internet Explorer 3.0, сетевая карта также органично влилась в планы развития Windows. А сканеру жутко не везло. Взаимодействие с компьютером практи-**UPCKN BCË** время ложилось на  $n$ neu $n$ разработчика железа - единственное, что было стандартизировано - интерфейс передачи изображения от программы обслуживания сканера на более высокий уровень - TWAIN. Непосредственный же процесс сканирования: предварительный просмотр, настройка разрешения, цветности - ложился на плечи разработанного создателями сканера программного обеспечения.

Как уже вы поняли, всё это породило большое разнообразие как программных, так и аппаратных решений. Изучению этого разнообразия и будет посвящена настоящая статья. Автор будет описывать свои впечатления от возни со сканерами в среде Windows  $3.11 -$ чего бы ни говорили, но в Windows 9x и далее всё должно обстоять несколько лучше. Так как на основном компьютере с Windows XP сканер также является одним из рабочих инструментов, то все программные решения для Windows 3.11 будут сравниваться с привычным программным окружением автора.

Все сканеры были испытаны на компьютере с конфигурацией UMC5S 33 МГц. 32 МБайт ОЗУ, 512 КБайт VGA, 1083 МБайт HDD.

#### Ещё немного общих слов о сканерах

Разделять и классифицировать сканнеры можно по-разному. Для начала мы разделим все доступные сканеры на две группы (вернее сказать, выделим две большие группы  $\odot$ ) - на ручные и планшетные. Думаю, что найдётся достаточно устройств, которые не вписываются ни туда, ни сюда, но в большинстве случаев любитель старых компьютеров располагает устройством одной из двух категорий.

Ручные сканеры: обычно используются для сканирования фотографий. Обладают небольшими размерами. но при этом требуют. чтобы пользователь сам перемещал сканер по сканируемому изображению. Обычно таким сканером невозможно отсканировать за один проход лист формата А4 (про А3 вообще речи быть не может). Однако среди любителей и коллекционеров такие устройства пользуются популярностью. Почему? Рискну предположить одну из причин: каждый такой сканер имеет уникальный проприетарный интерфейс, разработанный компанией производителем, и для подключения сканера к компьютеру требуется специальная плата контроллера, без которой сканер просто не захочет работать. Так, у автора отказался работать Mustek CG-8000T с купленным отдельно контроллером - одинаковый круглый разъём позволил соединить плату и сканер, но сканерный софт «чужака» опознавать просто отказался. Понятное дело, что обычному пользователю это не очень удобно

(тем более что контроллер обычно делался для шины ISA), но коллекционер - не обычный пользователь. Ему наоборот - чем уникальней, чем заковыристей - тем лучше. Поэтому эти сканеры мы не обойдём стороной.

 $-34-$ 

Планшетные сканеры: действительно рабочий инструмент - не только загнать в компьютер свою фотографию, но и, если нужно, отсканировать документ, страницу книги (идея загнать в комп страницу учебника прельщала автора в школьные и институтские годы, потому на компьютере постоянно гнездился FineReader). Занимают на столе гораздо больше места, но сканирующая головка перемешается равномерно средствами самого сканера и не требует такого активного участия пользователя.

Подключается такой сканер обычно одним из стандартных интерфейсов - через LPT-порт, посредством шины USB (практически любой сканер, выпущенный после 2000 года), через интерфейс SCSI. Наименее требователен первый вид сканеров - обычно LPT-порт имеется на любом старом компьютере и не всегда занят принтером или ещё каким устройством, если компьютер новее (на основе материнской платы с Socket 7 и выше) - проблем нет и с USB. Но, как будет указано ниже, со SCSI также особых проблем нет.

Для иллюстрации особенностей каждого типа сканеров, автор выбрал два ручных сканера и один планшетный. О них и пойдёт речь ниже

# Первый ручной сканер: **Genius ScanMate/Color Deluxe**

Как показала практика, самым слабым местом ручного сканера является его контроллер - слабым не в смысле надёжности, а в смысле, что достать сам сканер оказывается гораздо проще, чем плату, которая будет обслуживать «хитрый» интерфейс. Изначально предполагалось, что пользователь покупает сканер в магазине, где получает комплект сканер+плата контроллера, а также дискеты с прообеспечением граммным  $\mathsf{M}$ драйверами.

Сейчас же энтузиаст, пожелавший иметь такой сканер у себя на компьютере, вынужден покупать устройство с рук и, примерно в половине случаев, продавец предлагает устройство без контроллера.

Прелесть рассматриваемого сканера заключается в том, что достать и сканер, и контроллер не составляет большого труда (или автору повезло?). Оба устройства были куплены на «Авито» у разных продавцов. Возможно, виной тому разъём DB9, очень похожий на разъём последовательного порта. По крайней мере, контроллеры с таким разъёмом выкладывались на продажу дважды, в то время как для покупки контроллера с более традиционным «круглым» разъёмом автору пришлось самому давать объявление (правда, на него откликнулись уже спустя час-два).

Итак, рассмотрим сканер более подробно. Внешний вид самого сканера показан на рис. 1. Собственно, это небольшая обтекаемая коробочка, которую можно достаточно удобно взять рукой и проводить ей по сканируемому изображению. Для подключения к контроллеру сканер имеет разъём DB9F (папа), который и навевает ассоциации с последовательным портом (см. рис. 2). Для подключения к компьютеру используется плата с ответным разъёмом «мама» (см. рис. 3). На такой плате можно выставить настройки адреса платы и прерывания с помощью перемычек, либо эти настройки уже «намертво» установлены запаянными кусками провода.

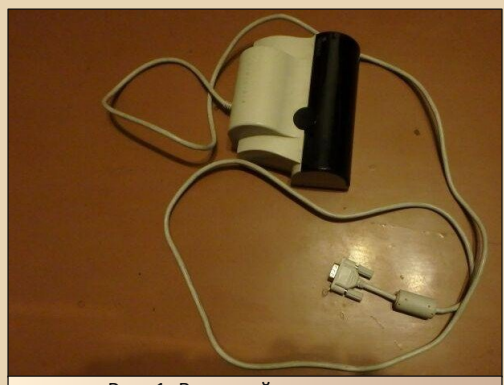

Рис. 1. Внешний вид сканера

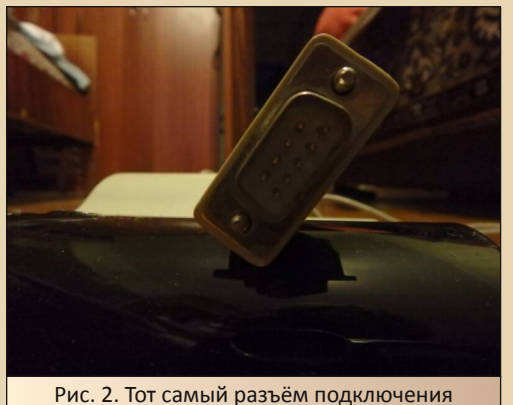

 $-75 -$ 

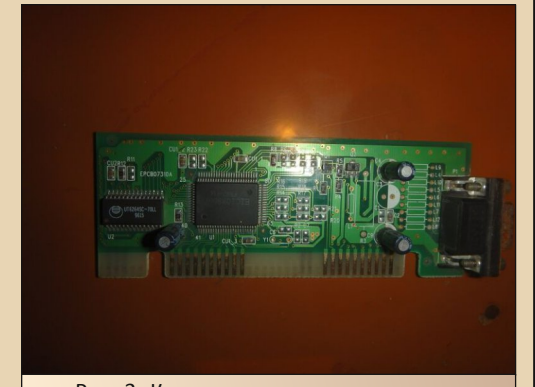

Рис. 3. Контроллер сканера - вставляется в слот ISA, для слота PCI такого могло и не быть, что сужает круг использования таких **VCTDOЙСТВ СЕГОДНЯ** 

Обслуживание платы и самого сканера осуществляется драйверами и программным обеспечением от производителя. На рис. 4 показано диалоговое окно сканирования. Данное окно открывается, когда пользователь в меню программы выбирает пункт сканирования.

В данном окне можно выбрать режим сканирования: цветной или чёрно-белый, разрешение сканирования, а также задать длину пути сканера по изображению. Последний параметр весьма интересен - после того, как пользователь переместит по изображению сканер на данное расстояние, программа сама остановит сканирование и начнёт предварительную обработку полученной информации.

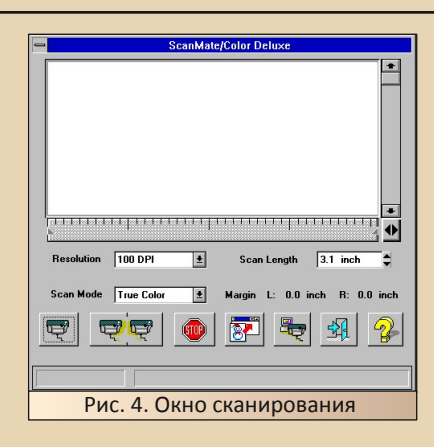

Также присутствует пункт выбора режима сканирования - хотите ли вы за один проход ввести всю картинку, или вам понадобится провести сканером дважды и получить две половинки изображения, которые программа по-ТОМ «СКЛРИТ».

Ну и, конечно же, кнопки запуска процесса сканирования, передачи отсканированного изображения программе и поле предварительного просмотра. После нажатия на кнопку меню, вам предложат нажать кнопку на сканере и начать вести его по сканируемому изображению. На специальной шкале отображается цветом скорость движения сканера.

Автору практически не удавалось добиться, чтоб шкала показывала зелёный цвет - скорость была просто черепашьей. Результат сканирования можно увидеть на рис. 5 и рис. 6.

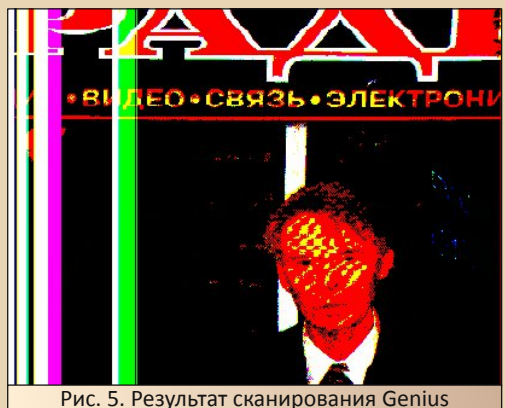

ScanMate/Color Deluxe (цветной)

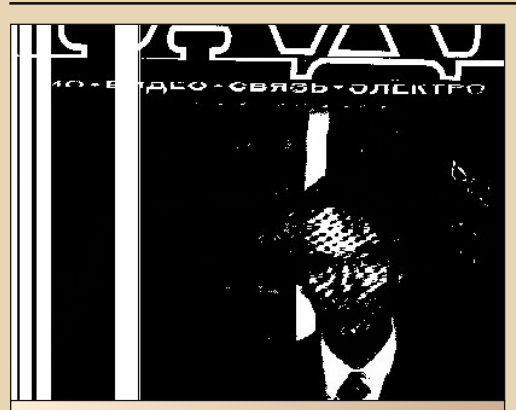

Рис. 6. Результат сканирования Genius ScanMate/Color Deluxe (256 градаций серого)

Уж не знаю, что и кто виноват - или калибровка, или глючный контроллер, или же в сканере что-то не так. Да, при установке использовался белый лист бумаги. Это правильно?

#### Второй ручной сканер: Genius ScanMate/32

В отличие от первого рассмотренного сканера, данный сканер ближе к традиционным ручным сканерам. В отличие от своего собрата, ScanMate/32 имеет круглый, похожий на PS/2. интерфейсный разъём. характерный для большинства ручных сканеров (см. рис. 7).

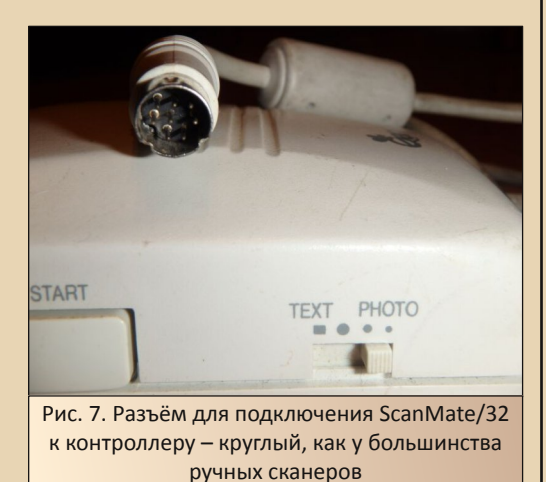

Проблем с поиском контроллера для этого сканера не возникло, так как комплект сканерконтроллер был прислан вместе - в дополнение к контроллеру, купленному для Mustek GT-8000С, о котором речь пойдёт ниже, за что продавцу огромное спасибо.

 $-36-$ 

Сам сканер не особо отличается от предыдущего (см. рис. 8), только кнопка сканирования расположена на левой стенке корпуса сканера, а также средства регулировки яркости - на правой стенке корпуса.

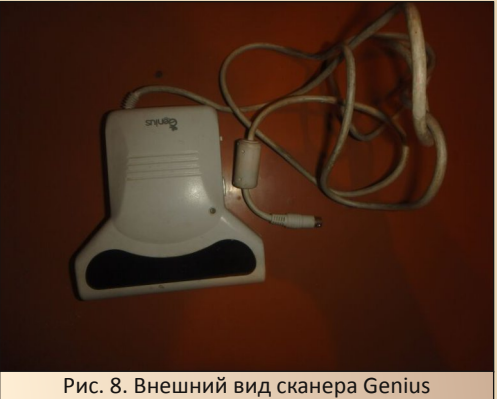

ScanMate/32

В качестве контроллера выступает плата ISA 8-bit, показанная на рис. 9 - GSIF-3A.

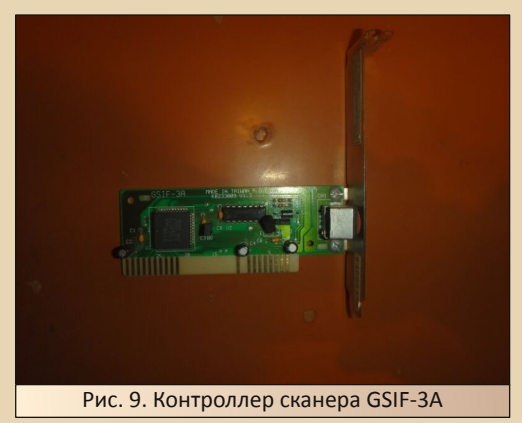

Конечно, о драйверах писать бы не хотелось - для предыдущего сканера необходимый

**DOWNGRADE-WE/IE30** 

драйвер нашелся достаточно быстро средствами Google, но для этого устройства с драйвером случился настоящий затык. Если наберёте в Google запрос типа «Genius ScanMate/32 driver», то, скорее всего, вас завалит ссылками странички. посвящённые разработке  $HA$ драйвера для Linux.

 $-77 -$ 

Такое положение дел вогнало автора в ступор. Как может так случиться, что для железки времён, когда Linux была откровенно маргинальной системой. нет драйверов для Windows?

Единственное, что попалось дельного на глаза, так это совет - обратиться на сайт http://genius.kve.de. который сейчас закрыт. Пришлось ради драйвера обрашаться к веб-архиву. Наиболее полезный в данном случае оказался «слепок» с сайта начала 1998-го года. На странице драйверов сканеров достаточно неплохая подборка материалов по ручным сканеpam:

# http://web.archive.org/web/19980123191245/ http://www.genius.kye.de/english/driver.html

Не забыт и ScanMate/32:

http://web.archive.org/web/19980123193954/htt p://www.genius.kye.de/driver/SCANNER/sm32.exe

Но, при изучении документации в архиве. оказалось, что драйвер предполагает использование сканера с контроллером GSIF-5A. Имеющийся же в наличии контроллер поддерживал другой драйвер:

# http://web.archive.org/web/19980123193954/htt p://www.genius.kve.de/driver/SCANNER/3in1.exe

Он и был скачан, а после установлен.

Программа сканирования опознала сканер как TWAIN-источник, и при нажатии на кнопку сканирования появилось диалоговое окно. показанное на рис. 10.

Окно содержит четыре кнопки: собственно, сканирование, настройки сканера, установка области сканирования, а также выхода отмены сканирования.

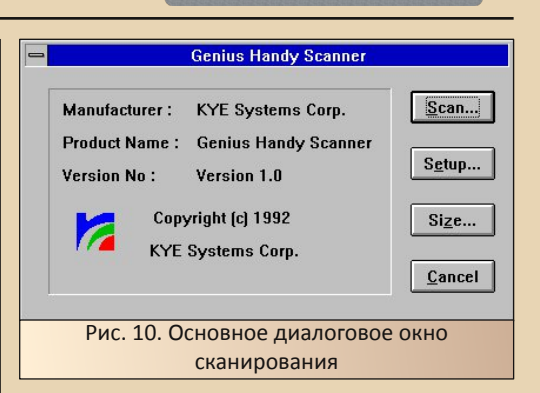

Меню, появляющееся при нажатии кнопки настройки (см. рис. 11), позволяет выбрать тип сканера (ScanMate/32 определён как GS-4500А), установить разрешение сканирования, режим (в данном случае только чёрно-белый), адрес, прерывание и канал DMA. Кроме того, возможна установка такого параметра, как тайм-аут. Как выяснилось позднее, если выбрать сканирование и в течение некоторого времени не нажать кнопку на сканере, выскочит ошибка таймаута и сканирующая программа закроется. Пользователю же придётся повторно вызывать эту программу и начинать всё сначала (хорошо хоть настройки сохраняются).

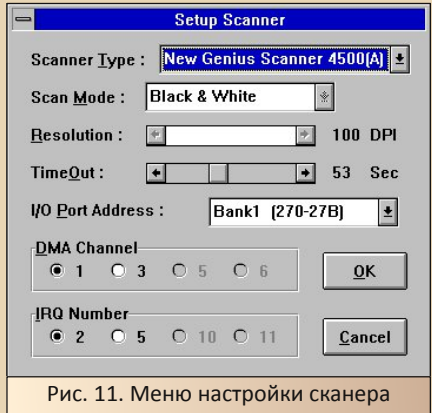

Меню установки размера поля сканирования показано на рис. 12. Собственно, кроме указания размеров поля (перемещением одного узелка, что показалось весьма удобно, но только для настроек «на глаз»), там больше ни $-39 -$ 

чего нет. Ну, ещё можно выбрать сантиметры или дюймы.

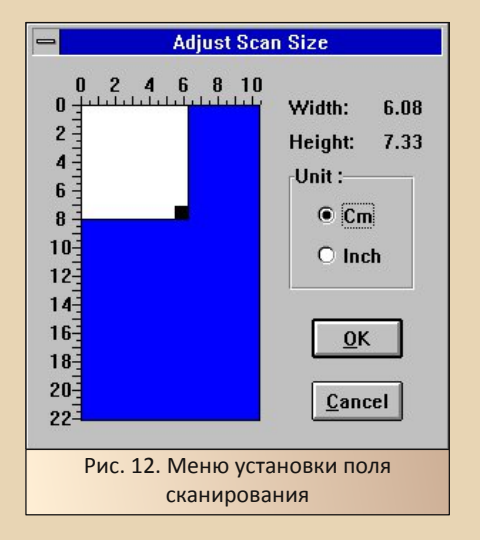

После завершения всех настроек можно нажимать кнопку диалогового окна Scan, после чего нажать кнопку сканирования на боку самого сканера и приступить к вводу изображения. Когда ввод закончится, программа самостоятельно передаст картинку той программе, из которой осуществлено обращение к сканеру.

Результат сканирования можно увидеть на рис. 13.

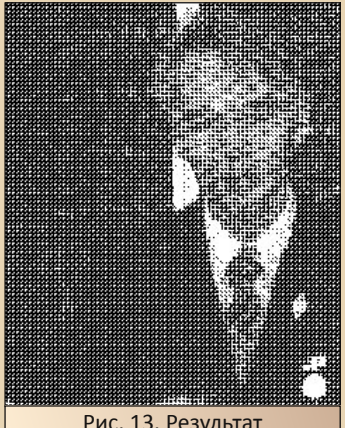

Рис. 13. Результат сканирования Genius ScanMate/32

### Планшетный сканер HP ScanJet 5P

Теперь перейдём к планшетным сканерам. После «прелести» ручных устройств, «планшетники» радуют унификацией и доступностью интерфейсного оборудования. Фактически, если удалось купить сам сканер, с подключением его к компьютеру проблем возникнуть не должно. Данные сканеры, в большинстве случаев, используют один из стандартных интерфейсов: USB (наиболее современные). LPT или SCSI. Первые два интерфейса являются стандартными и поддерживаются материнскими платами. LPT на более старых компьютерах реализуется при помощи мультикарты. Интерфейс SCSI не так распространён, но найти плату контроллера не составляет большого труда. В своё время автор покупал такие контроллеры про запас. Примеры контроллеров внешних устройств с интерфейсом SCSI представлены на рис. 14 и рис. 15. Фактически для связи со сканером применяются интерфейсные кабели с разъёмами DB-25 (такие же, как на принтерных кабелях), 68-выводными разъёмами или так называемый Centronics 50 pin.

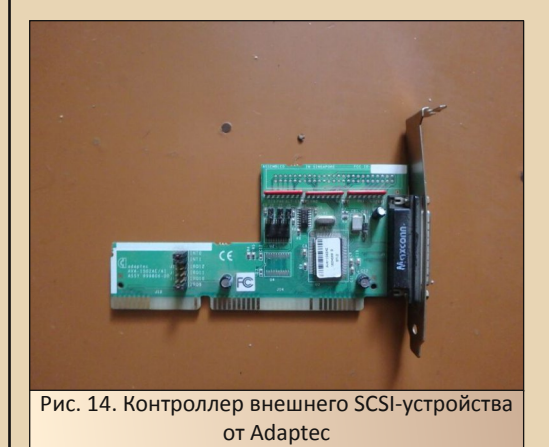

Наиболее удобным автору кажется кабель с разъёмами DB-25. Найти контроллер под такой разъём несложно, а нужные кабели продаются в радиомагазинах. Остаётся только одно чтобы такой же разъём присутствовал и на сканере.

# DOWNGRADE-WEYE30

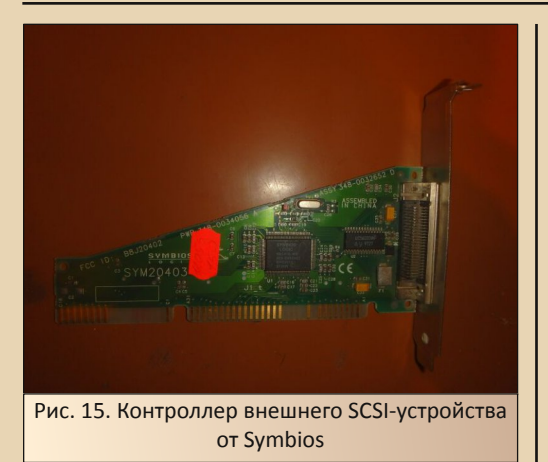

 $\ldots \equiv \oplus \ldots$ 

К сожалению, тут автора ждала небольшая неудача - купленный ScanJet имел разъём SCSI 68-pin. Однако в комплекте шёл родной кабель, который подошёл по разъёму к контроллеру Symbios.

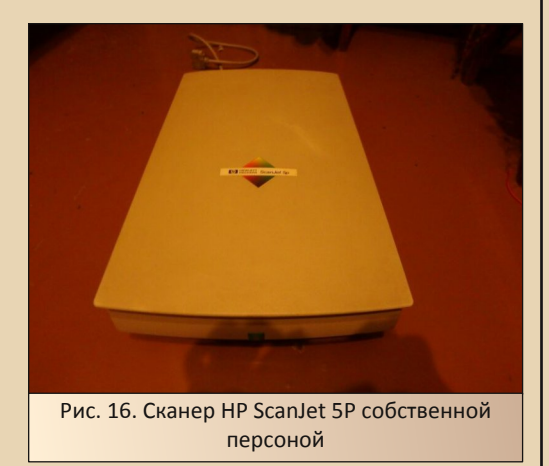

Кроме кабеля, продавец предоставил фирменные дискеты, которые немного ввергли автора в ступор: обычно драйвера находятся в интернете, скачиваются в архиве, который потом закидывается на старый компьютер, распаковывается и запускается установщик - всё просто. Если же не просто - в архиве есть Readme-файл, который опишет необходимую последовательность действий. Тут же лежала перед глазами стопка дискет. После чтения найденного небольшого манула в интернете выяснилось, что надо вначале скормить компьютеру дискеты с программами для сканирования. Диск, подписанный как Driver Disk, вообще не предназначен для Windows 3.x - его нужно запускать для Windows 95. После этого необходимо поставить программу PaperPort это основная программа для сканирования изображений и ОСR. Также в комплекте шёл Corel Photo-Paint 5.0 (кстати, именно версия для сканеров HP лежит на old-dos'e ©) - его предлагалось поставить самым последним, и то достаточно ненавязчиво: «Если у Вас есть какой-то другой редактор, которым вы бы хотели пользоваться для сканирования. поставьте его». Самой же интересной дискетой была CuneiForm Lite for PaperPort. Ну, то, что система распознавания CuneiForm была лицензирована и включена в Corel Draw, общеизвестно, а вот про то, что вместе со сканером НР продавалась не отдельная программа (имеется в виду, хоть и усечённая версия, но имеющая собственный ярлык запуска, собственное окно и т.д.), а вот такая присадка к другой ОСR... пишут, но это ешё найти нужно.

Ещё одна тонкость, найденная в руководстве - установка программного обеспечения должна производиться до установки платы контроллера и подключения к ней сканера. Почему так - автор не имеет ни малейшего представления, но раз так, то зачем искушать судьбу?

При установке у автора программа выдавала сообшение о грубой ошибке: якобы какаято из программ не была закрыта. Однако даже закрытие индикатора раскладки клавиатуры в русской версии Windows 3.11 не решало проблемы. Кроме того, в конце установки сканирующих программ Вам предложат указать. где находится программа PaperPort. В случае, если Вы ставите в дисковод дискету с этой программой или же укажете на папку, содержащую файлы первой дискеты её дистрибутива, установщик избавит Вас от необходимости лишний раз вводить серийный номер.

#### DOWNGRADE-HEAE30

После установки программ сканирования, появится программная группа, показанная на рис. 16. Здесь находится программа-ксерокс, позволяющая применить имеющийся сканер и принтер для копирования документов, программа калибровки сканера - нет, не проверки функциональности, а для оптимизации под определённый принтер.

 $-40 -$ 

А вот следующий значок действительно запустит программу проверки функциональности сканера - будет проверено, как сканер отрабатывает нажатие кнопки, находящейся спереди на корпусе, а также будет произведена калибровка по белому листу или же белому покрытию, находящемуся с внутренней стороны крышки сканера.

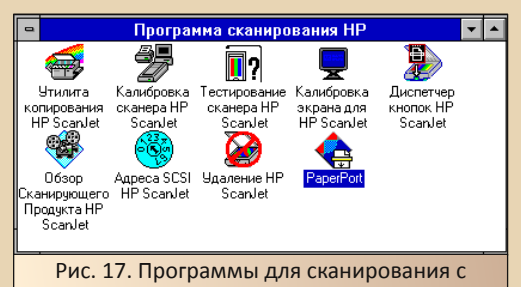

*<u>UCHORESOBAHUAM</u>* HP Scanlet 5P

Кроме того, вы можете по новой настроить монитор, если не сделали это во время уста-**HORKW** 

Все программы с фирменных дискет, за исключением CuneiForm, имеют русскоязычный интерфейс. Всё содержимое дискет было решено запаковать и отправить вместе со статьей в редакцию, так что, думаю, что данный архив можно будет скачать с сайта журнала или файлообменника.

Содержимое архива находится в трёх папках:

SCANSOFT - программное обеспечение и драйвера для сканера. Установка запускается из папки DISK1. В папке DISK DRV содержимое драйверной дискеты для Windows 95.

**PPORT** - PaperPort - вторая программа, которую советуют установить на компью- $\sim$ фактически основная Tep программа сканирования и распознавания изображений. Ещё установщик программного обеспечения сканера запросит у Вас адрес дистрибутива этой программы. Если хотите, чтоб PaperPort была установлена сразу же вместе с драйверами, впишите путь до папки DISK1 этого дистрибутива. В папке CUNEI находится дистрибутив CuneiForm Lite для PaperPort.

**PPAINT** - дистрибутив программы Corel Photo-Paint 5.0. Здесь располагается содержимое трёх дискет этой программы и больше ничего.

Для сканирования пробного изображения было решено воспользоваться-таки возможностями PaperPort. Внешний вид программы показан на рис. 18. Сканирование осуществляется нажатием на кнопку с изображением сканера.

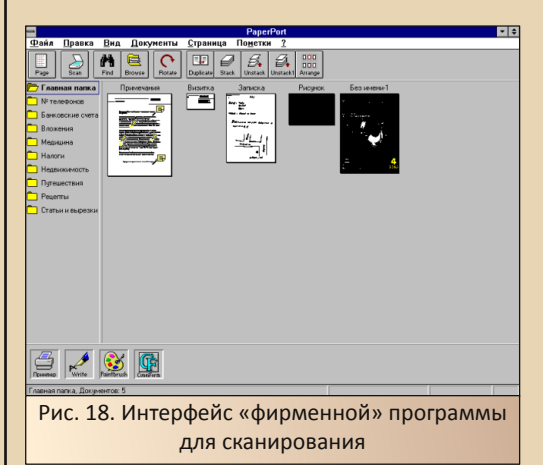

Появляется диалоговое окно, где можно выбрать режим сканирования (см. рис. 19):

- сканирование картинки;
- сканирование документа;
- сканирование факса;
- сканирование чего-то другого: на выбор электронное письмо или факс.

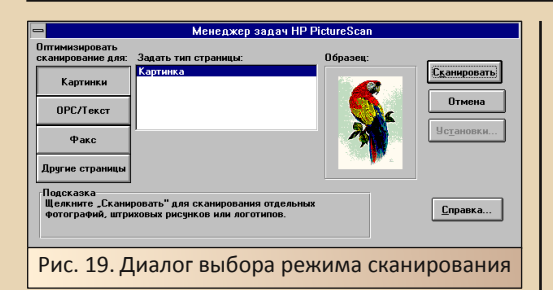

В случае выбора сканирования документа или факса, вы можете только настроить разрешение сканирования, дальше программа самостоятельно отсканирует весь документ и передаст его программе, из которой осуществлялся вызов диалога сканирования. В нашем случае это будет PaperPort. Если же выбрать сканирование изображения, то появится диалоговое окно сканирования (см. рис. 20), как на других сканерах. При этом, перед тем, как передать пользователю управление диалогом, произведётся предварительное сканирование.

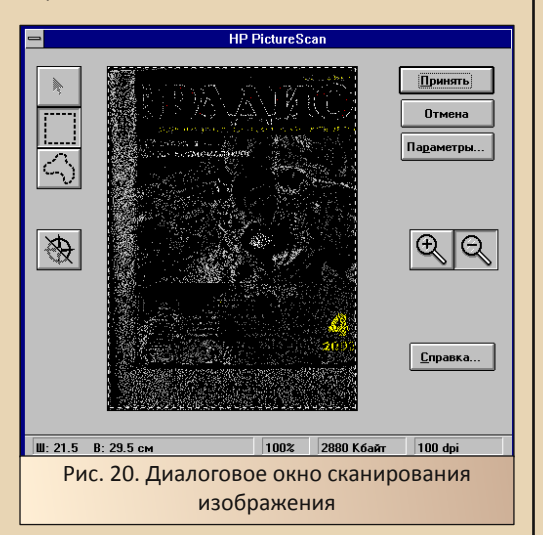

После этого пользователь может выделить необходимый фрагмент (кстати, программа сперва сама произведёт поиск изображений на сканируемом объекте), настроить опции сканирования и отдать команду на получение изображения.

В опциях можно настроить режим сканирования изображения:

• Рисунок.

 $-41 -$ 

- Фотографию в стандартном разрешении.
- Фотографию в повышенном разрешении.
- Чёрно-белый рисунок.

Отдельно можно настроить разрешение и оптимизацию под различные принтеры, но у автора ничего толкового из этого не получилось.

Также можно указать размер сканируемого изображения в сантиметрах и дюймах и настроить другие параметры программы сканирования.

Результат цветного сканирования представлен на рис. 21.

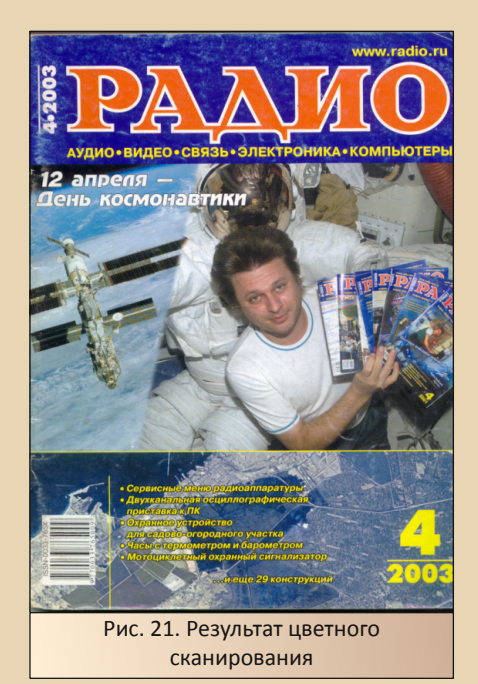

Результат сканирования помешается на «рабочий стол» программы в виде уменьшенной копии документа. Далее его можно будет передать для обработки любой программе, значок которой присутствует в нижней части окна PaperPort. По умолчанию это Paint, Write,

Блокнот. После установки CuneiForm Lite и/или Word, значки этих программ также появляются в нижней части окна PaperPort'а. Если же Вы хотите просто сохранить результат сканирования, то Вам необходимо сперва выделить отсканированное изображение, а потом вызвать диалог сохранения командой Файл->Экспорт (необычно, да?). После этого откроется стандартный диалог сохранения Windows, где будет возможно выбрать как родной формат PaperPort, так и любой из графических форма-**TOR** 

Также сканер был проверен в режиме сканирования документов, но об этом разговор будет чуть ниже

#### Сканируем изображение

Наиболее распространённая операция. для которой используется сканер, - сканирование изображения. Даже если это документ, обычно требуется отправить именно его скан графический файл (чтоб ваш собеседник увидел не только текст, но и, например, красующуюся снизу подпись, а то и целую резолюцию от руки). На компьютере с Windows XP автор для этой операции использует программу просмотра IrfanView, которая имеет возможность принимать изображение от сканера, а также, если требуется, производить минимальное редактирование, например, изменять разрешение. Предполагалось, что на Windows 3.11 также будут использованы подобные программы-просмотрщики. На сайте old-dos.ru, а также на других серверах были найдены следующие приложения:

- ACDSee 2.2 для Windows 16-bit;
- $ACDSee$  3.1:
- IrfanView 2.05 (неофициально запускается под Win32s):
- IrfanView 2.65:
- Lview Pro 1.D2/32:
- XnView 1.5:
- Microsoft Imaging for Windows 95;

Первыми были отсеяны программы, не поддерживающие работу со сканером: ACDSee 2.2 (может быть, кто-то знает какой-то плагин для поддержки сканера, но в официальном перечне «What's new» поддержка сканера введена только в третьей версии) и IrfanView 2.05 (также сканер ещё не поддерживался).

 $-47-$ 

Особые надежды возлагались на Microsoft Imaging, так как эта программа была разработана программистами из Kodak, то вполне можно предположить неофициальную поддержку Win32s, ведь удавалось же запускать блокнот и калькулятор от Windows 95 на третьей винде. Увы, но инсталлятор заругался: «Вы ставите на устаревшую версию Windows». - и отказался даже копировать файлы. Также поступила и поддерживающая сканер версия IrfanView 2.65 - вернее, она не требовала установки, но отказалась запускаться. ACDSee 3.1, выпущенную в конца 90-х, автор просто не стал проверять.

Оставались Lview Pro и XnView. Обе программы поддерживали сканер: в первой программе присутствовал диалог выбора TWAIN-устройства, в XnView на панели инструментов присутствовала кнопка сканирования (в выпадающих текстовых меню она не дублировалась). При запуске под Windows XP обе программы нормально обнаруживали программное обеспечение от Mustek и вызывали диалоговое окно сканирования. При вызове списка TWAIN-устройств показывались все возможные варианты подключения к сканеру. Под Windows 3.11 ничего подобного не было: список TWAIN-устройств был пуст, при нажатии на кнопку сканирования или выбора соответствующего пункта меню окна сканера не появлялось.

Единственной программой, которая сумела обратиться к сканеру через TWAIN интерфейс и соответствовала запросам автора, стала Mustek Scankit Utility:

# ftp://62.181.56.254/winall/win 199x/ win0/scanw.arj

Внешний вид главного окна которой показан на рис. 22.

# NUMURGRADE – WEYEJU

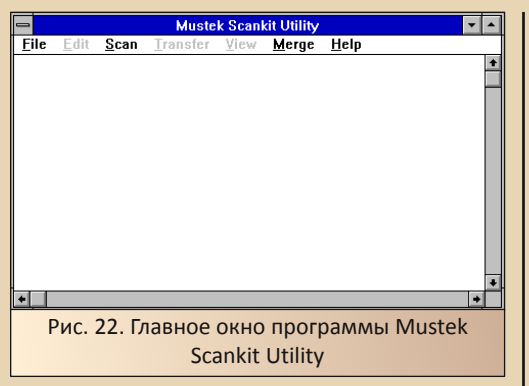

 $-47-$ 

В меню Scan присутствует диалог выбора источника изображения, отображающий все подключенные TWAIN-устройства, а также кнопка получения изображения, которая передаёт управление программе, обслуживающей сканер. Однако проблемы возникли уже после того, как изображение отсканировано. При передаче изображения в основную программу производится проверка сканера, и устройства, произведённые не Mustek (Genius ScanMate. например), не обслуживаются - то бишь пользователь получает сообщение об ошибке.

Так чем же тогда сканировать? Похоже, что придётся обратиться к простым графическим редакторам. Ведь именно они поставлялись в комплекте со сканерами, а не программы просмотра изображений (даже в 2000-х со сканерами НР шла такая программа, как НР Director - весьма серьёзный инструмент для редактирования растровой графики). Пришлось и автору идти на поклон к таким программам. С сайта old-dos были скачаны следующие редакторы:

- Corel Photo-Paint 5.0:
- Picture Publisher 5.0

Третьим претендентом стал редактор Photo Stacker Pro 1.10, предоставленный редактором журнала (uav1606). Данный редактор вскользь упоминался в статье, посвящённой ручному сканеру Artec ViewScan (в №8-прим. ред.).

Внешний вид главного окна первых двух программ можно посмотреть на рис.23 и рис. 24 соответственно

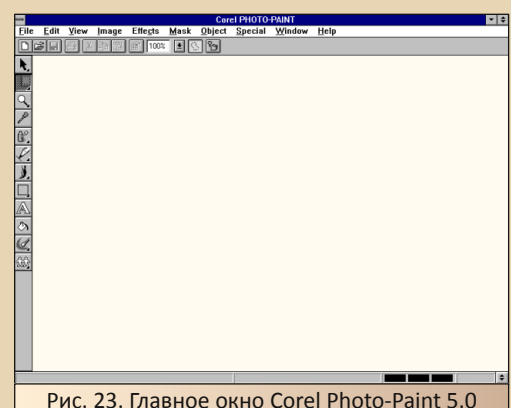

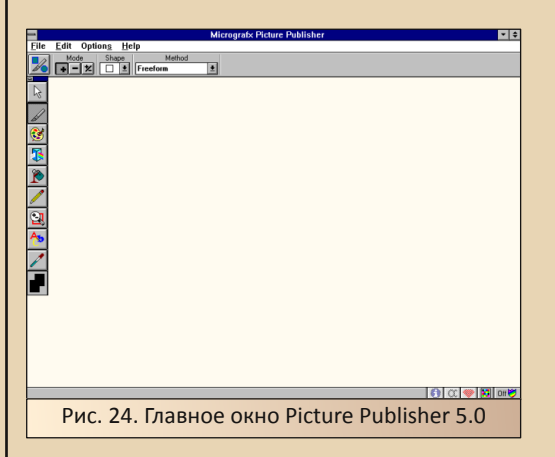

Определить, какая из программ лучше, достаточно затруднительно. Все программы прелставляют собой не очень навороченные растровые редакторы, у которых, в частности, присутствует функция работы со сканером. Автору показалось, что PhotoStacker Pro загружается несколько быстрее своих конкурентов. Однако гораздо большее внимание привлекла программа, которая шла в комплекте с данным редактором - Stitch Master (см. рис. 25). Взгляните на неё - просто программа для сканирования изображений и... практически больше ничего. Программа прекрасно подхватила сканер, указав его в списке TWAIN-устройств, при нажатии кнопки сканирования вызвала диалоговое окно, без вопросов получила изображение. Что ещё нужно?

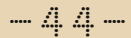

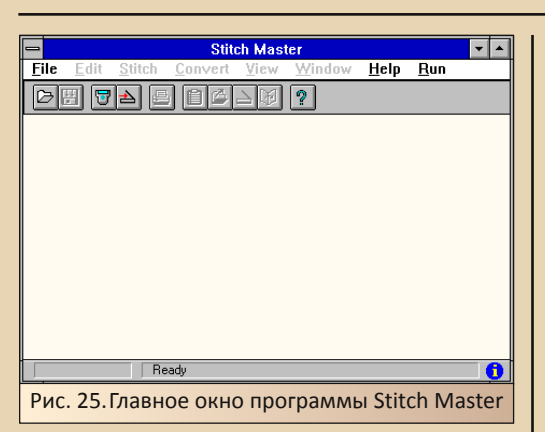

Так уж получилось, что сканы, сделанные с помощью других редакторов, потерялись на жёстком диске, и примеры работы ручных сканеров делались именно в этой программе. Вполне возможно, что именно PhotoStacker Pro окажется основным редактором на «домашнем» старом компьютере автора.

#### А теперь распознай!

Ну как же можно забыть о системах распознавания текста? Невозможно - тем более что все эксперименты изначально преследовали именно эту цель - испытать ОСК в деле.

В качестве подопытных систем распознавания решено было использовать поставлявшуюся BMecte co сканером программу CuneiForm Lite for PaperPort и FineReader 2.0 из комплекта Stylus Lingvo Office, описанного в четырнадцатом номере журнала. Кстати, именно из-за желания посмотреть, как FineReader будет сканировать и распознавать настоящий бумажный документ, и появилась идея данной статьи.

Первой программой на очереди станет CuneiForm Lite. Данная версия программы распознавания символов CuneiForm фактически является не самостоятельным приложением с диалоговым окном, настройками, значками и т.д., а «русификатором» PaperPort, В составе же самой PaperPort идёт усечённая версия ОСR OmniPage, так что после установки CuneiForm Lite появляется выбор, какую именно систему распознавания пользователь хочет использовать.

Фактически, после того, как будет установлена CuneiForm Lite, появится значок внизу окна PaperPort, дающий доступ к функциям и настройкам CuneiForm Lite (см. рис. 26).

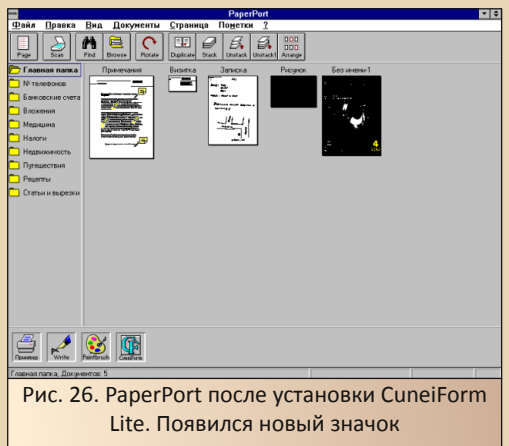

Если щёлкнуть по этому значку правой кнопкой мыши, можно открыть раздел опций, посвящённых CuneiForm Lite (см. рис. 27). Здесь можно настроить программу, которой будет передаваться распознанный текст, а также формат, в котором он будет передаваться: ASCII, ANSI, RTF либо Smart-вариации ASCII и ANSI. По умолчанию в качестве редактора выбран стандартный блокнот.

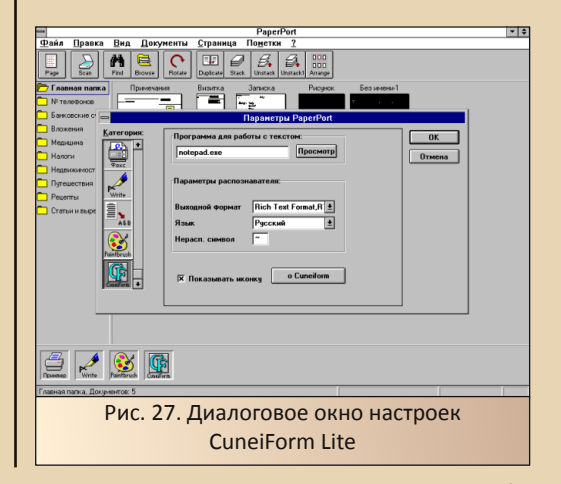

Для того чтобы распознать отсканированный документ, необходимо перетянуть его на значок CuneiForm, либо выделить скан и на значке выбрать в контекстном меню «Передать».

 $-45-$ 

Запустится процедура распознавания текста, после чего будет запущен блокнот, где отобразится результат распознавания (см. рис.  $28$ ).

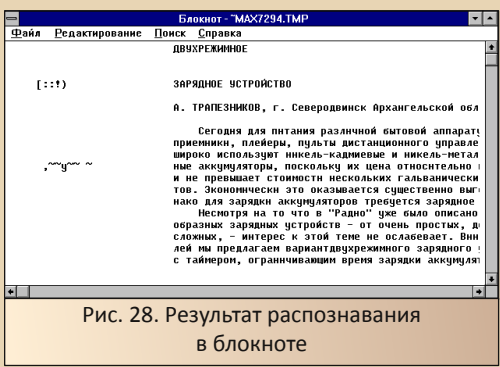

Но нам гораздо более интересна передача текста в Word. Для этого его установим. После установки ворда, внизу окна PaperPort появится ещё два значка: передать скан в Word и передать скан в Word в качестве картинки. Если вызвать опции первого значка, откроется диалоговое окно, где можно будет выбрать систему распознавания символов - вот тут можно установить, что будет использоваться Cunei Form, а также формат текста, который будет Word'v передан - автор поставил RTF, хотя всё равно получилось, что передался только текст, а картинки заменились непонятными значка-MИ.

Теперь, если нам необходимо передать результат распознавания в Word, мы перетягиваем скан на соответствующий значок. Снова запускается процесс распознавания, но в этот раз результат будет открыт вордом. Возможно, что результат распознавания будет выглядеть. как на рисунке 29.

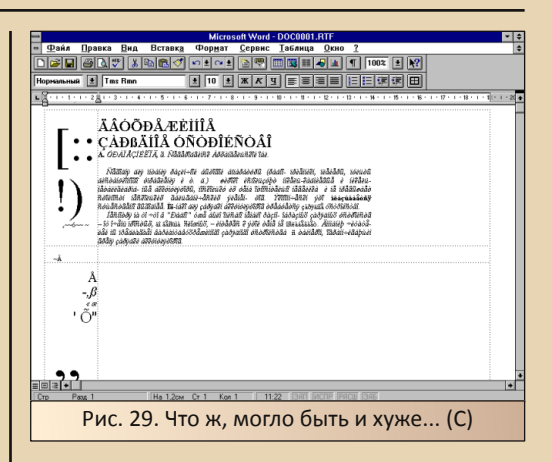

В таком случае можно выделить весь текст и поменять шрифт на кириллический, что и было сделано (см. рис. 30).

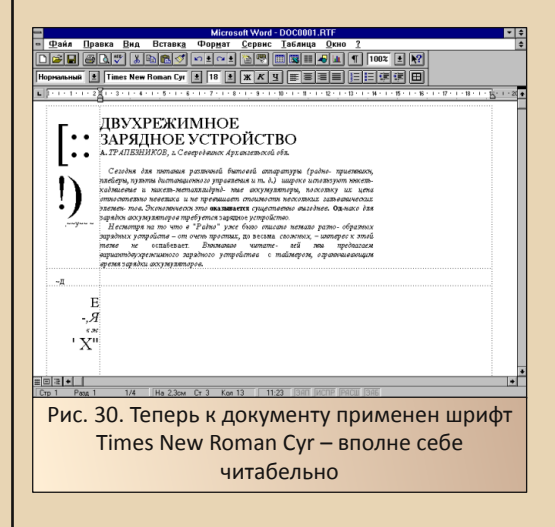

Кстати. PaperPort также «дружит» и с рассмотренным в позапрошлом номере журнала пакетом MS Works 3.0.

В случае установки Works внизу добавляются значки передачи результата сканирования в текстовый редактор или в электронную таблицу (см. рис. 31).

Сам же Works при запуске также спрашивал, в какой программе офиса нужно обрабатывать принятый файл. Результат на рисунке 32.

 $-4.4-$ 

# NNUMGRANE - WEYE 30

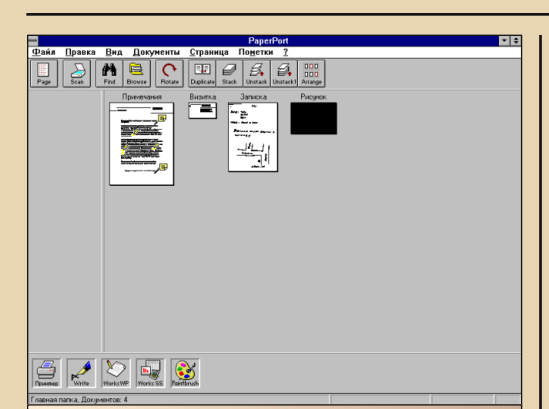

Рис. 31. PaperPort поддерживает и MS Works - для нас, возможно, не актуально, а за бугром, видимо, офис-малютка пользовался определённым спросом

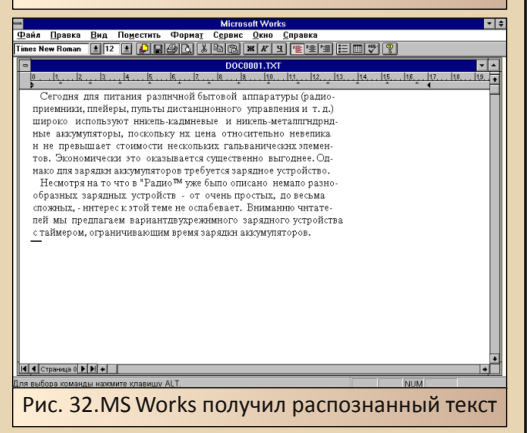

Настройки для этой программы такие же, как для Word'a - выбрать систему распознавания символов и формат текста.

Распознавать всю страницу достаточно долгое занятие, да и результат, как видно из рисунка 30, оставляет желать лучшего. Поэтому порой будет очень полезно отсканировать и распознать небольшой фрагмент документа.

В случае выбора режима сканирования документа мы не получим возможности выделить область сканирования - будет отсканирована вся страница. Поэтому необходимо выбрать режим сканирования картинки. В диалоге сканирования можно будет отметить интересующую область... «Но ведь картинка цветная, да ещё и с разрешением 100 dpi - куда это годится?» - спросит читатель, и будет совершенно прав. Распознавать такой фрагмент для старой программы - неподъёмная задача, но если в настройках выбрать режим сканирования «Чёрно-белый рисунок» (см. рис. 33), мы получим режим LineArt 300 dpi, что как раз подойдёт для сканирования текста с последующим распознаванием. Оптимизацию разрешения при этом трогать не нужно - автор такой оптимизацией добился того, что программа просто отказалась сканировать в режиме картинок.

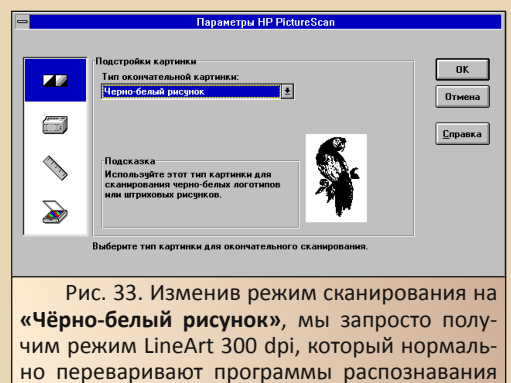

При этом сканируемую область лучше будет отметить ещё до переключения в чёрно-белый режим. Потом будет очень сложно ориентироваться по рисунку, хотя в диалоговом окне присутствуют кнопки масштабирования.

СИМВОЛОВ

Отсканированный фрагмент текста с разрешением 300 dpi достаточно капризно воспринимается CuneiForm'ом, поэтому в настройках Word'a, Works или же самой CuneiForm лучше выбрать один из текстовых форматов. В таком случае сперва CuneiForm достаточно долго переваривает фрагмент - может показаться, что компьютер завис - но потом достаточно бойко его распознаёт. Как раз на рисунке 32 и показан результат распознавания такого фрагмента.

Теперь перейдём к FineReader. Компания ABBYY (когда ещё называлась BIT Software) рекомендовала вначале установить FineReader, а потом уже драйвера и программы для сканера.

**DOWNGRADE - WEAF30** 

Так и поступил автор - установил всё в последовательности, как и сам описывал в статье, посвящённой Stylus Lingvo Office. Правда, на русской версии Windows 3.11 проблем с кодировками, нечитаемыми символами в меню окон и т.д. не возникало, так что процесс был несколько проще. Плюс не устанавливалась в самом конце Win32s. Похоже, что эта надстройка входит в комплект поставки программного обеспечения для сканера HP ScanJet 5P этого (кстати. из-за были проблемы  $\mathsf{C}$ FineReader 3.0 Light).

После установки драйверов на сканер. подключения сканера и запуска компьютера уже со сканером, FineReader вполне успешно запустился (см. рис. 34).

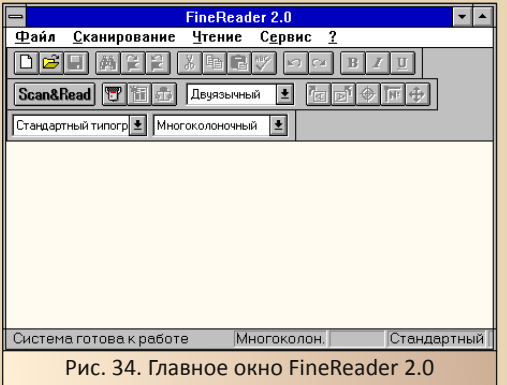

Теперь для начала необходимо произвести предварительную настройку. В отличие от специальной версии PaperPort. FineReader не знает, с каким сканером ему придётся работать. Для этого нужно открыть опции, например, командой Сервис->Опции, и открыть закладку «Сканер», или же выбрать пункт сканирования, но там после настройки программа тут же попытается обратиться к сканеру. В том или другом случае перед Вами откроется диалоговое окно. показанное на рис. 35.

Здесь в настройках можно выбрать протокол взаимодействия со сканером. Так как драйвера сканеров HP поддерживают собственный протокол и универсальный интерфейс TWAIN, то пользователю предоставляется определённая свобода выбора.

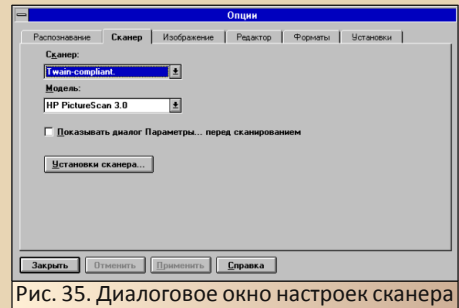

 $-47-$ 

Правда, судя по настройкам, в случае выбора собственного интерфейса от HP, FineReader получал бы полностью отсканированный листок с понятными последствиями - см. выше. Поэтому автор предпочёл выбрать универсальный интерфейс, а уже в программе сканирования от НР решать, как будет лучше сканировать.

Теперь можно начать сканирование документа - либо нажатием кнопки «Scan & Read» всё заработает автоматически, либо нажатием кнопки с изображением стилизованного ручного сканера (она правее кнопки автоматического сканирования и распознавания). После нажатия кнопки появится знакомый по предыдущим процедурам сканирования диалог, там можно будет, как и в случае с PaperPort, выбрать фрагмент, установить режим чёрно-белого рисунка и отсканировать необходимое.

Кстати. FineReader не жаловался на высокое разрешение сканируемого фрагмента. После окончания сканирования изображение будет передано FineReader'у для последующей обработки (см. рис. 36).

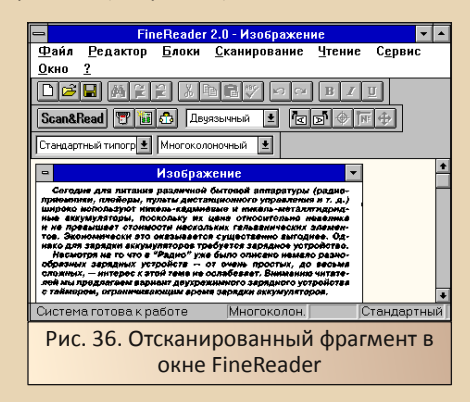

Теперь командой Чтение->Распознать можно запустить процесс распознавания. В отличие от CuneiFrom Lite, здесь даже подсвечиваются распознаваемые на данный момент строчки (см. рис. 37).

 $-4.7 -$ 

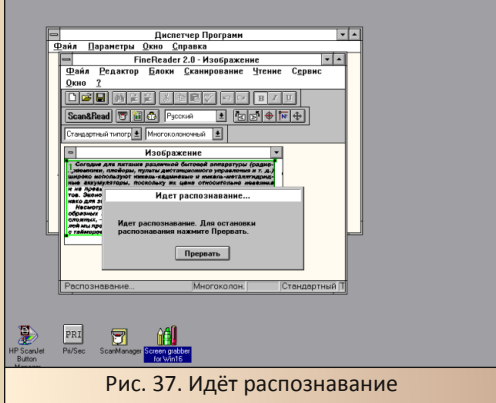

Конечно, сравнение с CuneiForm Lite неуместно, так как FineReader 4.0 Sprint - более близкий к CuneiForm Lite продукт - тоже не подсвечивал распознаваемых строк - просто показывал линейку прогресса, а потом распознанный текст.

Тут также результат - распознаваемый текст - появляется отдельно (см. рис. 38), и уже располагая текстом. можно передать его в Word или входящий в комплект Stylus для последующей обработки. Это можно сделать с помошью пунктов меню «Файл».

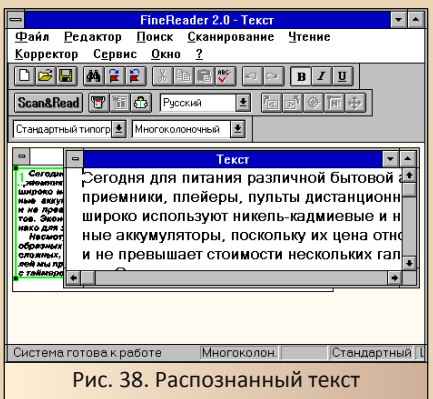

В нашем случае решено передать текст в Word. В этот раз с кодировкой никаких проблем не возникло - в Word'е текст сразу отобразился кириллическим шрифтом Arial (см. рис. 39).

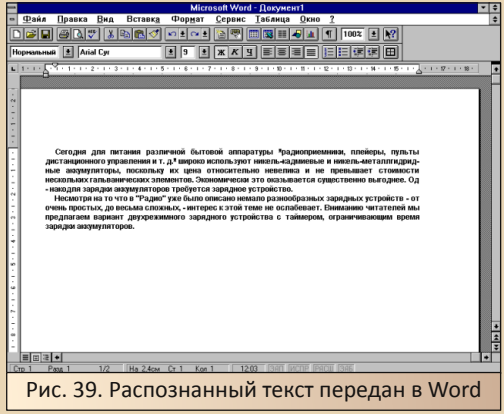

#### Заключение

Автор просит прощения за длинную статью - к сожалению или счастью, но идея небольшой статейки о том, как к 486-му компьютеру подключили первый попавшийся SCSI-сканер и испытали на нём FineReader. переросла вот в такую махину. Надеюсь, что большое количество картинок хоть немного скрасит чтение.

Что же касается подключения самих сканеров к старым компьютерам, как видите, это достаточно увлекательное и зрелищное занятие. Конечно, скорость работы программ на компьютере с тактовой частотой 33 МГц оставляла желать лучшего, но что мы ждем от Downgrade? Радости, а не скорости, а радости в возне со сканерами было предостаточно.

Примечание редактора: софт для сканеpa HP Scanlet 5P можно скачать здесь: http://dqmaq.in/N18/Scanner/SCANJET5.rar A CD с софтом к Artec ViewScan - здесь: https://yadi.sk/d/C78fibLdt2k3d

Андрей Шаронов (Andrei88)

<span id="page-48-0"></span>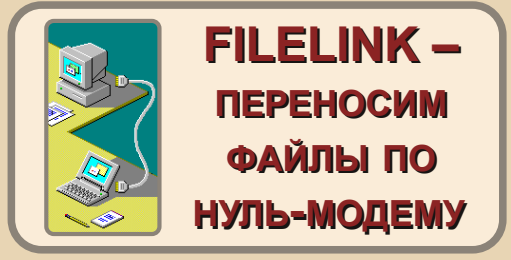

аверняка, обладатели старых ноутбуков время от времени сталкиваются с проблемой переноса «больших» файлов. Учитывая, что ошутимая часть подобных машин зачастую оснащена только дисководом, 10-15 мегабайтовая программа или архив перемещаются с помощью нескольких дискет. Рассказывать о том, что какая-то из дискет может оказаться сбойной, не буду, потому как довольно частое явление. Но вот на одном из ноутбуков у меня отказал верный флоппик. Поэтому пришлось вооружиться нуль-модемным кабелем и опробовать новую интересную программу. Старый добрый Norton Commander, конечно же, выручит, но расширение довнгрейд-кругозора всегда полезно.

Перед вами - FILELINK 3.0, выпущенная Novell в 91-м году. Программа не требует установки, просто разархивируйте и приступайте к работе.

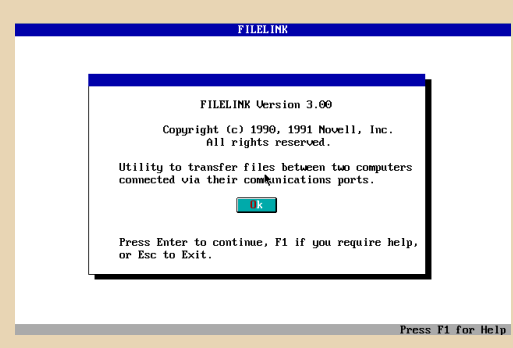

FILELINK очень легко настраивается. Как видите, доступны два режима работы - в качестве ведущей машины (master) и ведомой (slave). Помимо прочего, можно клонировать программу на ведомый компьютер и начинать работу.

Filelink Initial Scre

 $-49-$ 

Hally

#### INITIAL OPTIONS

Select option. ion<br>- enter Master mode and connect with slave<br>- enter Slave mode<br>- setup the communications link parameters<br>- copy Filelink to remote and run it CONNECT<br>SLAVE **SETUP** 

#### Press Enter to select ontion or Alt+Y to Evit necc F1 for Help

FILELINK поддерживает работу как с COMпортом, так и с параллельным. Что касается первого, то пользователь может выбрать нужную скорость. Не ограничивайте себя, ставьте максимум.

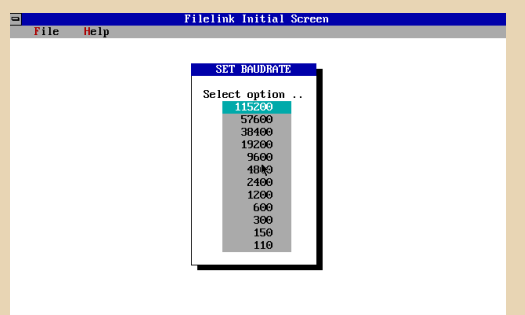

Press Enter to select item, or Esc to abandon **Press E1 for Holm** 

Сам перенос файлов не составляет труда. Вам всего лишь потребуется выделить нужные файлы нажатием пробела и запустить процесс копирования. Некоторые проблемы наблюдаются с открытием папок, названных русскими буквами, программа делает это немного долго. В остальном, для своего очень небольшого размера (чуть более 100 КБ), FILELINK обладает достойным функционалом. Так и просится на загрузочную дискету!

Вы можете скачать FILELINK здесь.

P.S. В описании я нашёл утверждение, что программа удерживает коннект при перезагрузке одного из компьютеров, но подобный тест программа прошла сомнительно - master безнадёжно завис. Минус, конечно, но не такой существенный.

Приятного использования!

truedowngrade (Сергей Александрович)

 $E_{\Gamma}$ 

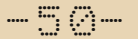

<span id="page-49-0"></span>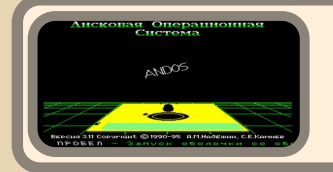

Краткий экскурс в мир БК

едавно в одной фидошной эхе состоялся интересный разговор про эмуляторы программируемых калькуляторов под Android. По мотивам, я полез искать сабжевые программы, но наткнулся на эмулятор легендарного советского компьютера БК. Обладая скудными знаниями в области программирования, я всё же рискнул углубиться в тему, вскользь зацепив солидные публикации про Вильнюс-Бейсик, и вышел на более интересную область, а именно - игры на БК и, что самое главное, их ремейки под Windows. Вот теперь есть о чём рассказать миру. :-)

Надо сказать, что с бытовым компьютером поистине связана целая эпоха. Наверное, я не ошибусь, если скажу, что многие читатели ещё застали компьютерные классы с БКшками, на которых в начале 90-х изучали основы ИВТ.

Данная ЭВМ впервые стала серийно выпускаться в Павловском Посаде в 1985 году. а последние машины увидели свет уже в 1993-м: по цене компьютер вполне мог соревноваться с цветным телевизором, что не помешало массовому распространению БК на территории СНГ.

Технические характеристики:

- Частично совместим с СМ ЭВМ. PDP-11. ДВК:
- Максимальная частота процессора 4 МГц;
- Видеопамять 16 КБ;

• С 1989 года в комплект стал входить контроллер дисковода.

Скромные характеристики по меркам нашего времени, но тогда их было предостаточно для компьютерного творчества. Хотя изначально БК имел весьма скудный запас софта (кассе-Бейсиком. Фокалом. тестовыми **T<sub>2</sub>**  $\epsilon$ 

программами), пользователи не жалели своего времени, и сегодня только операционных систем для БК насчитывается больше десяти. Самая известная из них (и единственная, поддерживаемая производителем) - это ОС БК-11 за авторством А.А. Саяпина. Несмотря на наличие оболочки InterCommander, к 90-м она потеряла свою популярность из-за использования несовместимой с другими сериями БК файловой системы.

Из всего семейства «осей» стоит, пожалуй, отметить ANDOS, дисковую операционную систему разработчиков Сергея Авдюшина И Алексея Надёжина. Она не только позволяет работать с несколькими дисководами, имеет подробную документацию, но и использует FAT12, что гарантирует совместимость с MS DOS. Последняя версия ANDOS вышла в 1997 году, что указывает на её заслуженную популярность.

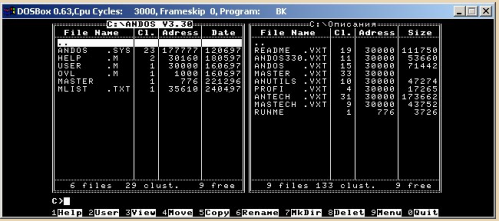

Для желающих поработать с ANDOS существует эмулятор С. Камнева:

# http://roman-dushkin.narod.ru/files/ bk 0010-01/andos 330.zip

Paforaer в DOS.

Хотелось бы упомянуть про **BKUNIX**, свободную операционную систему, которая относительно недавно создана Сергеем Вакуленко и Леонидом Брухисом:

 $-51 -$ 

# http://sourceforge.net/projects/bkunix/

Несмотря на ряд сложностей в работе, BKUNIX имеет базовую функциональность. способна запускать одновременно до трёх процессов и монтировать две файловые системы.

Но не осями едиными жив компьютер. Если вы не хотите работать с эмуляторами, подсовывать им образы дискет с софтом для БК, есть решение - это ремейки ряда популярных игр для операционных систем семейства Windows. Я обнаружил их на сайте Станислава Крушельницкого. Моё внимание привлекли две.

Первая - Mars, где вы управляете боевым кораблём, который сбивает враждебные летающие тарелки, что кидают бомбы на человечков. Всё это на фоне красной планеты, откуда. очевидно, и название. Ракеты стартуют по нажатию левой кнопкой мышки, а за промах очки снимаются.

На БК эта игра вышла в 1988-1989 году:

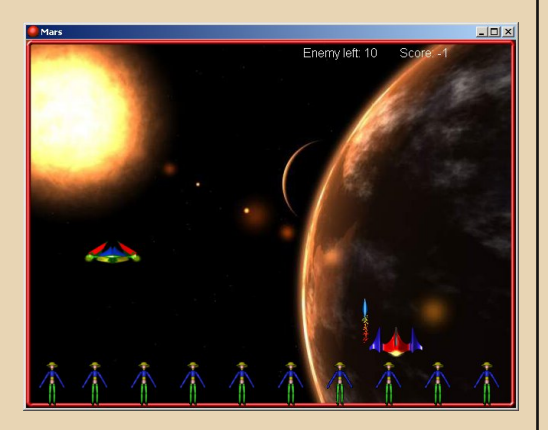

http://krushelnitsky.narod.ru/ progs/mars/index.html

Bторая - King's Valley 2K, римейк King's Valley. Это вам не танки-онлайн! Здесь требуется терпение и хорошая реакция. Ваша задача бегать по лабиринтам в пирамиде, удирая от злобных мумий, и собирать кристаллы. Но не всё так просто - мумии очень быстро передвигаются, а персонаж так и норовит проскочить нужный лестничный пролёт. Зато он может найти кирку и пробить себе путь куда подальше, или кидаться в мумию ножами.

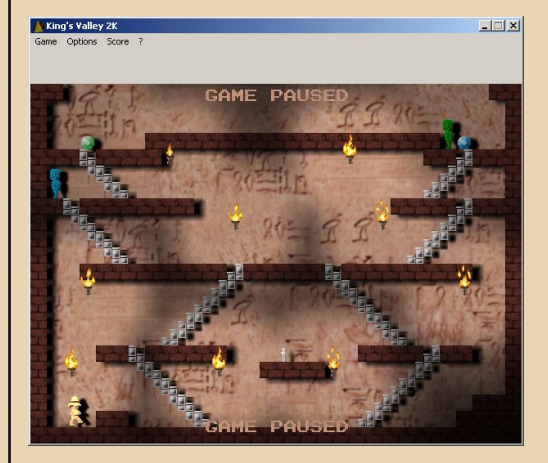

Мир БК, конечно, невозможно исчерпать этой маленькой публикацией, и кому-то больше понравятся дебри Бейсика, чем ракеты, сбивающие тарелки на орбите Марса. :-)

truedowngrade (Сергей Александрович)

 $-57 -$ 

<span id="page-51-0"></span>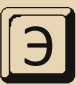

(http://a8.fandal.cz/detail. работа тa php?files id=4900) попалась мне на глаза совершенно случайно.

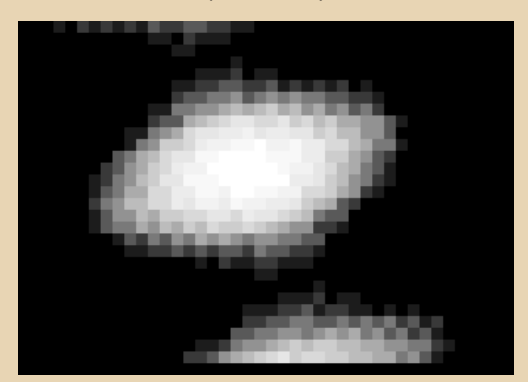

Поскольку в демо используется похожая техника, я решил посмотреть внутрь.

Какой инструмент понадобится? С одной стороны Dis6502 (http://www.atarimax.com /dis6502/) удобнее, потому что в нём включена поддержка символьных мнемоник и можно помечать часть фрагментов в слова или в байты, тогда нечитаемая каша превратится в осмысленный код. С другой стороны, самомодифицирующийся код в дизассемблере останется непонятным. Тогда IDA вам в помощь.

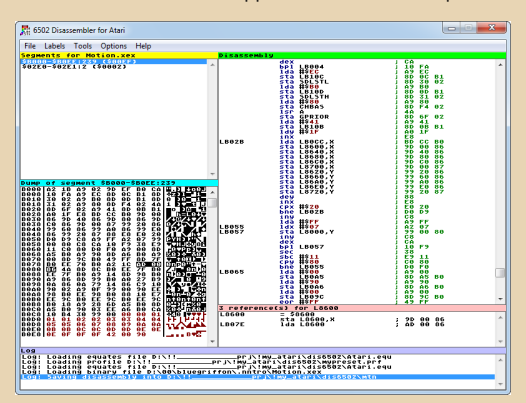

Хорошо, скормил программу дизассемблеру, и после нескольких просмотров получилось вот что (комментарии мои):

*<u>OPOLB8WWSbUSBHNE</u>* 

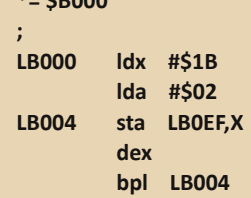

 $\overline{1}$ 

Немного неясный участок, разберёмся по-ПОЗЖА

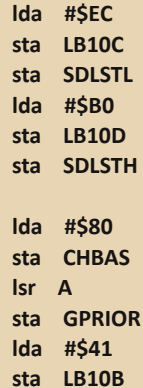

Часть становится яснее, например, **CHBAS** вносится значение \$80. Загляну в руководство Mapping the Atari: CHBAS(756) - это адрес данных знакогенератора, умноженный на 256, получается, данные шрифта хранятся в \$8000. В GPRIOR заносится значение \$40 (LSR А - деление на 2) получается GRAPHICS 9 (GTIA mode).

Осталось разобраться с непонятным кодом. **SDLSTL/SDLSTH** (560 и 561) - это адрес инструкции Display List.

Запускаю интро в Atari800Plus, жму **F8** и ввожу следующее:

```
TIP: Type '?' for help, 'CONT' to exit
                     (003B) A=0f S=fb X=1c Y=0c P=-*B---C> m 230
0230:ECB00300000092C06EC9000000000000 ........n.......
0240:00000007000001000000000000000000 ................
0250:00000000000000000000000000000000 ................
0260:0000000000000000000000CC00000040 ...............@
0270: E4E4E4E4E4E4E4E4C40F0F0F0F0101010101
0280:01010101010101010000000000000000 ................
0290:0002000060BF00000000000000000100 ................
02A0: FF0000010101010101010101010101010101
02B0:0101FFFFFFFF00000000000000004018 ..............@.
02C0:0000000028C A944600000000000000000...02D0:00000000008000000028050000000000 .........(......
02E0:00B000D7C01FBC00070018FF0100CC05...............
02F0:000000028000000000008000FF000000 ................
0300:31015201000407008000010000000000 1.R.............
0310:000000001E00000000005030E44340E4 ..........P0.C@.
0320:4500E45310E44B20E400000000000000 E..S..K ........
> dlist b0ec
B0EC: LMS 9000 MODE 2
B0EF: MODE 2
B0F0: MODE 2
B0F1: MODE 2
B0F2: MODE 2
B0F3: MODE 2
B0F4: MODE 2
B0F5: MODE 2
B0F6: MODE 2
B0F7: MODE 2
B0F8: MODE 2
B0F9: MODE 2
B0FA: MODE 2
B0FB: MODE 2
B0FC: MODE 2
Press return to continue ('q' to quit):
B0FD: MODE 2
B0FE: MODE 2
B0FF: MODE 2
B100: MODE 2
B101: MODE 2
B102: MODE 2
B103: MODE 2
B104: MODE 2
B105: MODE 2
B106: MODE 2
B107: MODE 2
B108: MODE 2
B109: MODE 2
B10A: MODE 2
B10B: JVB b0ec
```
Первая инструкция **B0EC: LMS 9000 MODE 2** – текстовый режим (аналог **GR.0** в Бейсике), адрес берётся с **\$9000** (бит **LMS**), следующие 28 строк – тот же текстовый режим, а последняя **JVB b0ec** – дождаться прерывания и перейти по адресу, стандартное завершение Display List, как раз переход по начальному адресу инструкций.

Теперь о текстовом режиме. Существует 256 символов – 128 стандартных и 128 ин‐

версных. Символы задаются 8 байтами, напри‐ мер, А задаётся так:

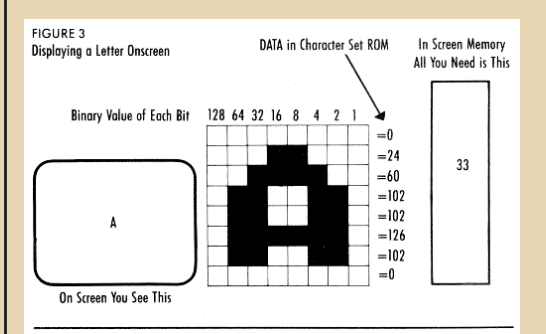

Подробнее узнать о знакогенераторе мож‐ но, прочитав статью:

[http://www.atariarchives.org/creativeatari/The\\_B](http://www.atariarchives.org/creativeatari/The_Beginners_Guide_to_Character_Sets.php) eginners\_Guide\_to\_Character\_Sets.php

Но я её пересказывать не буду.

Ещё одно интересное значение в **GPRIOR** изменяет режим отображения символов. Каж‐ дый байт разбивается на 2 половинки АААА.ВВ‐ ВВ. Ясно, что половинка может состоять из значений 0‐15, а это и есть цвет или оттенок цвета.

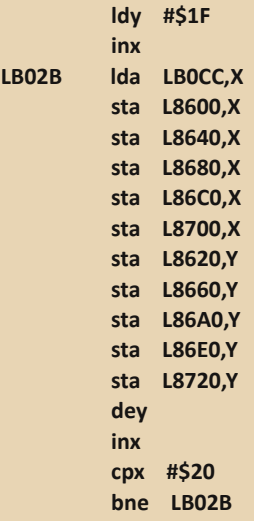

Не совсем ясно, что творится здесь, разбор оставлю на потом (это оказалась генерация таблицы синуса).

 $-54-$ 

П

п

П

L

ū

iny Ida #\$FF **LB055** Idx #\$07 **LB057** L8000.Y sta inv dex bpl **LB057** sec sbc #\$11 cpy #\$80 bne LB055

Данные знакогенератора готовятся очень интересно - 8 байт \$FF, затем \$EE и до \$11, таким образом получаются 15 символов, каждый из которых отображается как квадратик разного цвета, по сути, почти атрибуты на ZX Spectrum.

Теперь, после подготовки данных, интро начинает работать. Данные для экрана хранятся в \$9000, таблица синуса в \$8600

> LB065 Ida #\$00 sta LB0A5 Ida #\$90  $sta$   $IB046$

Непонятны эти инструкции, результат работы дизассемблера. Нахожу похожий адрес sta L9000, Y - инструкция представляет LB0A4 собой \$99,\$00,\$90, значит LB0A5 - это LB0A4+1, LBOA6 это LBOA4+2. получается, что в инструкцию вносятся байты \$00 и \$90,

Lb06F Ida #\$00 sta LB09C; LB09B+1

Ещё интереснее. ВО9С - это адрес adc **L8614, Y.** Дальше я плюнул на копание адресов и дописал правильные значения в комментариях.

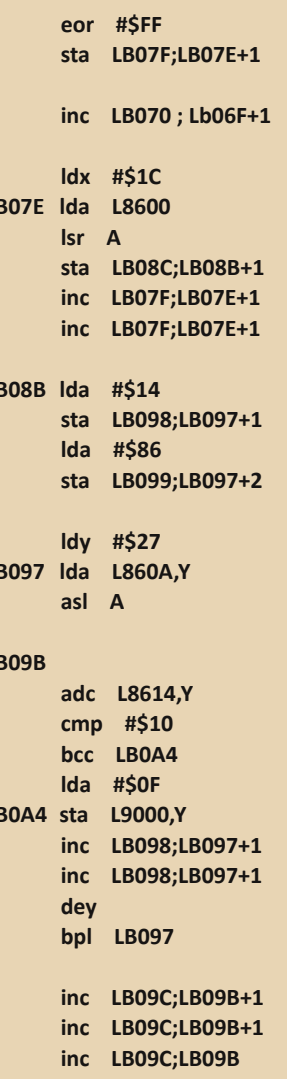

Дальше идёт переход на 40 байт, столько необходимо для текстового режима GR.0.

> $c|c$ Ida #\$28

```
adc LB0A5:LB0A4+1
      sta LB0A5;LB0A4+1
      bcc LBOC7
      inc LB0A6:LB0A4+2
IBOC7 dex
      bpl LB07E
```
Весьма логичное завершение цикла по строкам - bpl сработает тогда, когда результат операции положительный, регистр Х работает от \$1С до \$FF, 29 линий.

#### hmi **IB065**

Это элегантно и красиво: результат вышел отрицательный и переход bmi выполнится - 2 байта вместо **imp адрес** (3 байта).

LBOCC .byte \$00,\$00,\$00,\$01,\$01,\$01,\$02,\$02 .byte \$03,\$03,\$04,\$04,\$05,\$05,\$06,\$07 .byte \$08,\$09,\$0A,\$0A,\$0B,\$0B,\$0C,\$0C .byte \$0D,\$0D,\$0E,\$0E,\$0E,\$0F,\$0F,\$0F

Это и есть начало инструкции Display List.

.byte \$42,\$00,\$90

«Хвостик» .com-файла: адрес запуска.

 $*=$ \$02E0 .word LB000

Наверное, читатели запутаются в исходном тексте и в моём описании. Для простоты понимания я написал программу на PureBasic:

Dim s.a(256)

Restore 18600

For  $i=0$  To 255 Read.A s(i) Next i

 $LBO6E.a=0$ 

#### $IBO7E.a=0$

 $-50 - 100$ 

If InitSprite() And OpenWindow(0.0.0.640.480. "Motion".#PB Window SystemMenu) And OpenWindowedScreen(WindowID(0),0,0,640, 480,0,0,0) Repeat StartDrawing(ScreenOutput()) Box(0.0.640.480.0) LB09C.a=LB06F LB07F=LB06F1255 **IB06F+1** For v=0 To \$1C: To -1 Step -1  $a.a=s(LB07F)$  $LBO8C.a=a>>1$ **IB07F+2** 

For x.a=\$27 To 0 Step -1  $t.a=x+LBO8C$  $u.a=x+LBO9C$  $a.a=s(t)>>1+s(u)$ If  $a>16:a=15$ : End If

```
;a=(a|255)&15
  Box(x*8,y*8,8,8,RGB(a*8,a*8,a*8))
  LB08C+2
 Next x
 LBO9C+3Next v
  StopDrawing()
 FlipBuffers()
Until WindowEvent()=#PB Event CloseWindow
```
**EndIf** 

**DataSection** :generated file:D:\00\bluegriffon\.nntro\model\ 18600.bin L8600: Data.b \$00,\$00,\$00,\$01,\$01,\$01,\$02,\$02,\$03, \$03.\$04.\$04.\$05.\$05.\$06.\$07 Data.b \$08,\$09,\$0A,\$0A,\$0B,\$0B,\$0C,\$0C,\$0D, \$0D,\$0E,\$0E,\$0E,\$0F,\$0F,\$0F Data.b \$0F,\$0F,\$0F,\$0E,\$0E,\$0E,\$0D,\$0D,\$0C, \$0C, \$0B, \$0B, \$0A, \$0A, \$09, \$08

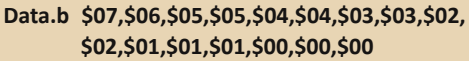

- **Data.b \$00,\$00,\$00,\$01,\$01,\$01,\$02,\$02,\$03, \$03,\$04,\$04,\$05,\$05,\$06,\$07**
- **Data.b \$08,\$09,\$0A,\$0A,\$0B,\$0B,\$0C,\$0C, \$0D,\$0D,\$0E,\$0E,\$0E,\$0F,\$0F,\$0F**
- **Data.b \$0F,\$0F,\$0F,\$0E,\$0E,\$0E,\$0D,\$0D,\$0C, \$0C,\$0B,\$0B,\$0A,\$0A,\$09,\$08**
- **Data.b \$07,\$06,\$05,\$05,\$04,\$04,\$03,\$03,\$02, \$02,\$01,\$01,\$01,\$00,\$00,\$00**
- **Data.b \$00,\$00,\$00,\$01,\$01,\$01,\$02,\$02,\$03, \$03,\$04,\$04,\$05,\$05,\$06,\$07**
- **Data.b \$08,\$09,\$0A,\$0A,\$0B,\$0B,\$0C,\$0C, \$0D,\$0D,\$0E,\$0E,\$0E,\$0F,\$0F,\$0F**
- **Data.b \$0F,\$0F,\$0F,\$0E,\$0E,\$0E,\$0D,\$0D,\$0C, \$0C,\$0B,\$0B,\$0A,\$0A,\$09,\$08**
- **Data.b \$07,\$06,\$05,\$05,\$04,\$04,\$03,\$03,\$02, \$02,\$01,\$01,\$01,\$00,\$00,\$00**
- **Data.b \$00,\$00,\$00,\$01,\$01,\$01,\$02,\$02,\$03, \$03,\$04,\$04,\$05,\$05,\$06,\$07**
- **Data.b \$08,\$09,\$0A,\$0A,\$0B,\$0B,\$0C,\$0C, \$0D,\$0D,\$0E,\$0E,\$0E,\$0F,\$0F,\$0F**
- **Data.b \$0F,\$0F,\$0F,\$0E,\$0E,\$0E,\$0D,\$0D,\$0C, \$0C,\$0B,\$0B,\$0A,\$0A,\$09,\$08**
- **Data.b \$07,\$06,\$05,\$05,\$04,\$04,\$03,\$03,\$02, \$02,\$01,\$01,\$01,\$00,\$00,\$00**

**EndDataSection**

И на основе алгоритма я написал малень‐ кое интро:

# <http://www.pouet.net/prod.php?which=63739>

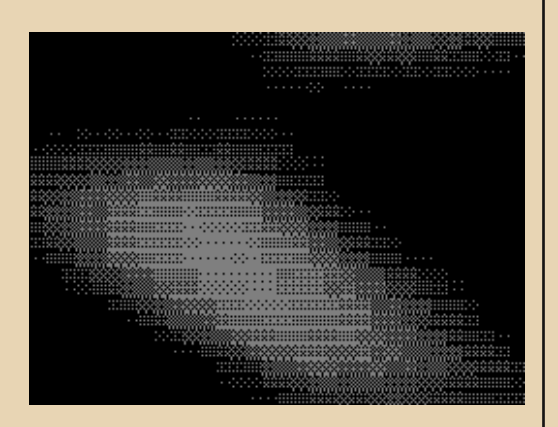

В интро создана другая генерация чанок 8х8 и добавлен звук. Да, воровать код нехоро‐ шо, но мне изучение этой работы помогло по многим вопросам (не второму месту в компо).

Интро Атари, которые используют похо‐ жую на описанную технику:

# **Swamp/g0blinish:**

<http://www.pouet.net/prod.php?which=63639>

#### **Dragons:**

[http://a8.fandal.cz/detail.php?files\\_id=244](http://a8.fandal.cz/detail.php?files_id=244)

**Point 256b:** <http://256bytes.untergrund.net/demo/1279>

**Ye Olde Plasma/g0blinish:** <http://256bytes.untergrund.net/demo/1135>

И да пребудет с вами лёгкий код!

*Прим. ред.: скачать интро Motion, его дизассемблированный листинг и упоминаемую демонстрационную программу на PureBasic можно здесь:*

[http://dgmag.in/N18/Motion/Motion\\_.zip](http://dgmag.in/N18/Motion/Motion_.zip)

**denpopov**

<span id="page-56-0"></span>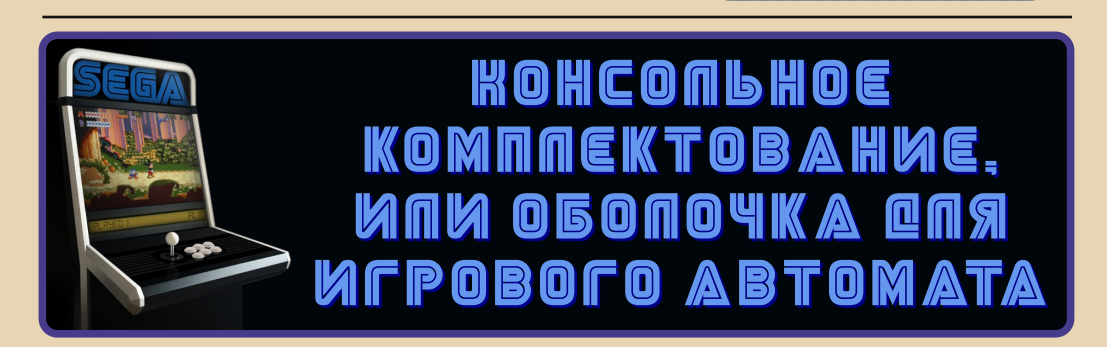

 $= 57.$ 

огда приходят друзья, то начинаешь копаться, искать, просматривать потенциально интересные игры.

Накопилась пачка эмуляторов разных систем и куча различных ромов. Нужно было найти какое-то решение для красивого объединения всех игр под одну оболочку.

Это самое решение нашлось, и называется оно emulator frontend или просто frontend.

Какое предназначение подобных «программ»? Emulator frontend - это оболочка для аркадных автоматов. Есть список игр с видео или скриншотом игры, просто выбираем понравившуюся консоль/игру и играем. Всё удобно и радует глаз.

На данный момент таких оболочек большое количество. Наиболее востребованной считается Hyperspin. Для неё есть огромная куча всяких дополнений, красочных тем для самой программы и отдельных игр.

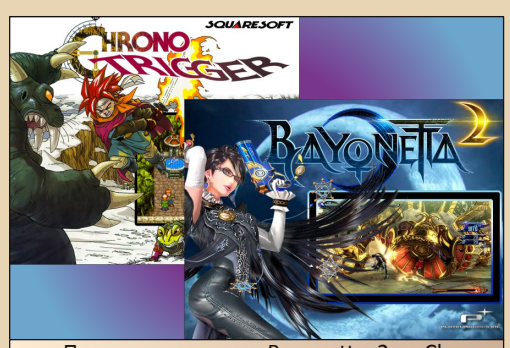

Примеры тем для Bayonetta 2 и Chrono **Trigger. Возможность ставить такие красочные** темы для отдельных игр в Hyperspin является огромным плюсом для данной оболочки.

Для себя я выбрал другую оболочку, и называется она Attract-Mode. Она легка в освоении и нетребовательна к аппаратной части.

DOWNGRADE-WEPN

Если вы хотите собственноручно собрать свою базу игр, то для начала нужно скачать эту программу на официальном сайте:

http://attractmode.org/download.html

Далее следует простая настройка:

1) Нажимаем клавишу ТАВ;

2) Выбираем Emulators:

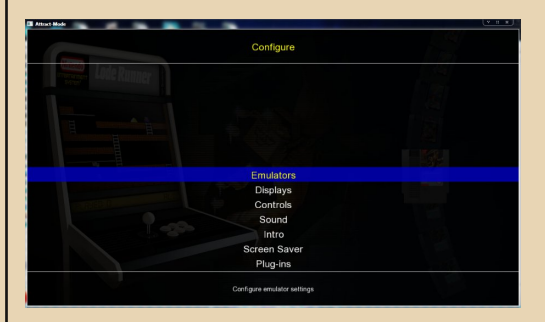

#### 3) Выбираем систему:

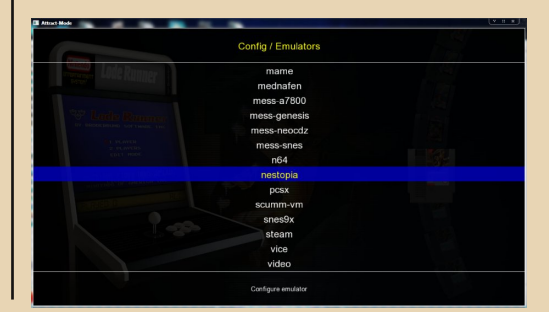

#### 4) Прописываем все пути:

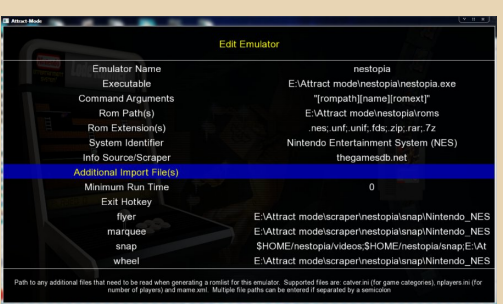

**Executable - путь к ехе-файлу эмулятора** (например E:\Attract mode\nestopia\nestopia. exe).

Rom path(s) - папка где у нас лежат ромы к играм (например E:\Attract mode\nestopia\ roms).

5) Нажимаем Generate Collection / Rom list, и система сканирует папку с ромами / игра- $MA<sup>2</sup>$ 

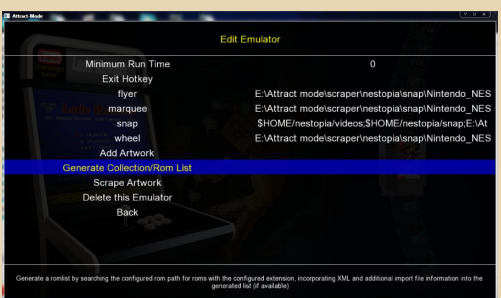

Можно добавить пути к различным элементам оформления, которые используются в разных темах:

flver - обложка игры:

**marquee** - баннер игры;

snap - скриншот (можно указать папку с видео);

wheel - логотип игры (не обязательно логотип, можно указать папку с изображениями картриджей):

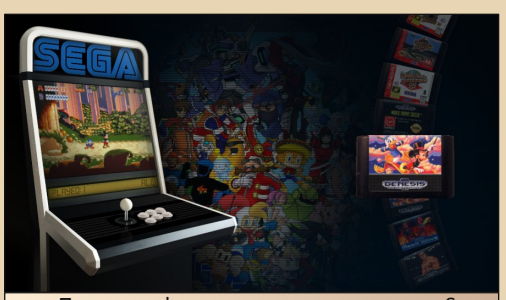

Пример оформления для эмулятора Sega Mega Drive / Sega Genesis. По видео можно посмотреть геймплей ло включения игры.

Всё, уже можно играть.

 $-59 -$ 

Далее можно настроить всё для своих нужд. Скачать темы для Attract-Mode (рекомендую темы Nevato или Robospin), расширить список консолей (можно добавлять не только консоли, а игры под DOS, Windows, ZX Spectrum и т.д.), скачать паки различного арта и видео к играм. Отдельно стоит похвалить разработчиков за скринсейвер, который показывает случайно выбранное видео из загруженной коллекции.

Можно воспользоваться такой функцией, как Scrape Artwork, которая сама скачивает необходимый арт к играм. Для любителей игр с аркадных автоматов, использующих эмулятор МАМЕ, есть очень хороший бонус - функция Scrape Artwork скачивает не только скриншоты и логотипы, но и вилео.

Вообще, возможности безграничны. Что не умеет сам frontend, то умеют сторонние программы. Attract-Mode имеет открытый исходный код, а все параметры можно отредактировать вне интерфейса оболочки через текстовой редактор.

Осталось дождаться друзей, подключить системный блок к старому телевизору с соотношением сторон 4:3, подцепить геймпады, запустить оболочку и играть в свои любимые игры на 8- и 16-битные консоли.

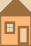

<span id="page-58-0"></span>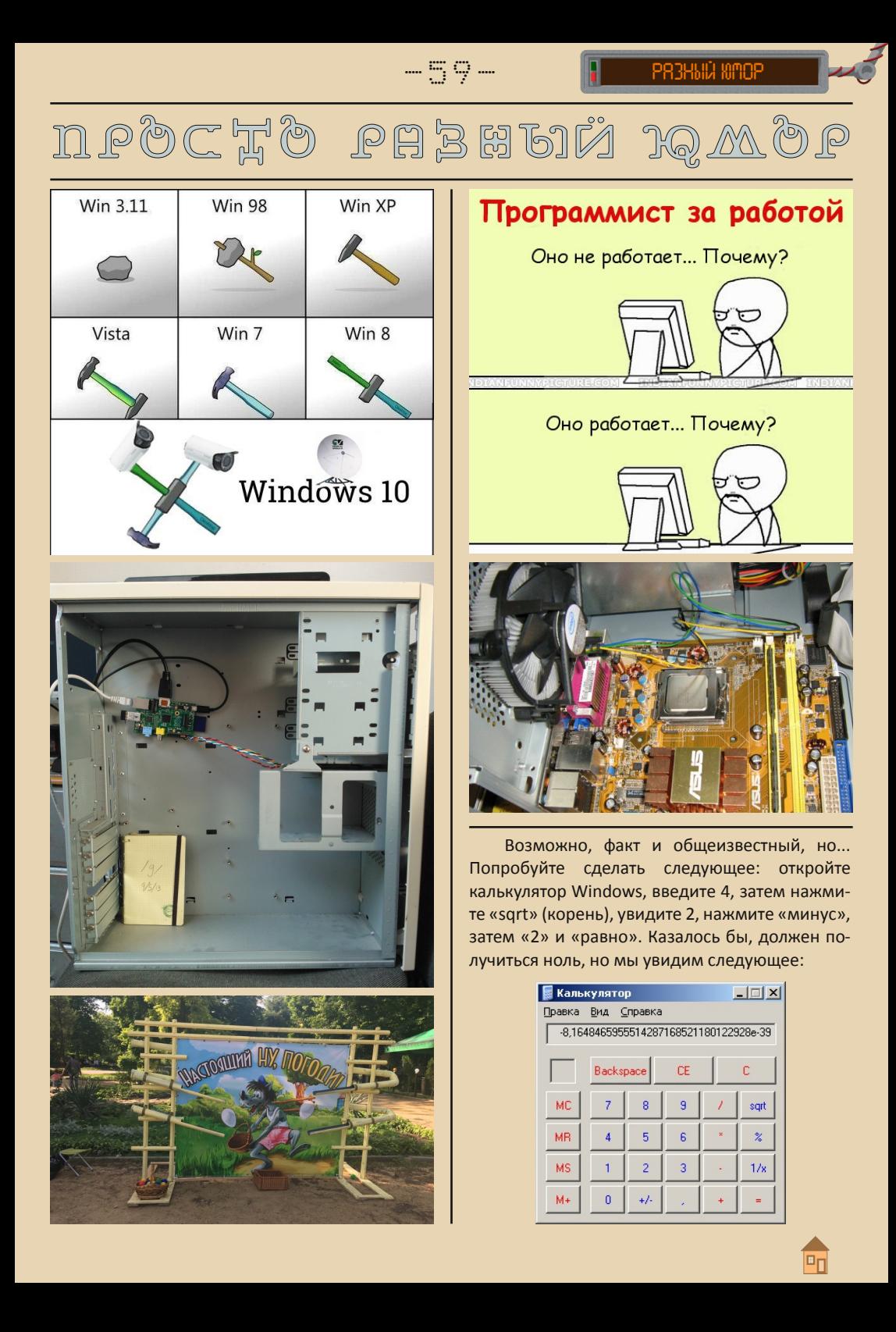

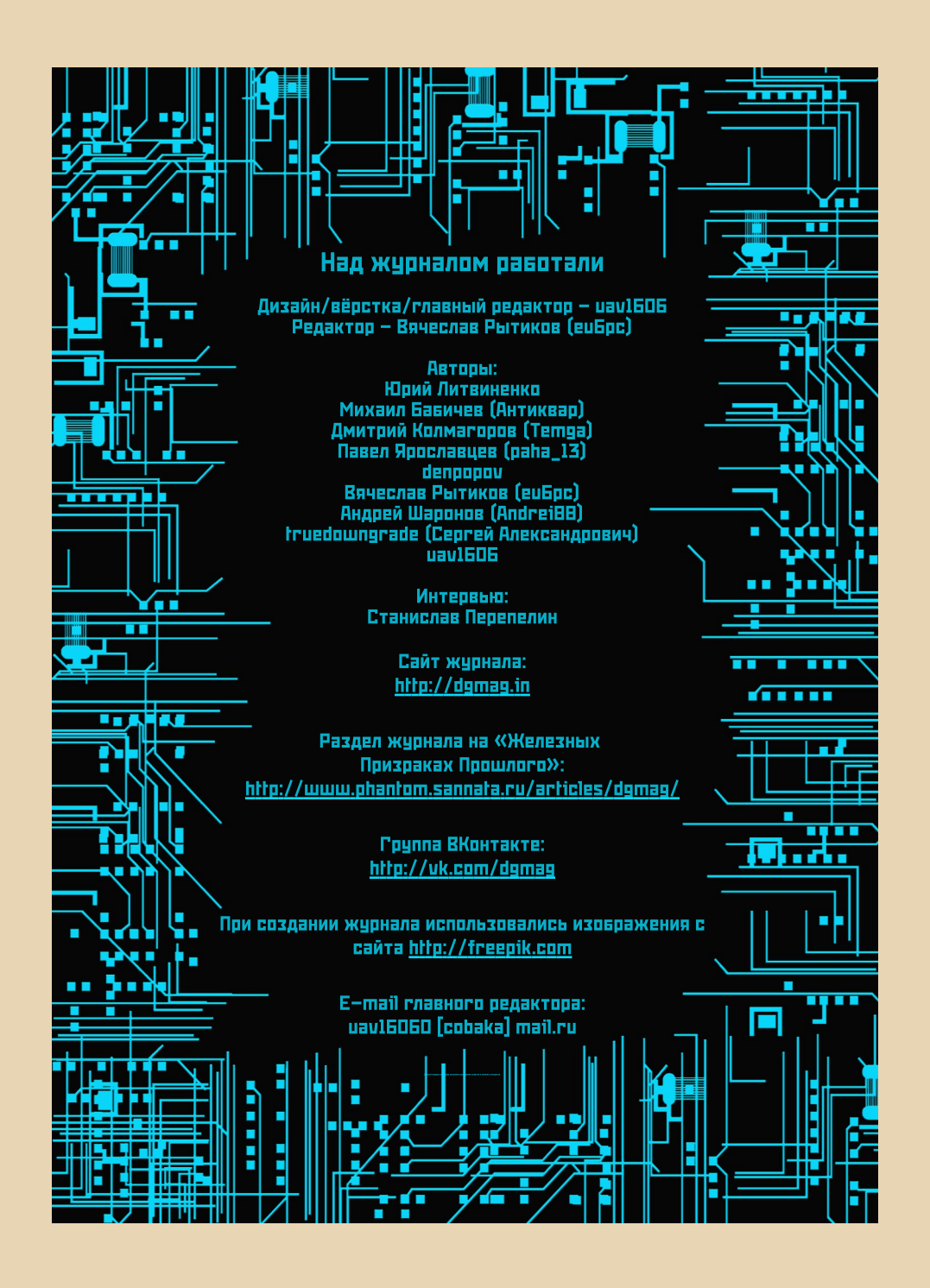